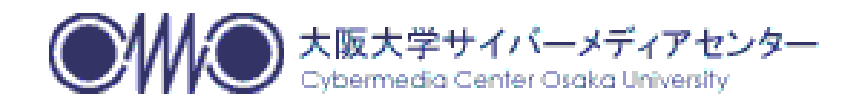

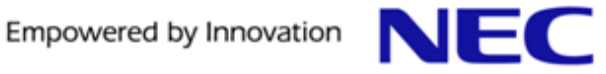

# SX-ACE 並列プログラミング入門 (HPF)

#### 大阪大学サイバーメディアセンター 日本電気株式会社

#### 本資料は,大阪大学サイバーメディアセンターとNECの共 同により作成されものです. 無断転載等は、ご遠慮下さい.

#### 目次

#### 1. HPF概要

- 2. HPFの基本機能
- 3. HPFの基本機能まとめ
- 4. HPFプログラミング演習(1)
- 5. 並列化情報リストの利用
- 6. クリーンナップとデバッグ
- 7. 実行時性能情報の取得方法
- 8. HPFプログラミング演習(2)
- 9. HPF/SX V2 Rev.2.7.3 の新機能
- 10. HPFプログラミングのテキスト紹介

【補足資料】 NEC Ftrace Viewer

### 1.HPF概要

▌並列処理・並列実行

●仕事(処理)を複数のコアまたはCPUに分割し、同時に実行すること ▌並列化

●並列処理を可能とするために、処理の分割を行うこと

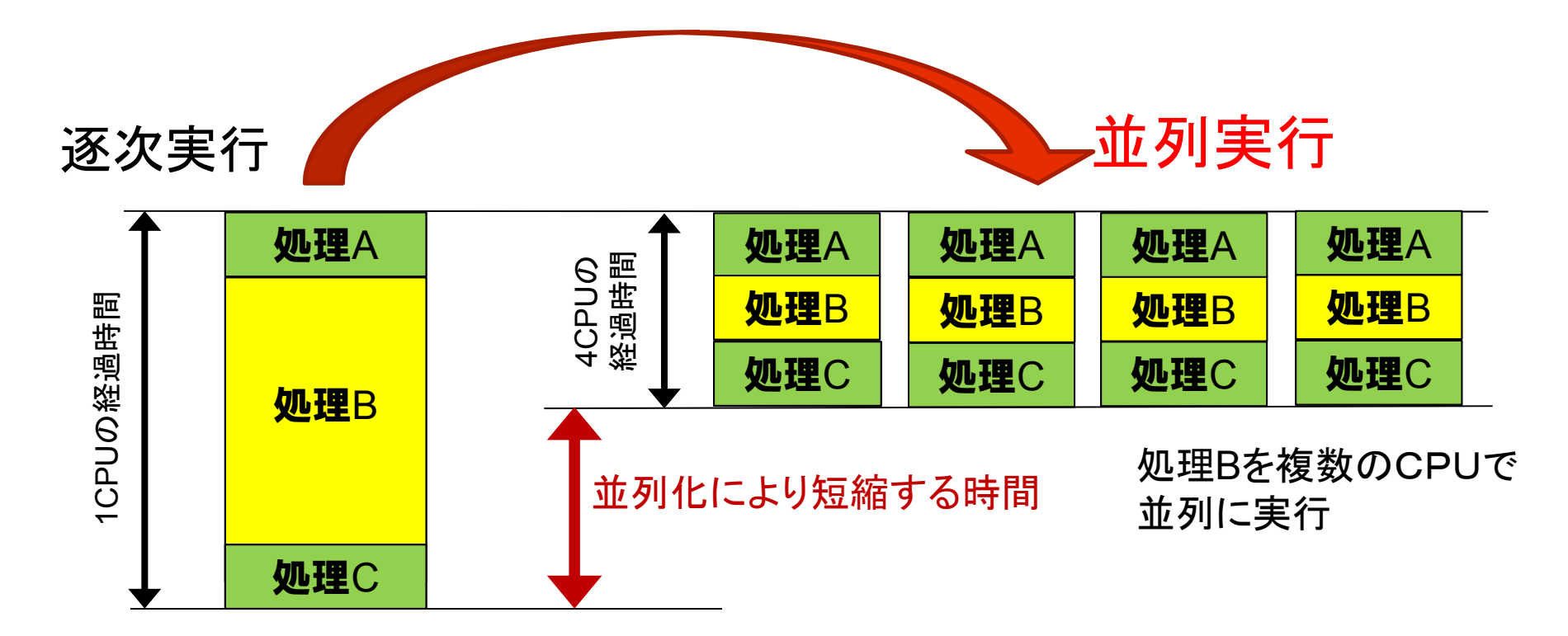

## 並列化の効果

## ▌行列積プログラム

**implicit real(8)(a-h,o-z) parameter ( n=15360 ) real(8) a(n,n),b(n,n),c(n,n) real(4) etime,cp1(2),cp2(2),t1,t2,t3 do j = 1,n do i = 1,n a(i,j) = 0.0d0 b(i,j) = n+1-max(i,j) c(i,j) = n+1-max(i,j) enddoenddowrite(6,50) ' Matrix Size = ',n 50 format(1x,a,i5) t1=etime(cp1) do j=1,n do k=1,n do i=1,n a(i,j)=a(i,j)+b(i,k)\*c(k,j) end doend doend dot2=etime(cp2) t3=cp2(1)-cp1(1) write(6,60) ' Execution Time = ',t2,' sec',' A(n,n) = ',a(n,n) 60 format(1x,a,f10.3,a,1x,a,d24.15) stop end**

#### ● SX-ACE 1coreの実行時間は約114.8秒

Matrix  $Size = 15360$ Execution Time =  $114.876$  sec  $A(n, n) = 0.15360000000000000+05$ 

#### \*\*\*\*\*\* Program Information \*\*\*\*\*\*

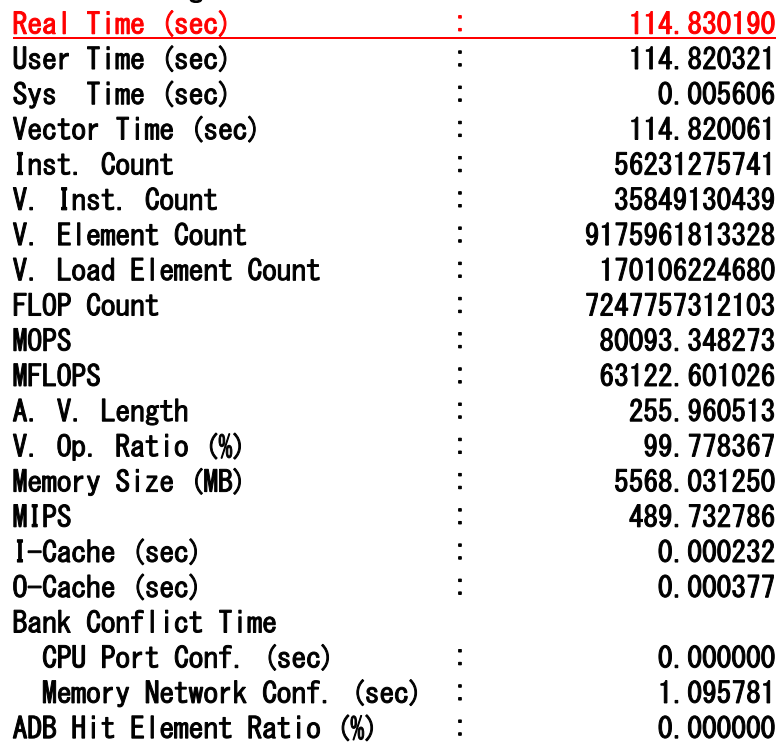

● 複数のcoreを用いることで実行時間を 短縮することが可能に

#### 並列化の効果

並列化により複数のCPUを利用し,実行時間を短縮 MPIを用いることで、SX-ACEの複数ノードが利用可能

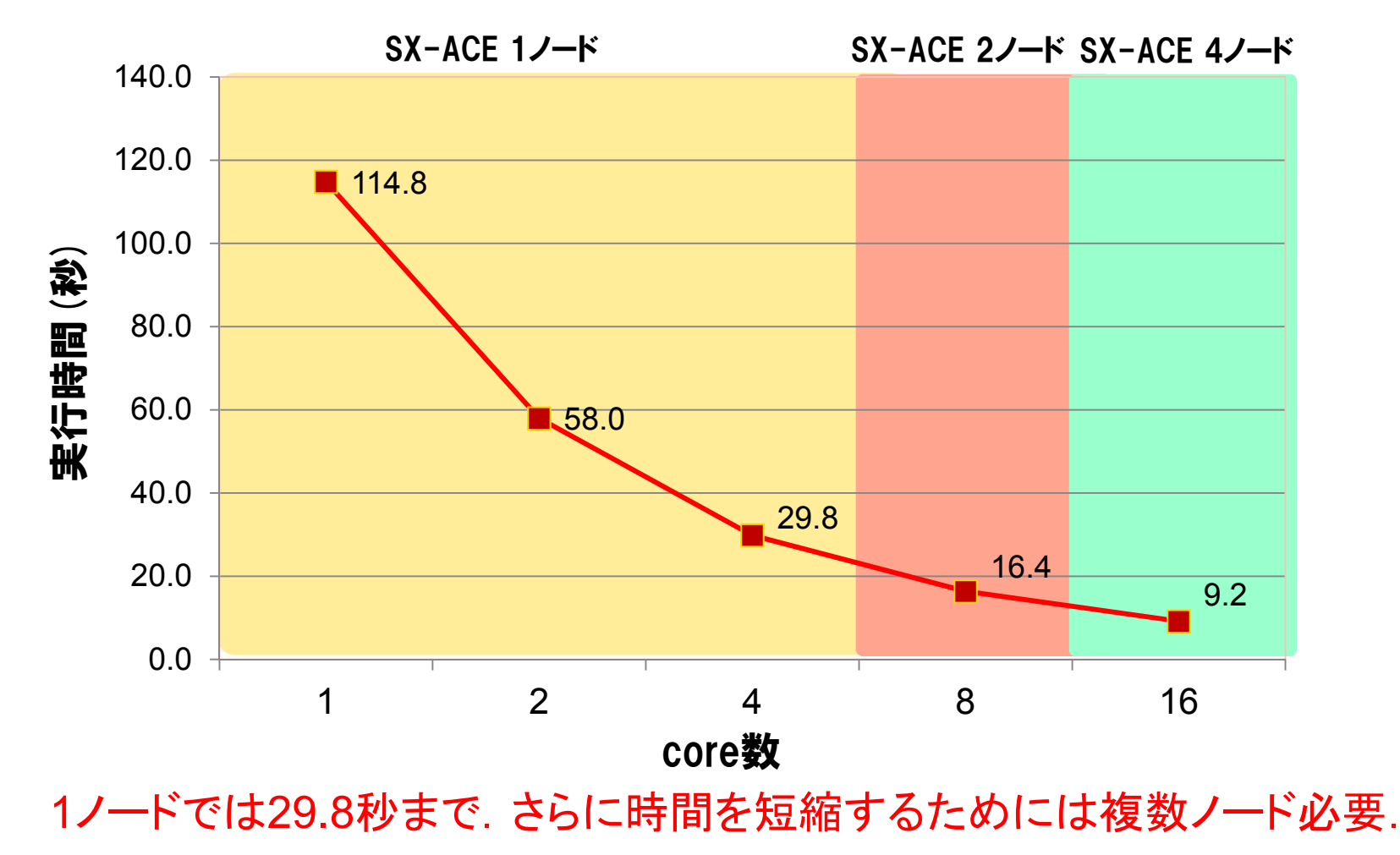

#### SX-ACEのプログラミング環境

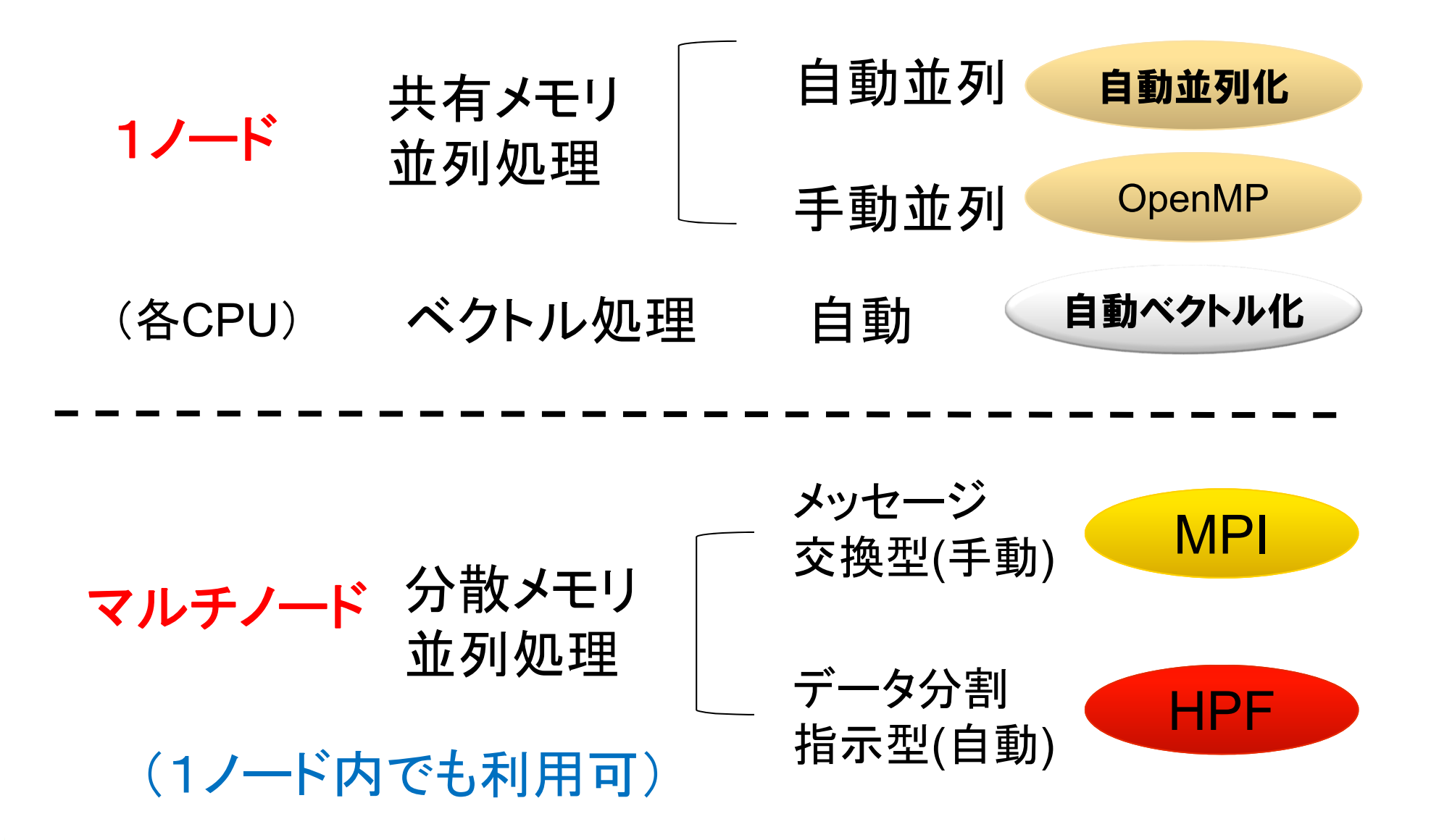

#### HPFとは

▌HPF(High Performance Fortran)とは?

- ▶ Fortranの分散メモリ型並列計算機向け拡張仕様で以下の特徴を有する
- 国際的な標準仕様(並列処理の主要ベンダ, 大学, 研究機関が共同で 仕様策定)
- 記述が平易(Fortran+コメント形式の指示文)
- **上級ユーザは細かな制御も可能(通信の制御, 部分的にMPIを利用した** チューニング等)

### 分散並列化のために必要な作業

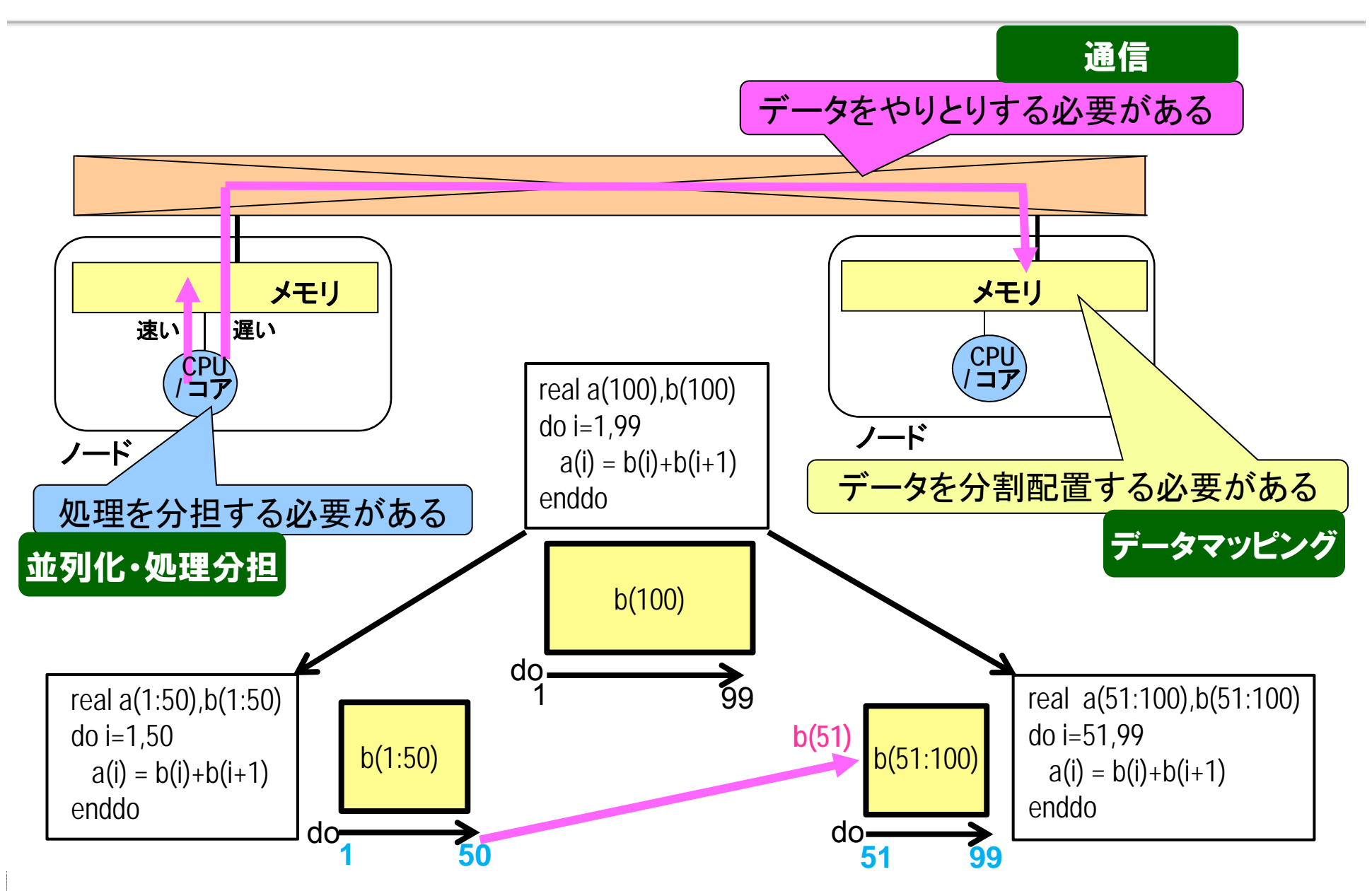

#### HPFとMPI

▌HPFは,分散並列プログラム開発の3つの局面

- ① 複数プロセッサへのデータの分割配置(マッピング)
- ② 複数プロセッサへの並列化・処理の分担
- ③ 複数プロセッサ間の通信処理の挿入

のうち. 2と3を自動化

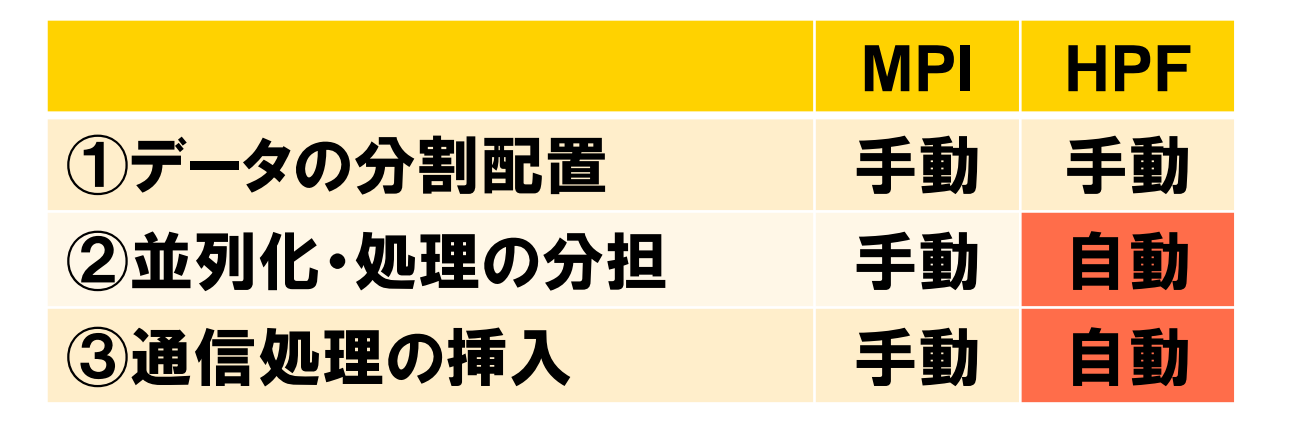

※MPI(Message Passing Interface)

#### **HPFとMPI**

#### ▌1,000行程度の流体解析コードの並列化による比較

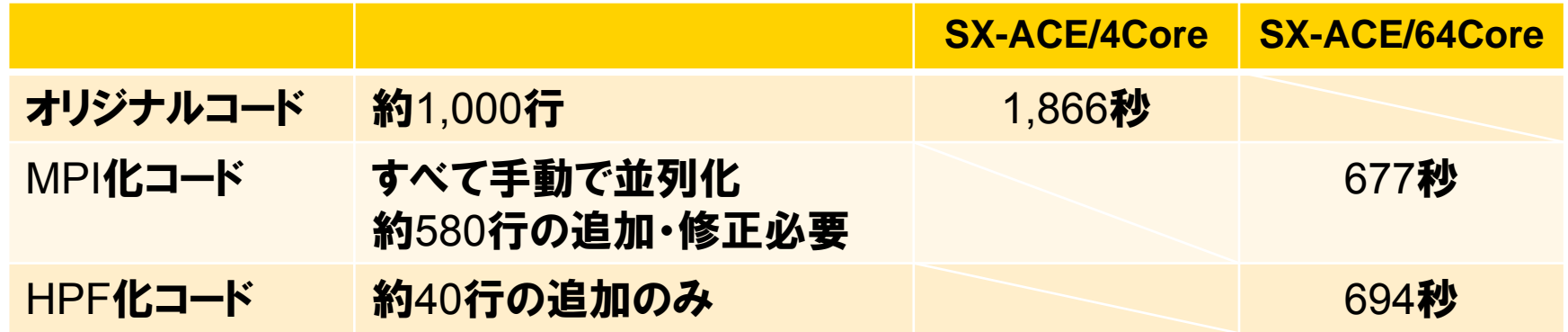

▌上記コードの場合,少ないプログラム修正(追加)でMPI化コードと比較して 遜色のない並列効果を達成することが可能.

コンパイル・実行コマンド

#### ▌HPFプログラムのコンパイル

**sxhpf -Mlist2** [オプション] ソースファイル名

※ オプションはsxf90と同様.

※ -Mlist2:並列化情報リストを採取するオプション(推奨)

#### $\blacksquare$ HPFプログラムの実行(MPIプログラムと同じ)

**mpirun -nn [**ノード数**] –np [** 総**MPI**プロセス数**]** ロードモジュール名

または

**mpirun -nn [**ノード数**] –nnp [**ノード当たりの**MPI**プロセス数**]** ロードモジュール名

## 実行スクリプト例

#### ▌32mpi 4smpのジョブを32ノードで実行する際のスクリプト例

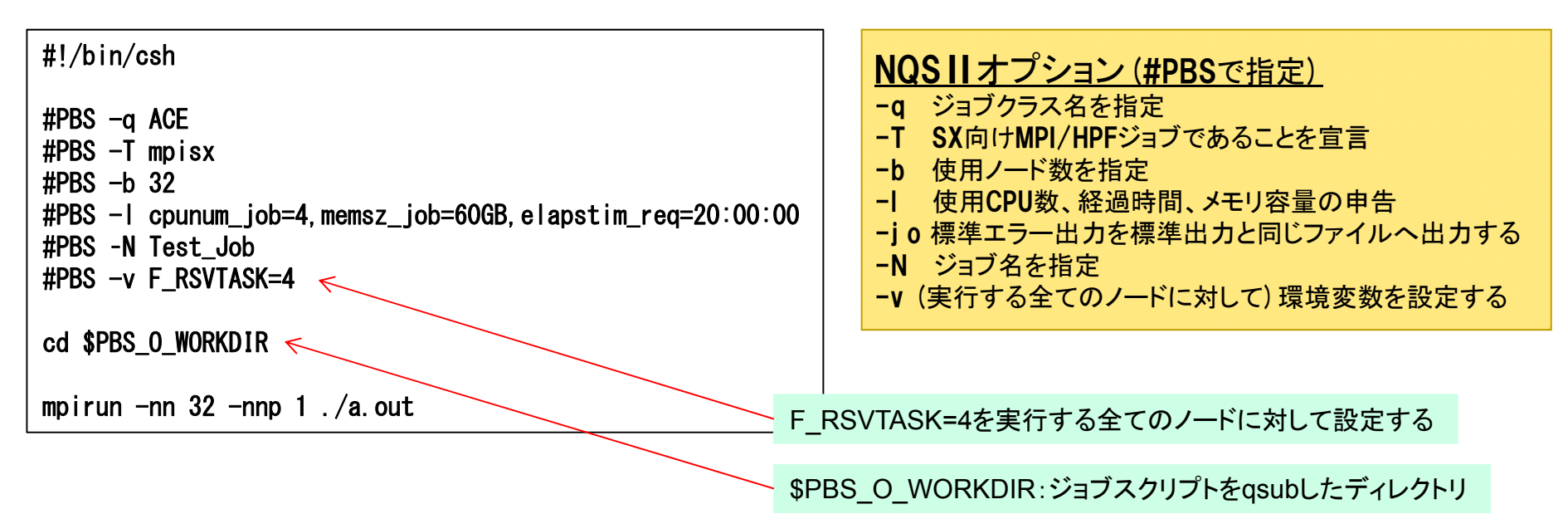

▌ジョブクラス一覧

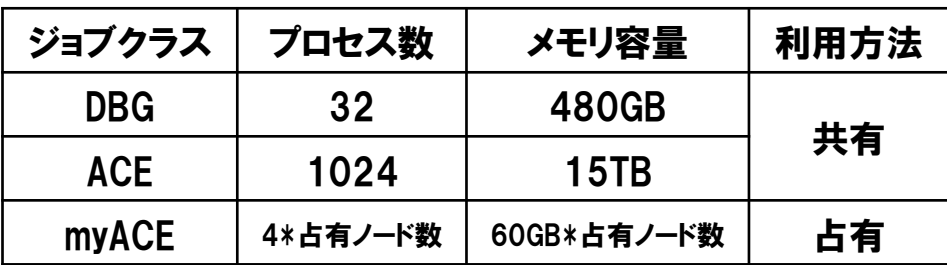

詳細は http://www.hpc.cmc.osaka-u.ac.jp/system/manual/sx-ace/jobclass\_sxace/ を参照

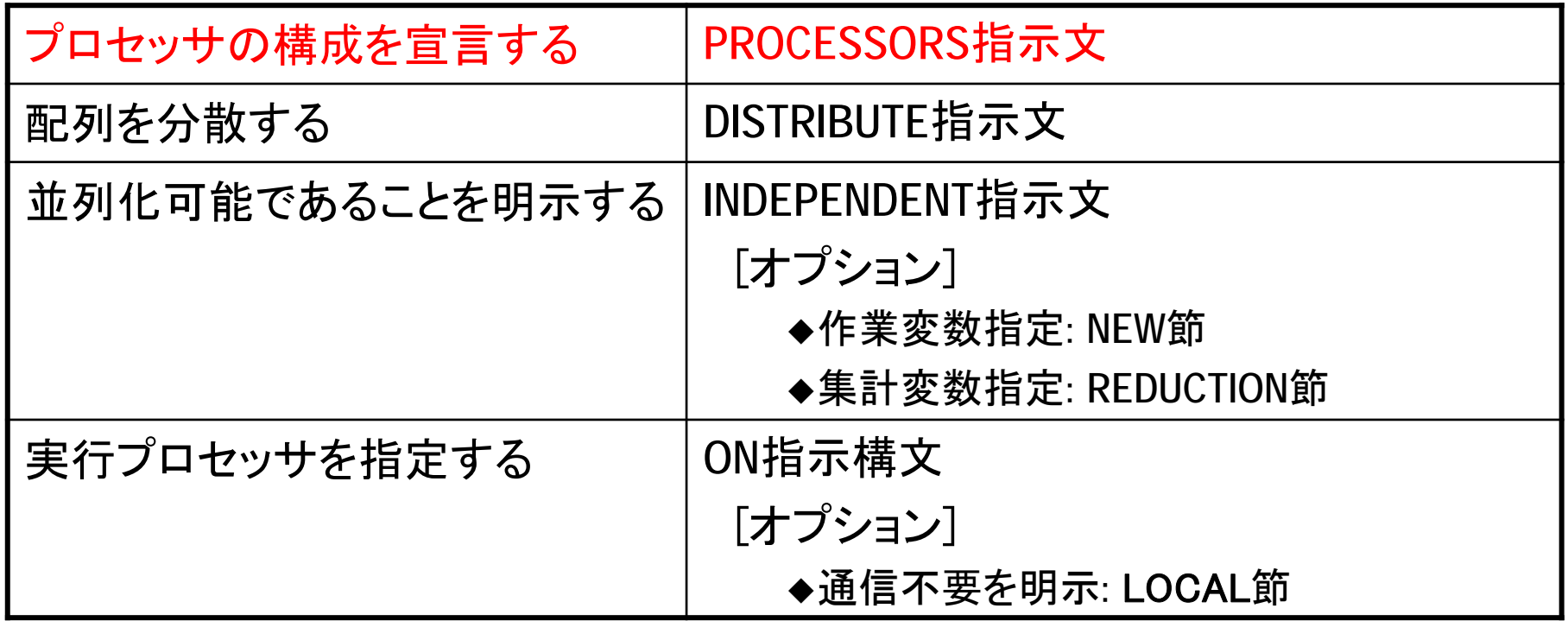

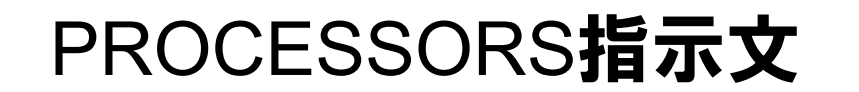

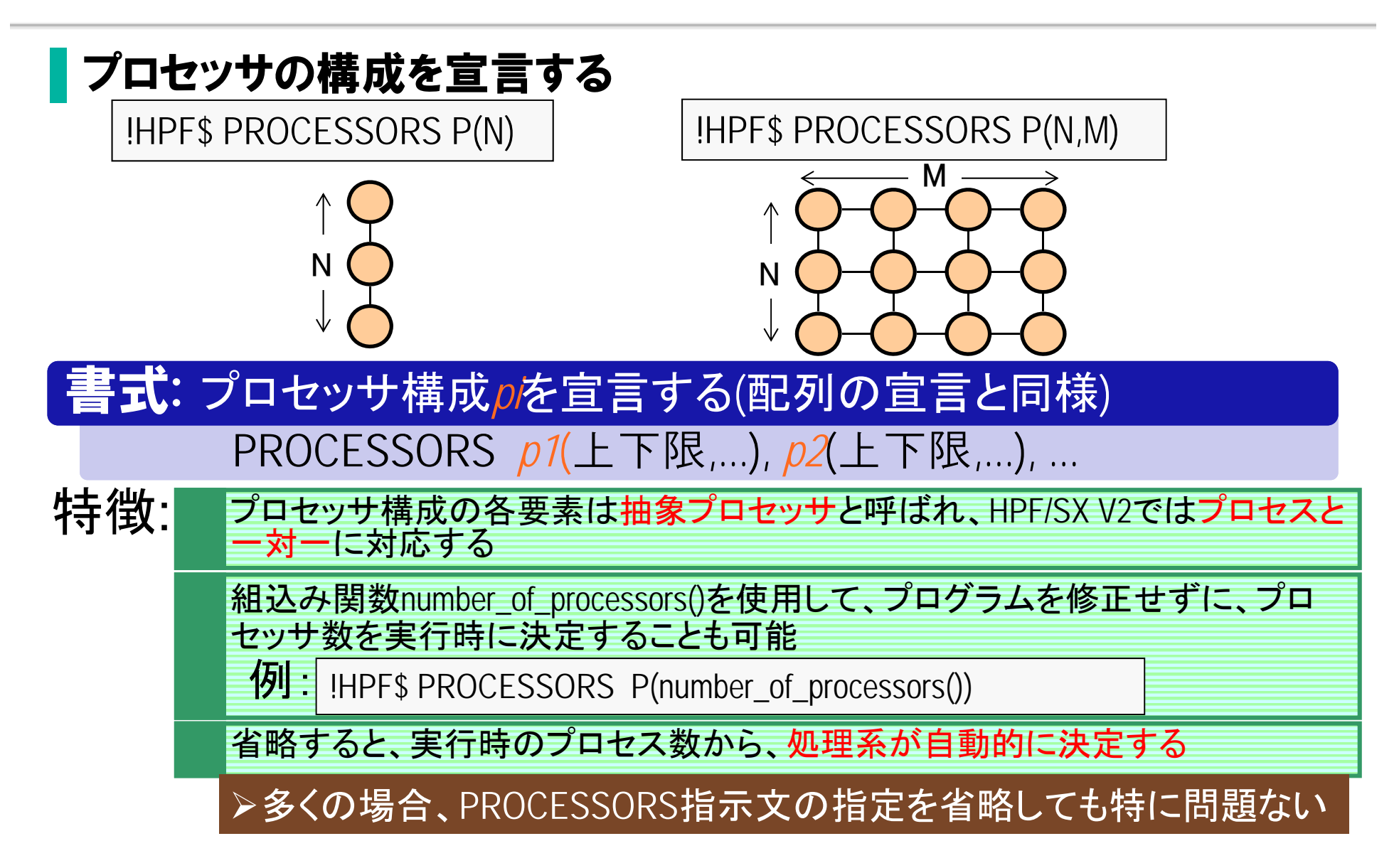

### 2.HPFの基本機能

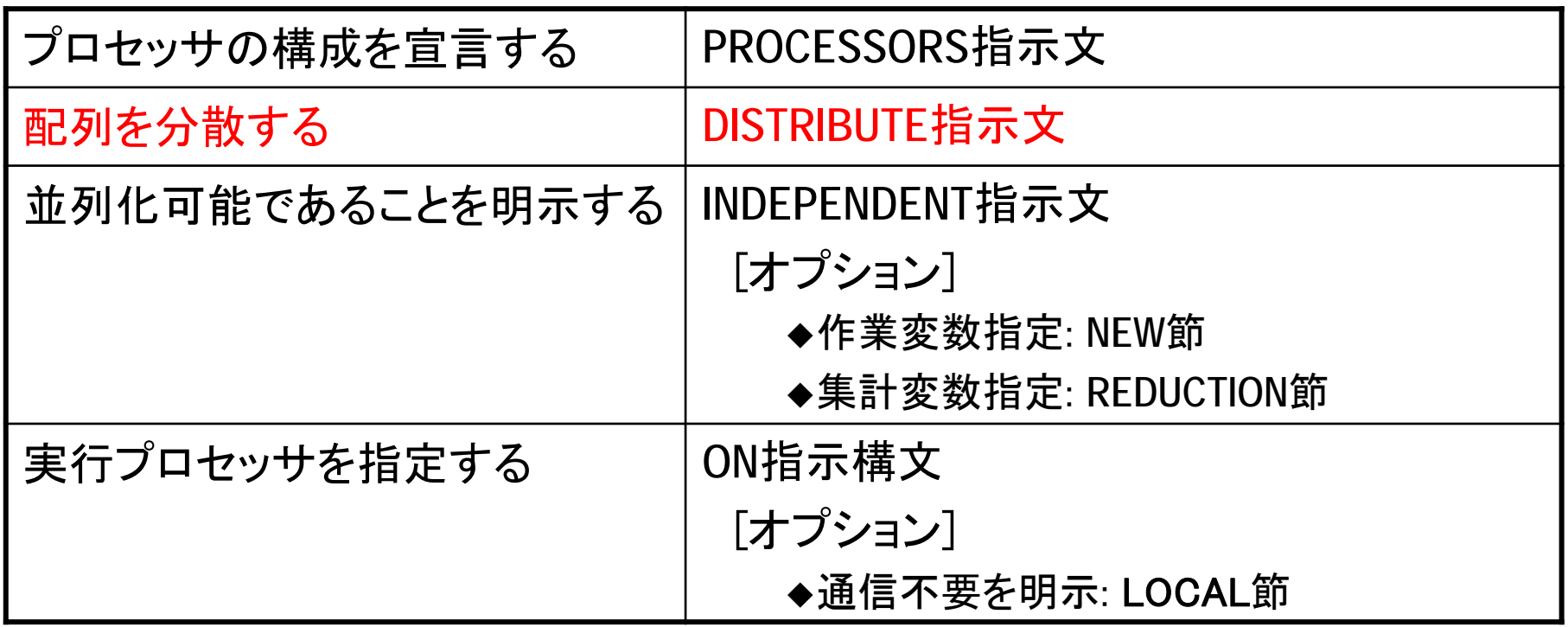

#### DISTRIBUTE指示文(1)

配列のプロセッサ構成へのマップ方法(分散)を指定する

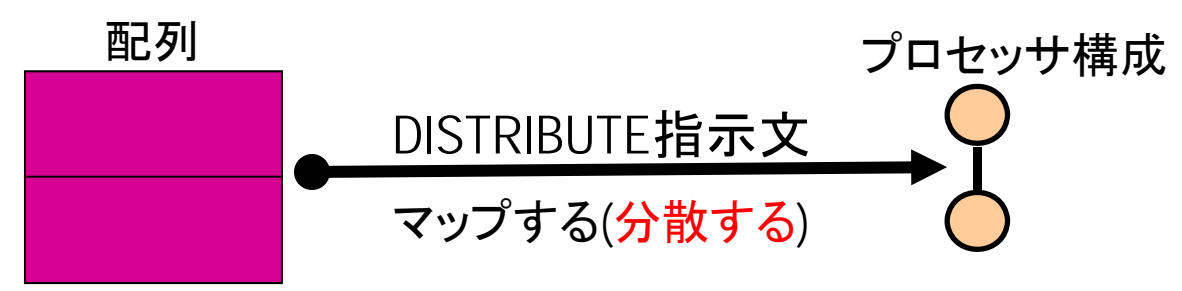

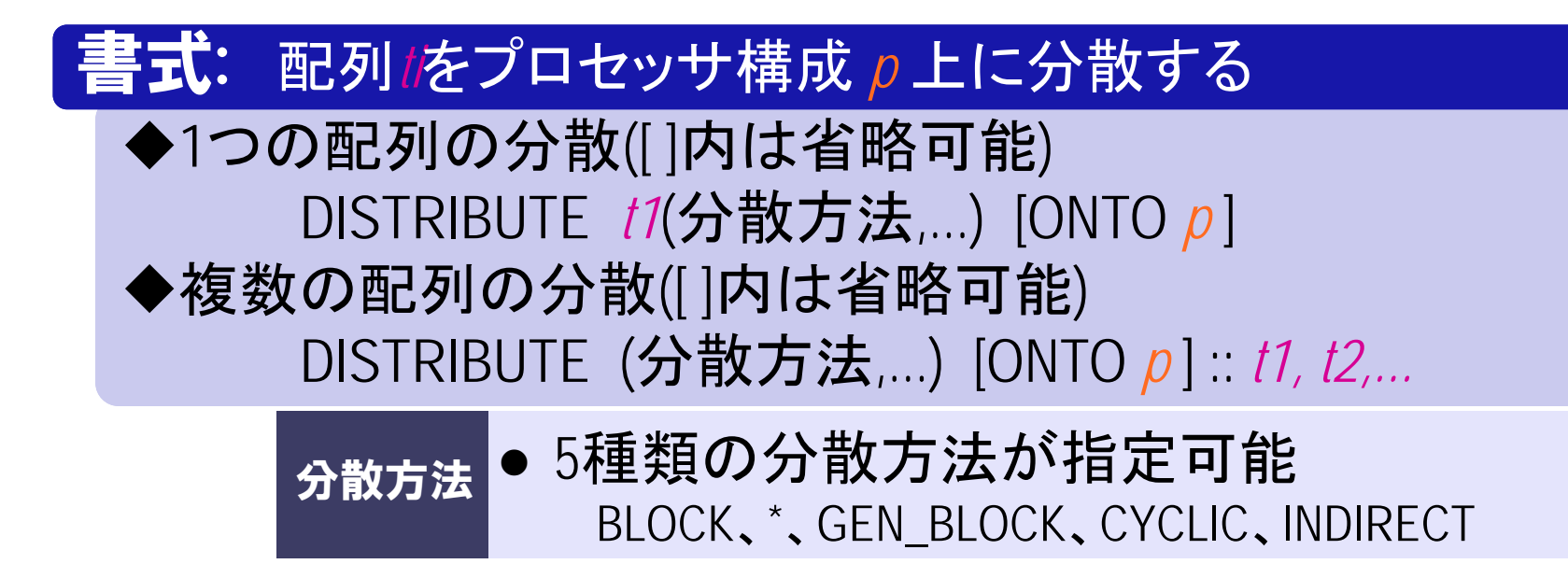

#### DISTRIBUTE指示文(2) BLOCK分散

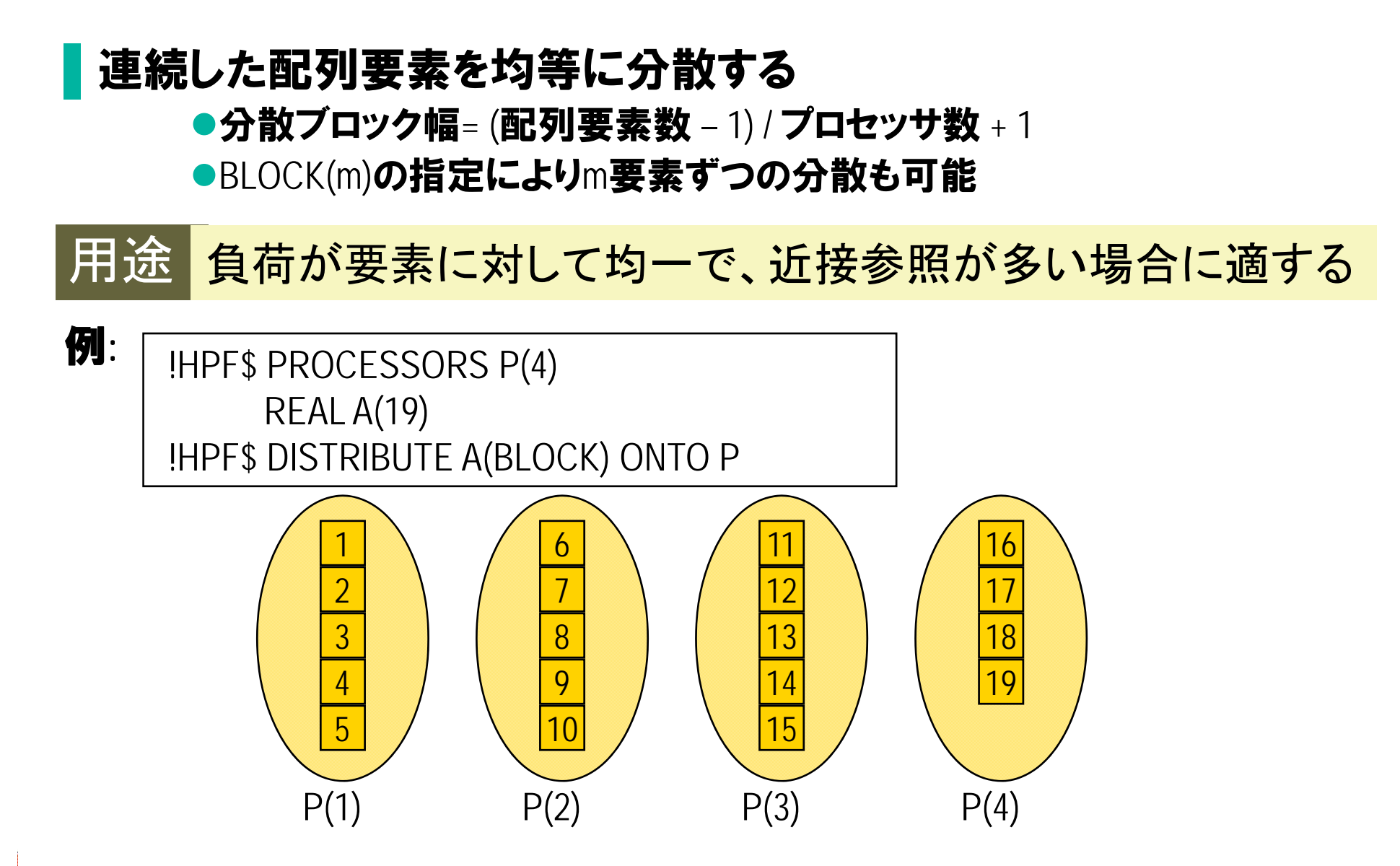

### DISTRIBUTE指示文(3) GEN BLOCK分散

#### ▌連続した配列要素を不均等に分散する

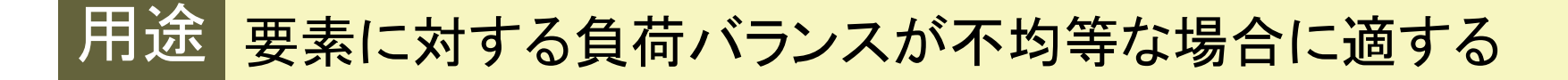

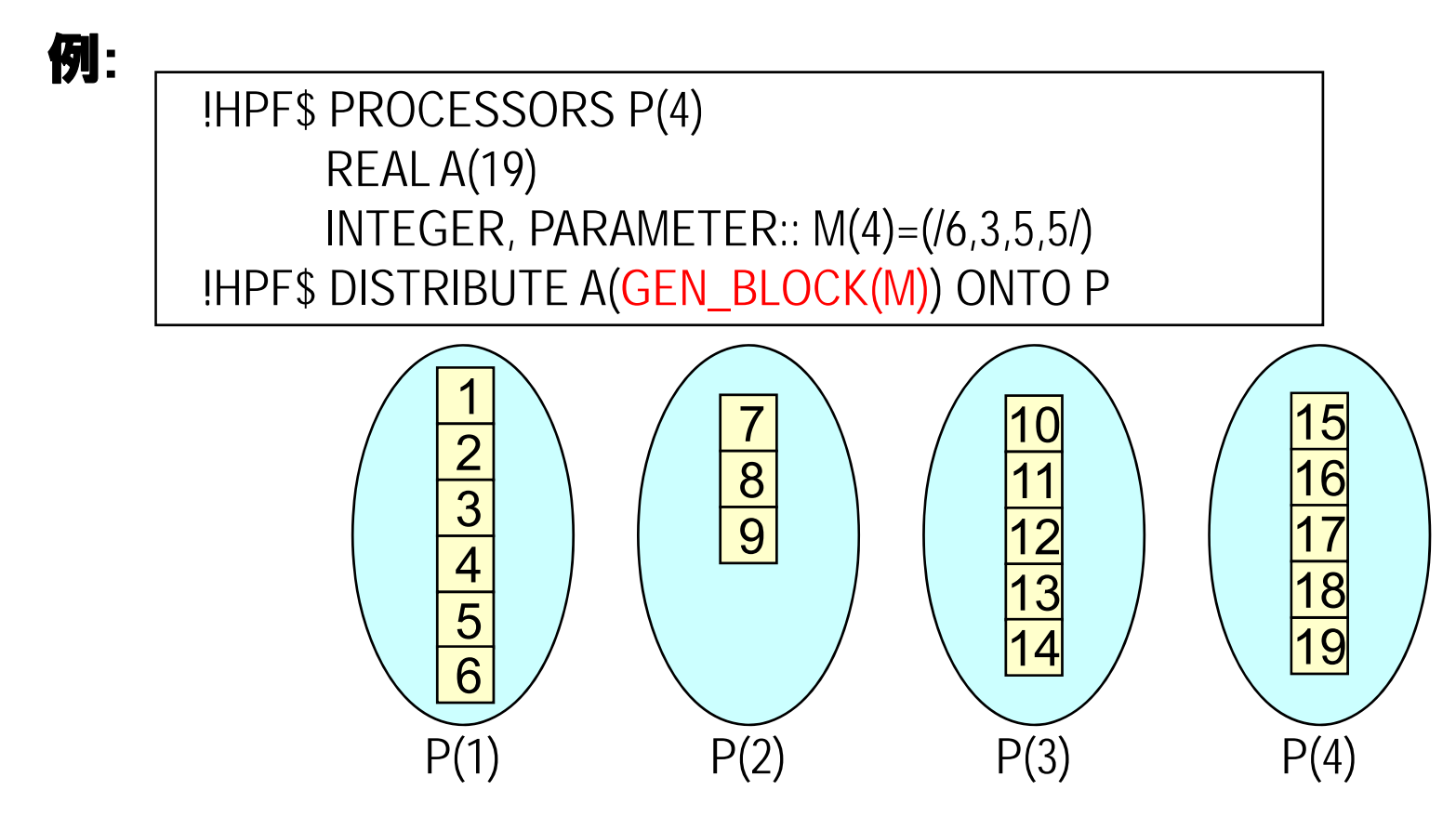

#### 手続境界での引数のマッピング

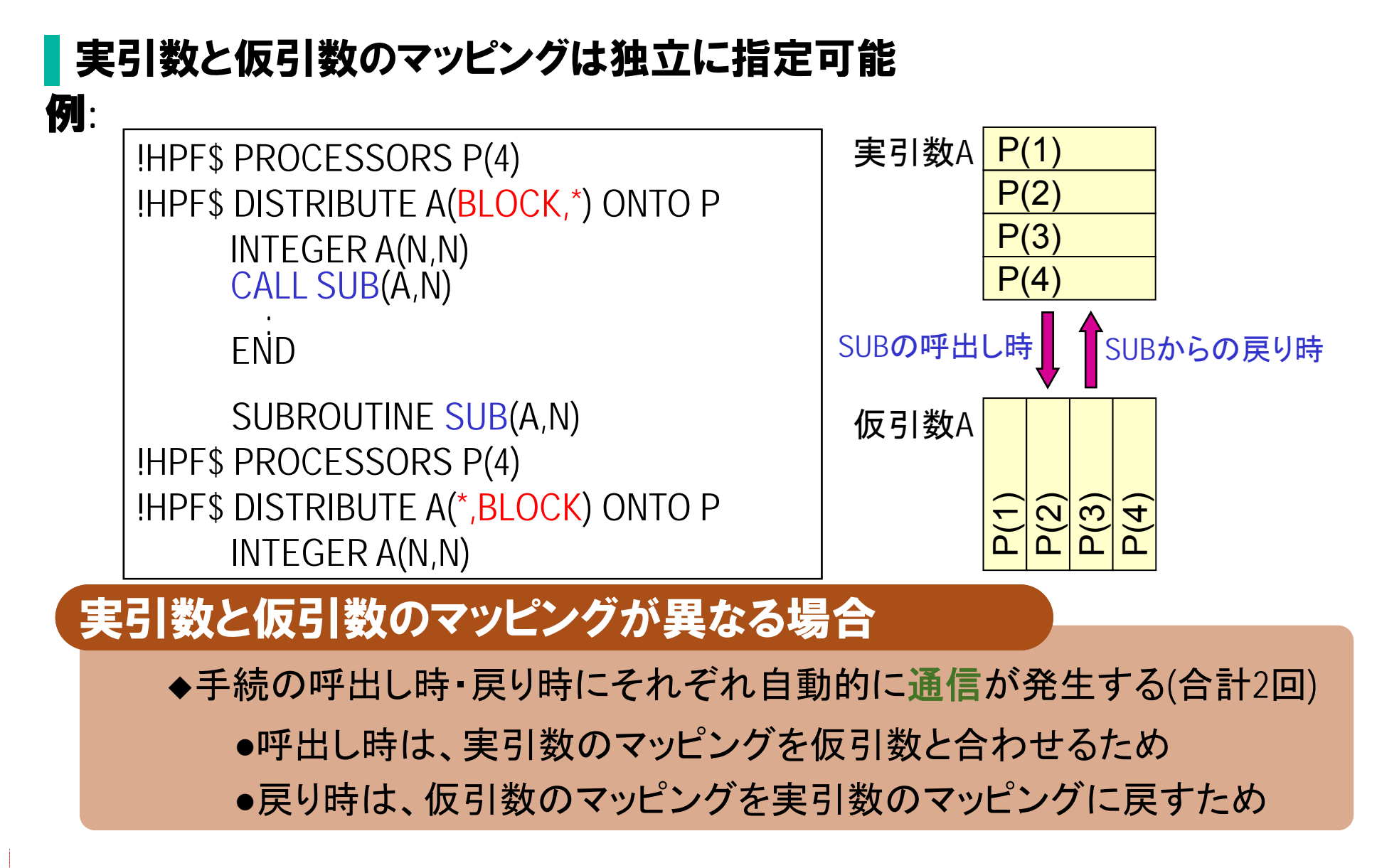

2.HPFの基本機能

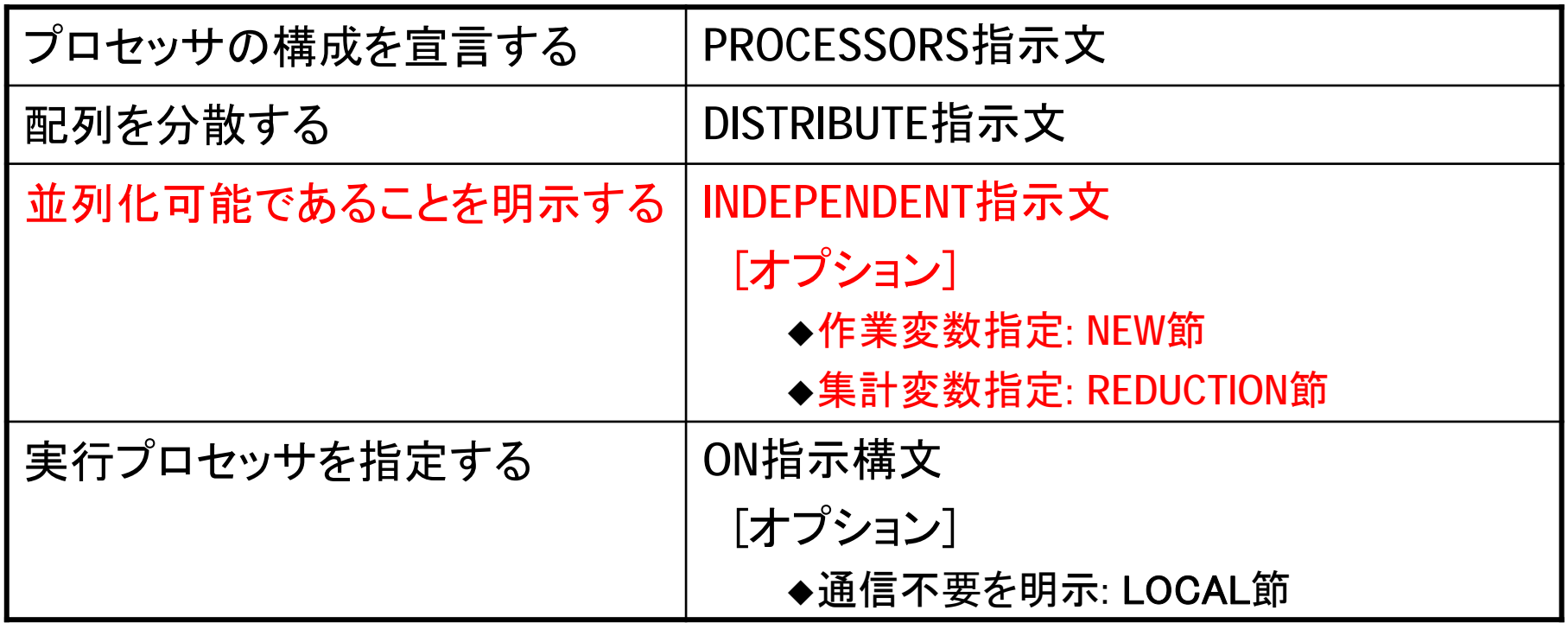

### INDEPENDENT指示文(1)

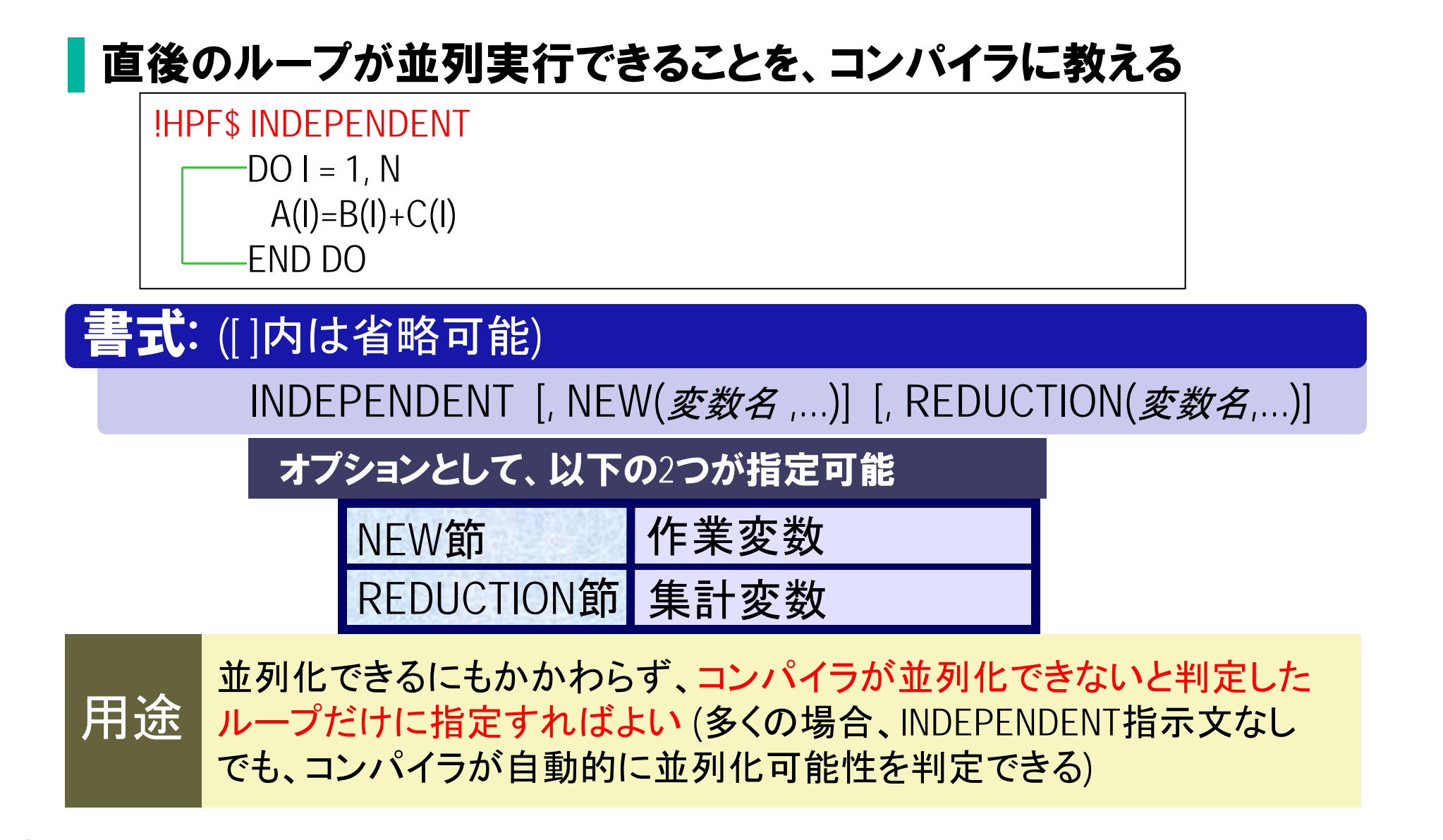

#### INDEPENDENT指示文(2)

▌並列化できないループの例 (実行順序により結果が変わる場合) ●ある繰返しで定義された要素を他の繰返しで定義・使用すると並列化を阻害

する(データ依存)

●このようなループにはINDEPENDENT指示文は指定できない(指定すると結果不 正となる)

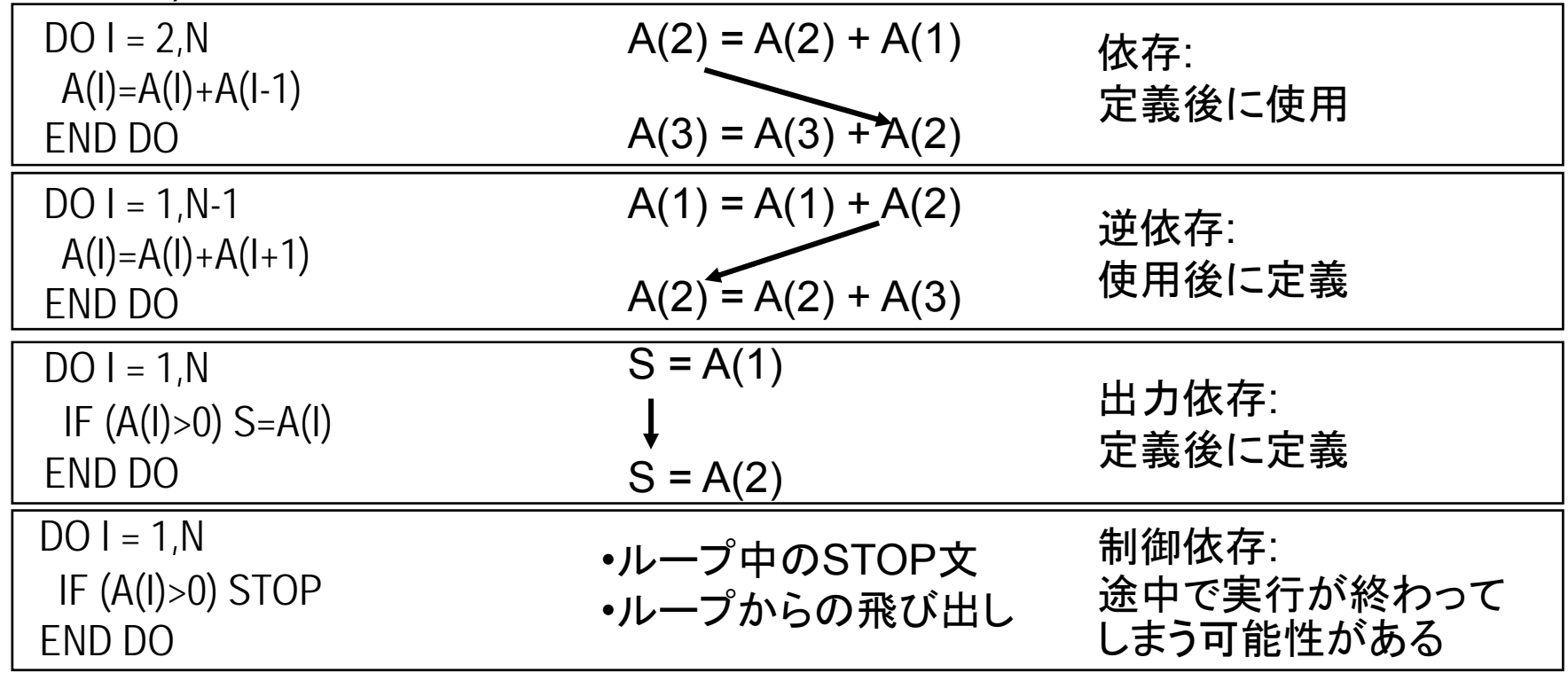

### INDEPENDENT**指示文**(3) REDUCTION**節**(1)

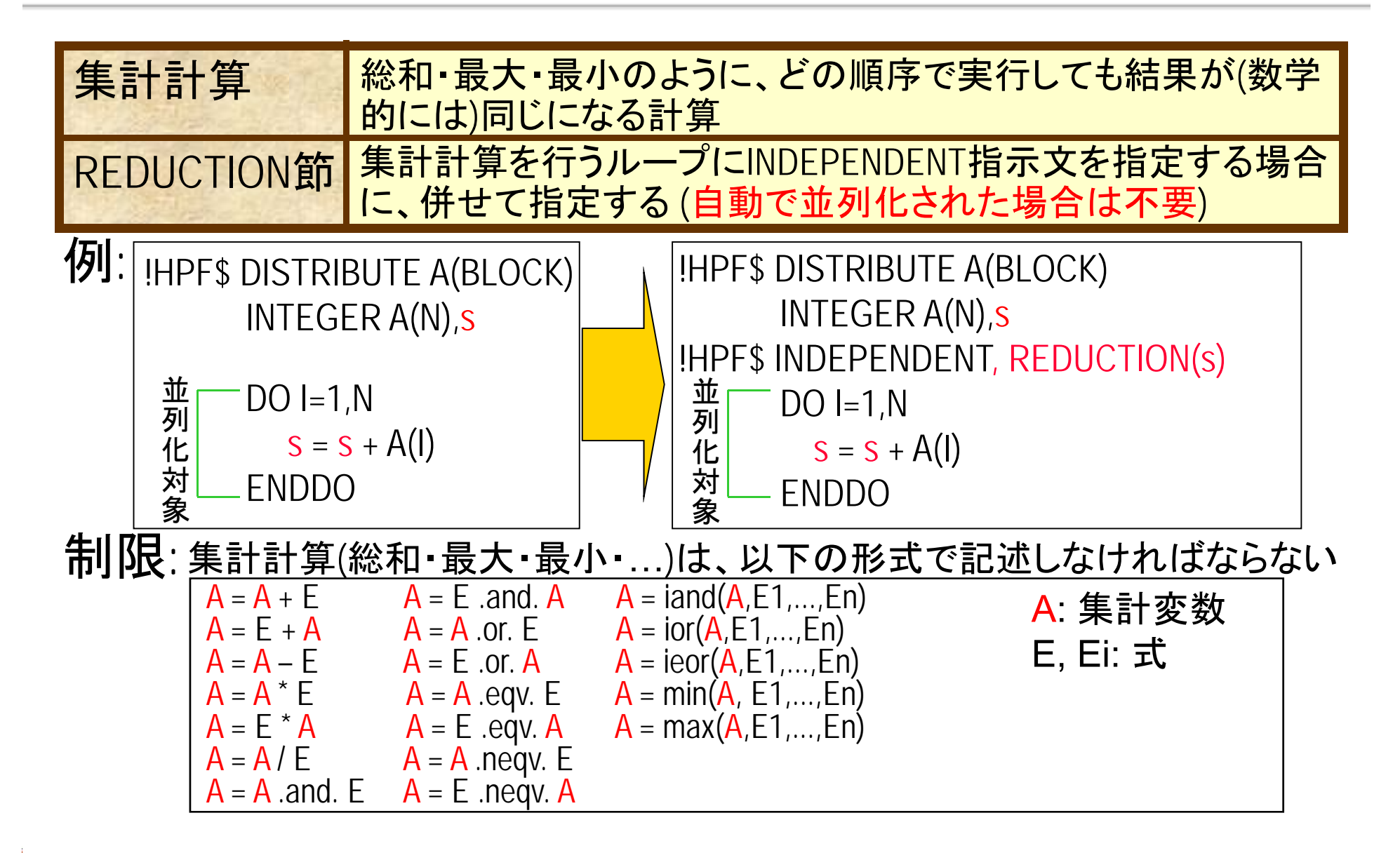

## INDEPENDENT指示文(4) REDUCTION節(2)

■集計種別付き REDUCTION節(HPF/JA拡張)

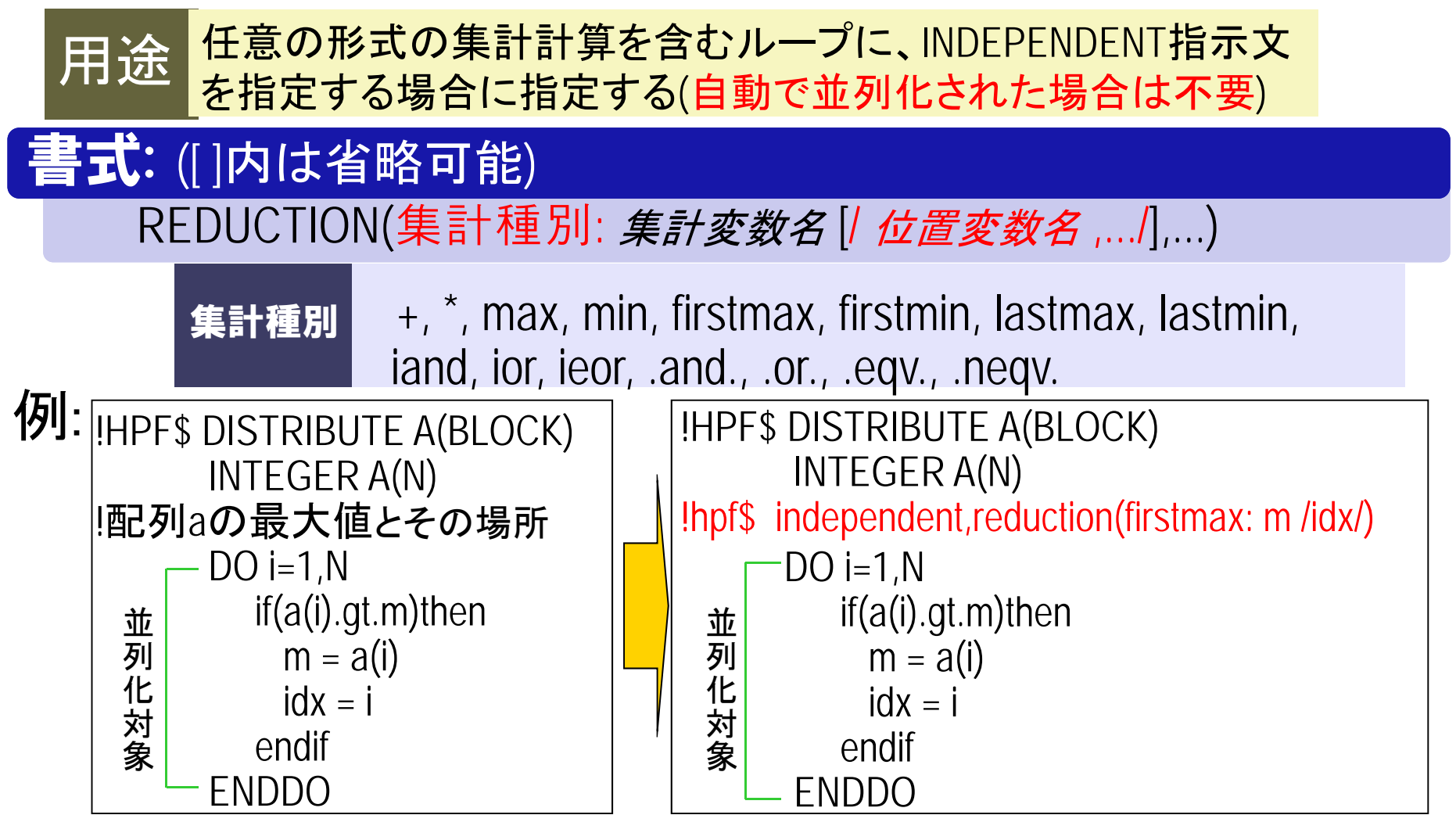

2.HPFの基本機能

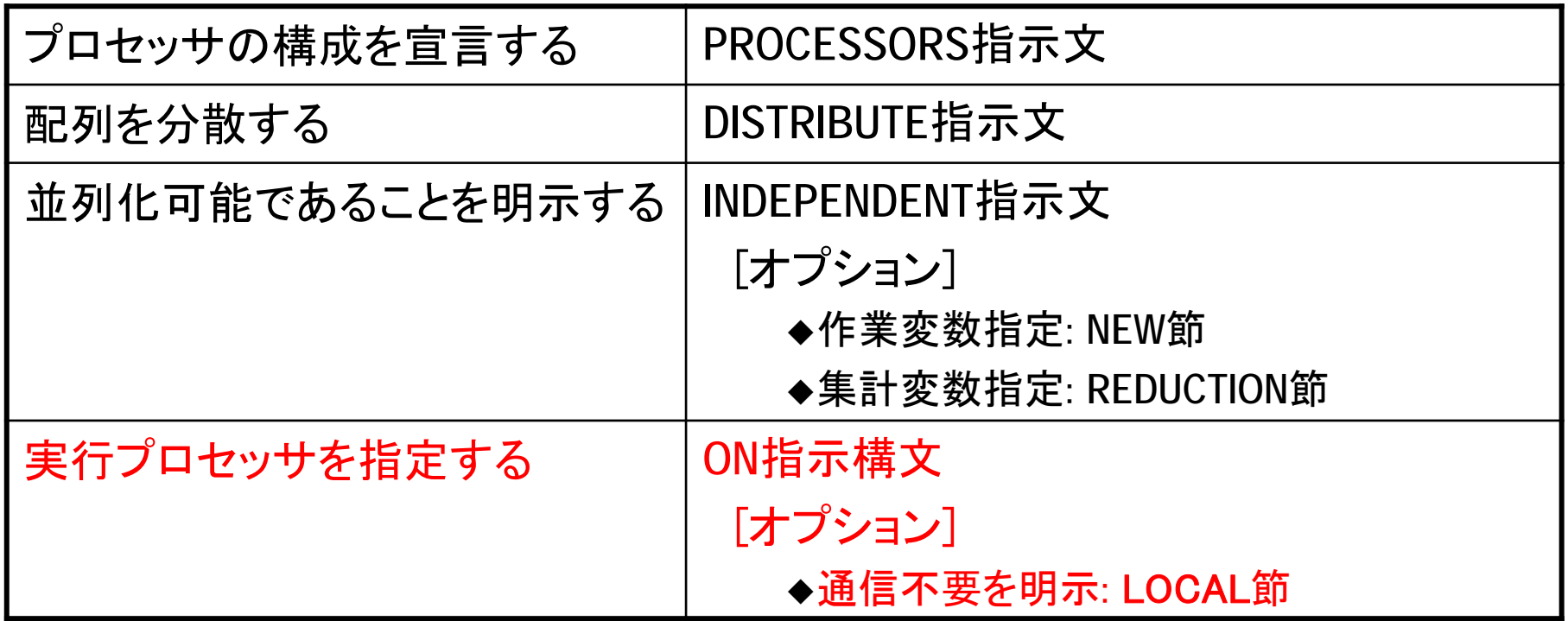

### ON指示構文(1) 実行プロセッサの指定

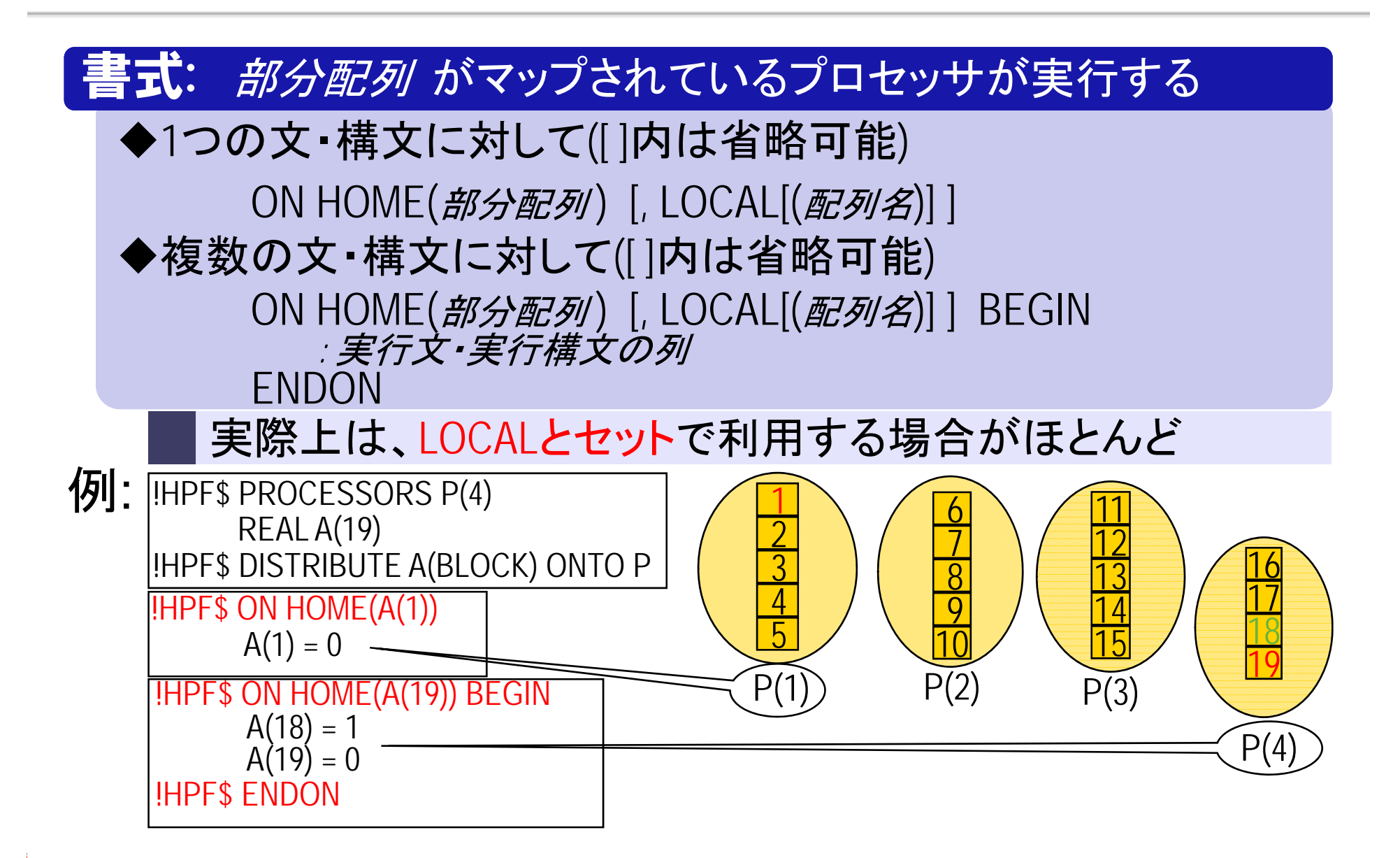

### ON指示構文(2) 通信不要の明示

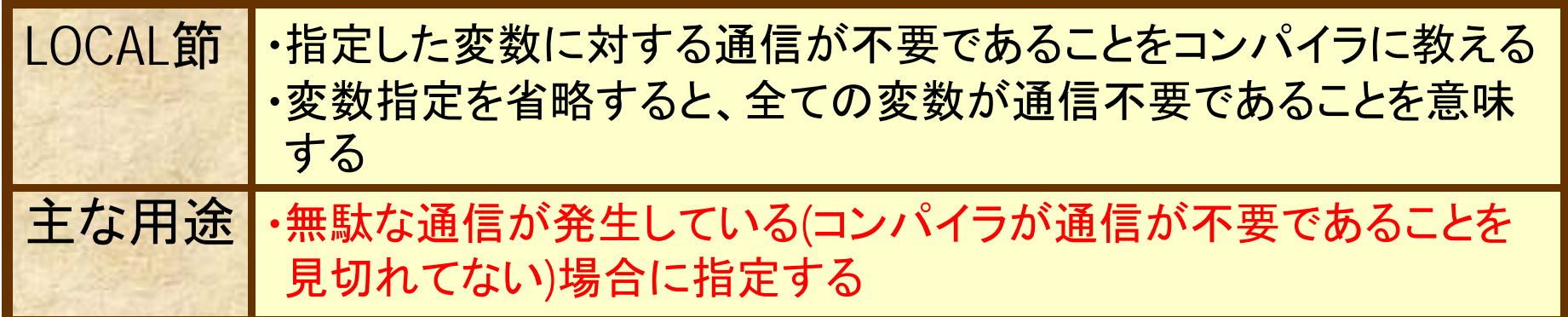

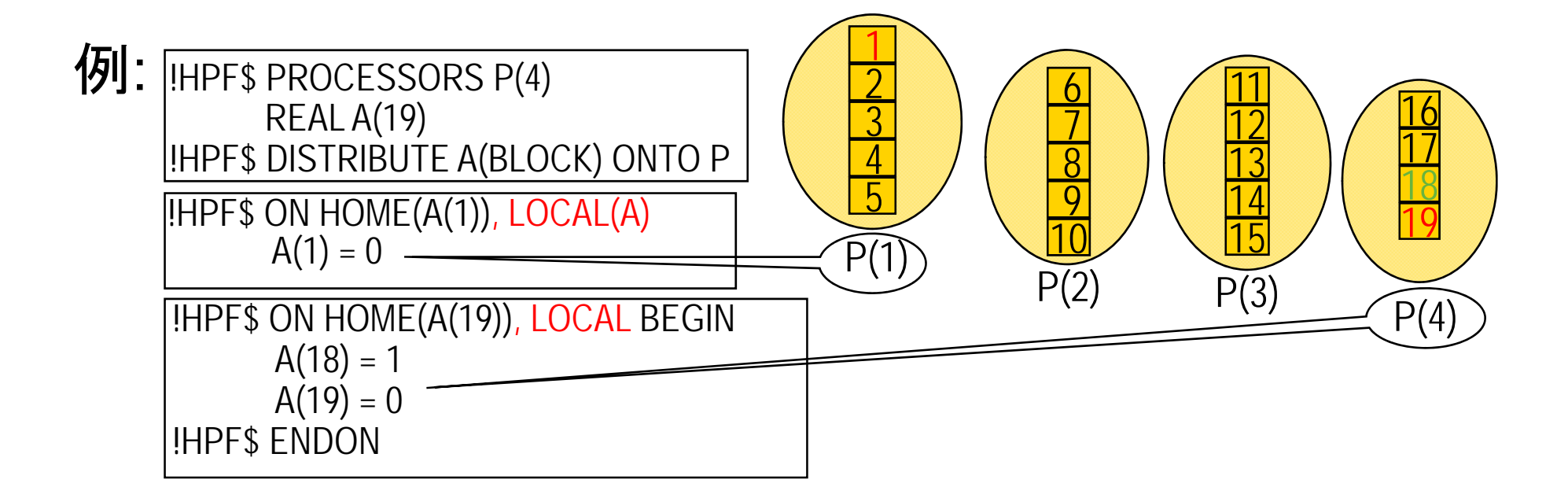

### ON指示構文(3) 並列ループへの指定例

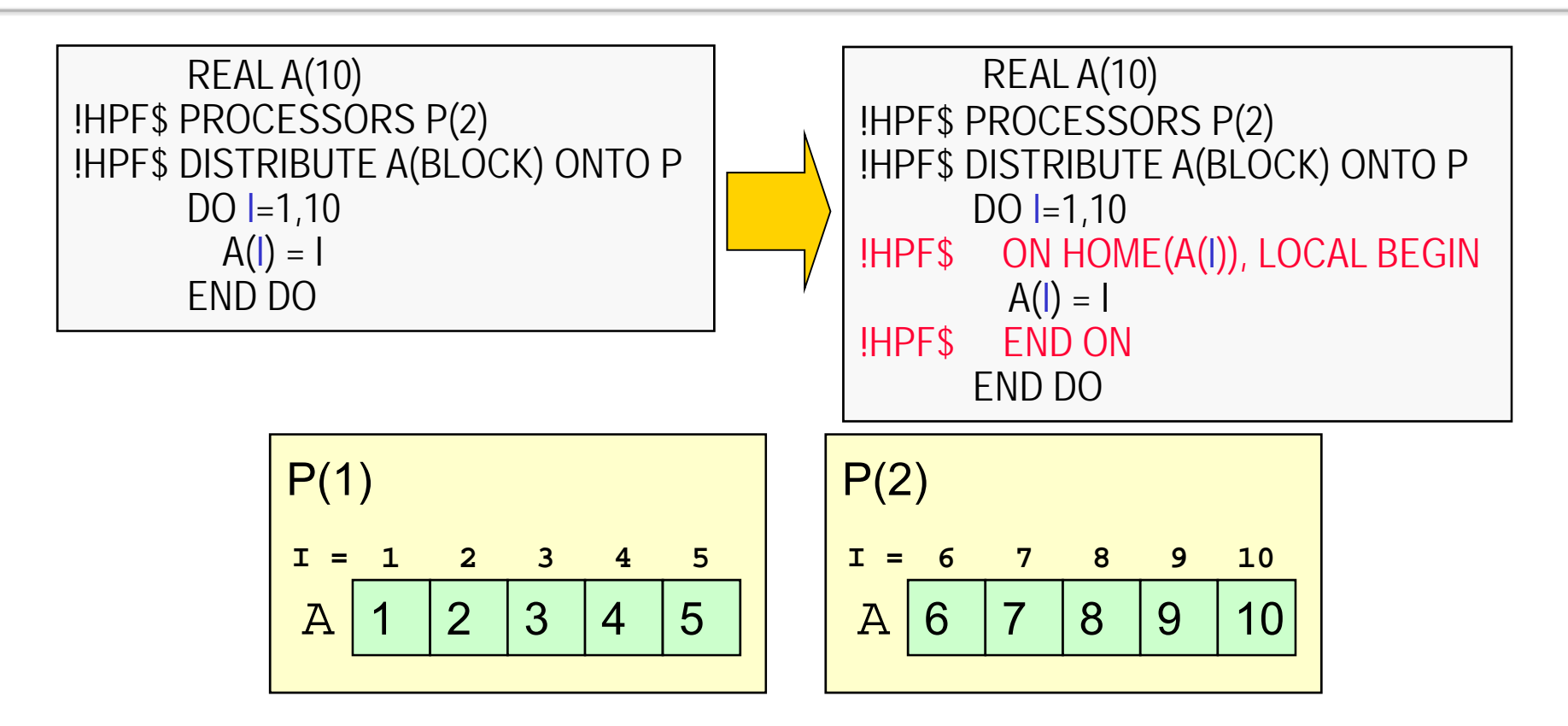

- •DO <sup>I</sup>の繰返しは、A(I)を保持するプロセッサが実行すると、通信が不要であるこ とを指定する
- ・通常は、コンパイラが自動的に通信が最小になるよう並列化するため不要。無 駄な通信が発生している場合に指定する。

### ON指示構文(4) 境界処理ループへの指定例

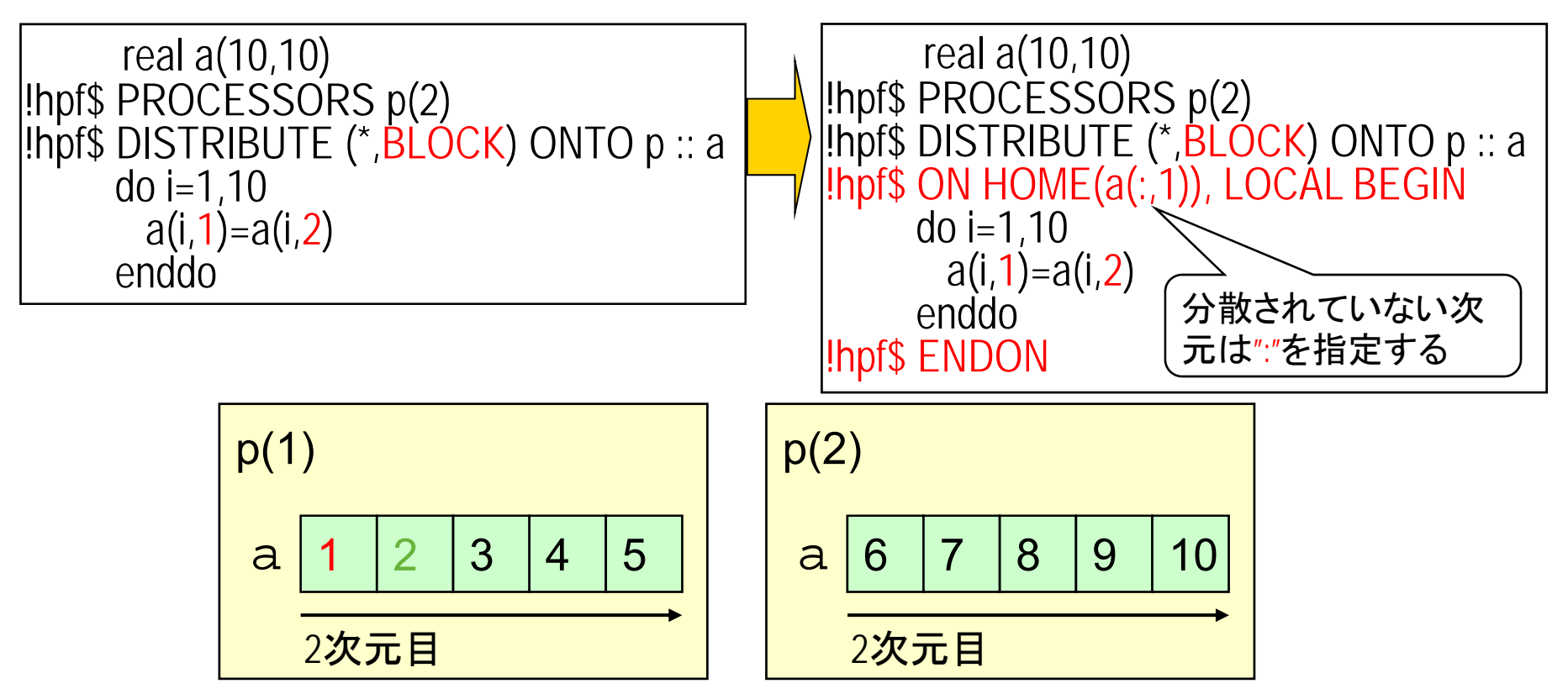

•例えば、2プロセッサで実行する場合、a(:,1)を保持するプロセッサ(p(1))だけで実 行すると、通信なしで実行可能。これをLOCAL節で明示する。(一方、10プロセッ サで実行する場合は通信が必要なので、LOCAL節は指定できない) •ON指示構文とLOCAL節の指定がないと、p(2)も実行に参加し、通信が発生する

3.HPFの基本機能まとめ

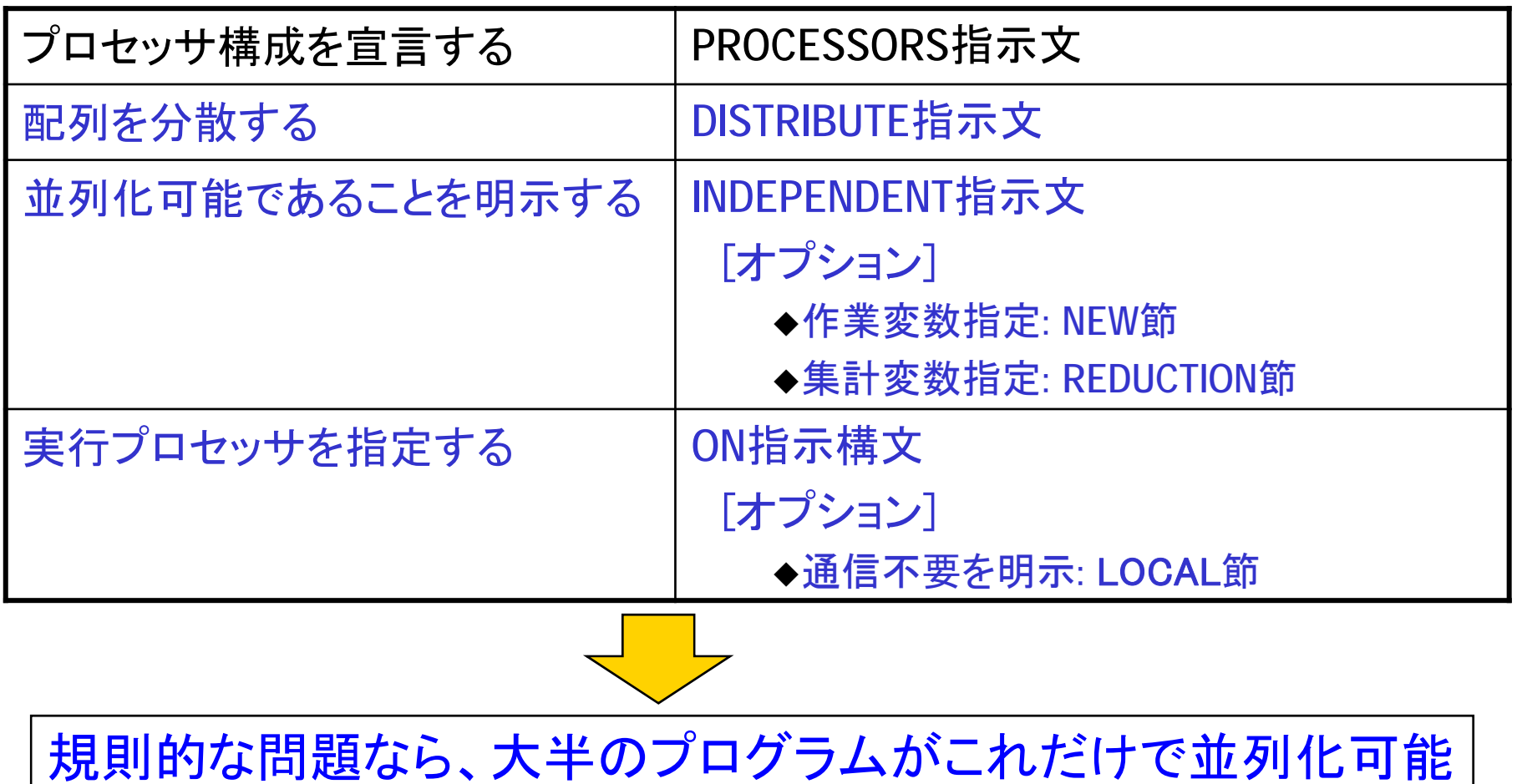

#### 3.HPFの基本機能まとめ

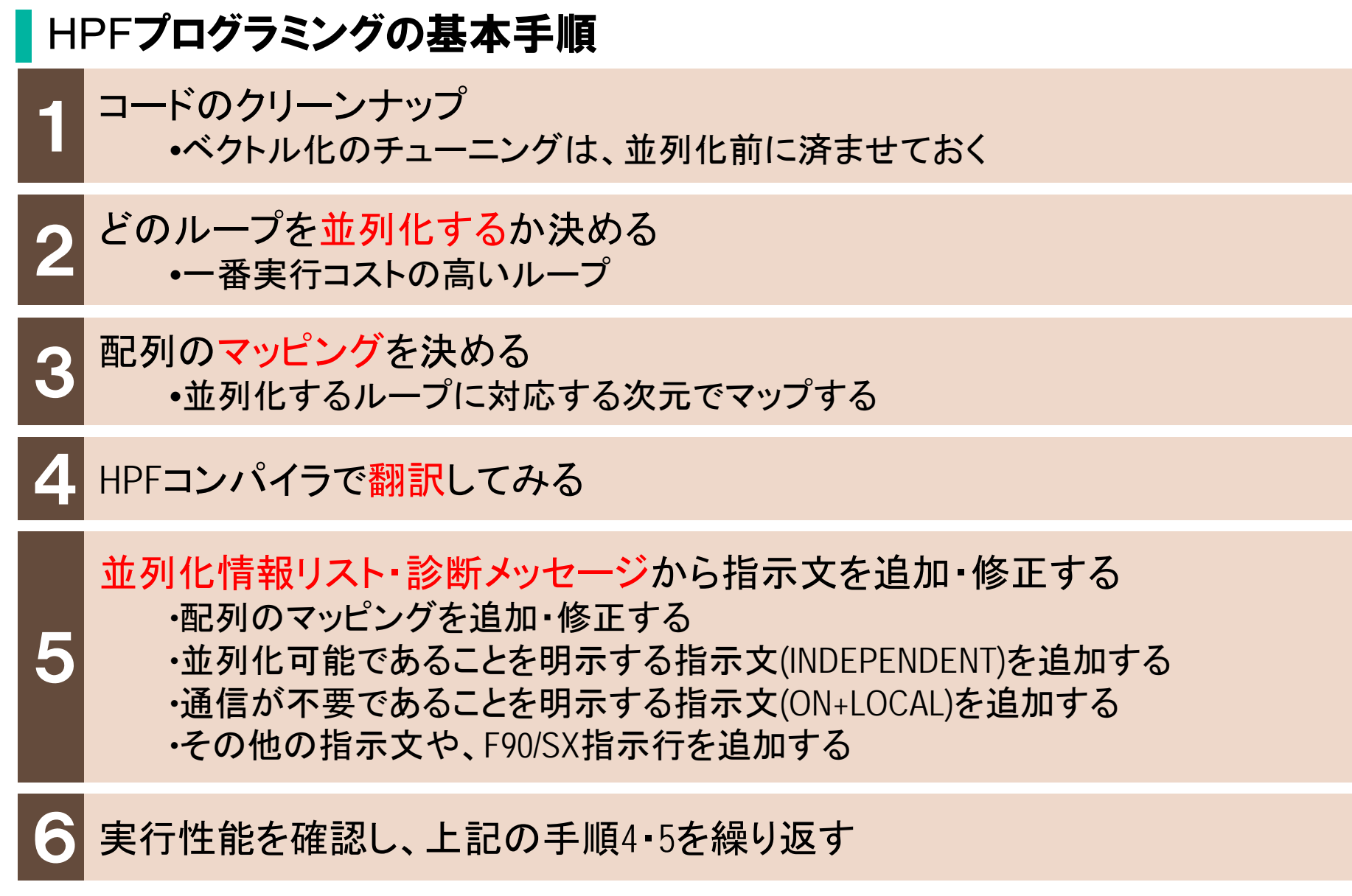

### 4.HPFプログラミング演習(1)

■姫野ベンチマークコード(himenoBMTsp\_s.f)を用いて,HPFプログラミン グの流れを学習する.

※姫野ベンチマーク:ポアッソン方程式解法をヤコビの反復法で解く場合の主要な ループの処理速度を計るものである(http://accc.riken.jp/2145.htm).

※本講習では上記Webページからダウンロードしたソースコードの一部修正したも のを用いる.

### 4. HPFプログラミング演習(1) Step-1

#### ▌プログラムをコンパイルして実行する

- 姫野ベンチマークコードをhimeno.fとして用意.
- himeno.fはFortranで記述した逐次実行プログラムなのでFORTRAN90/SXコン パイラでコンパイルする.
- ディレクトリを移動する.

% cd HPF/practice\_1

- FTRACE情報を採取して演算コストを把握する. % sxf90 -ftrace –R2 himeno.f
- 実行スクリプトを用意していますので,サブミットしてSX-ACEで実行する. % qsub run.sh

4. HPFプログラミング演習(1) Step-1

#### ■実行結果を確認

#### $\bullet$ 実行結果はpractice 1.oXXXX(XXXXはジョブID)として格納される.

<u>% cat practice 1.oXXXX</u>

mimax=  $513$  mimax=  $257$  mkmax=  $257$ imax= 512 jmax= 256 kmax= 256 Start rehearsal measurement process. Measure the performance in 1000 times. MFLOPS: 26981.75 time(s): 41.46163582801819 0.2500000

#### ● FTRACE情報を確認する.

% sxftrace –f ftrace.out

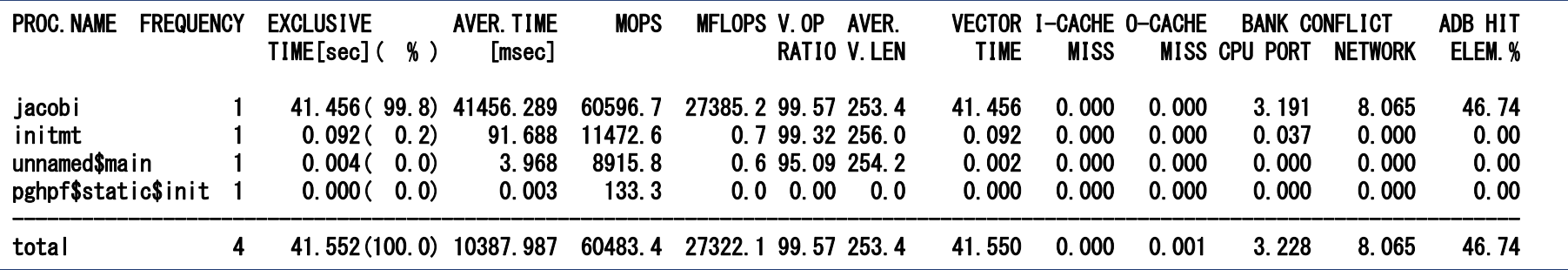

#### 4. HPFプログラミング演習(1) Step-2

#### 演算コストが集中しているのはサブルーチンjacobi  $\bullet$ サブルーチンjacobiのどのループを並列化するか検討する.

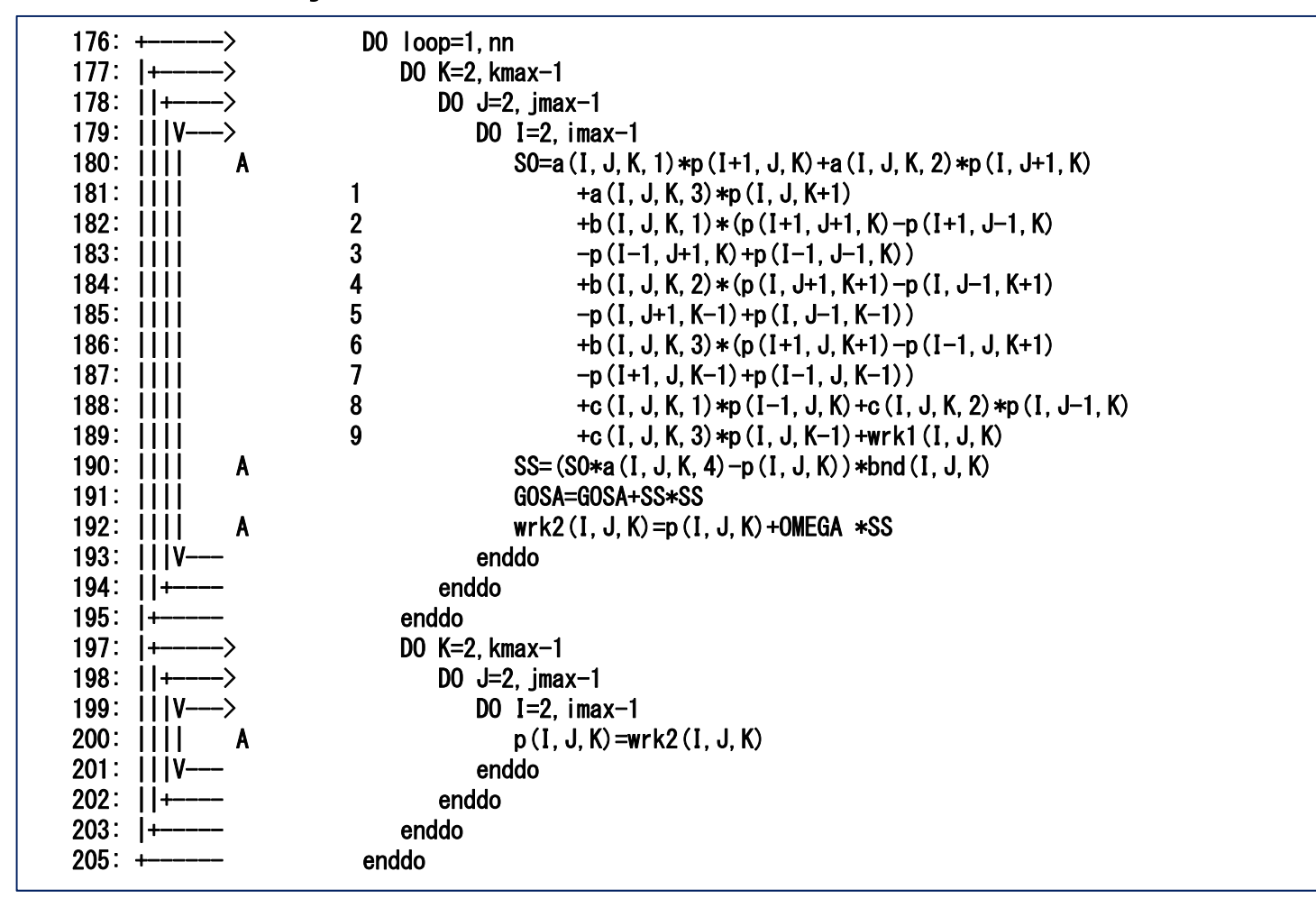
#### ▌ データマッピングの検討

- 176-205行目の最外ループを並列化すると配列Pが正しく計算されない (配列Pはループ変数loopの次元を持たないので,並列化すると配列Pに 逐次計算と同じ結果が格納されない).
- 177-195行目と197-203行目のループを並列化の対象とする.
- ループ変数kの次元を有する配列がマッピングの対象となる.

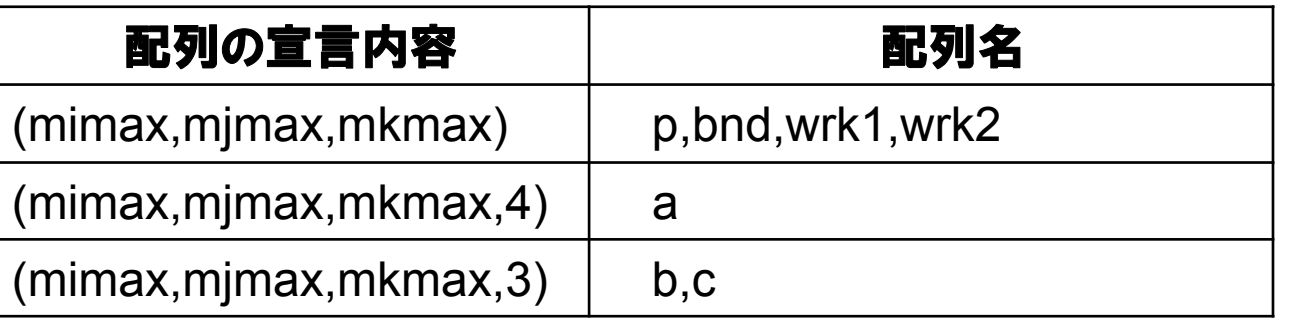

● DISTRIBUTE指示文を挿入する(メインプログラムとサブルーチンinitに対 して同様に挿入する).エディタを用いてhimeno.fを修正する.

% vi himeno.f (エディタはviの他にも利用可能)

#### $\bullet$ DISTRIBUTE指示文の挿入.

```
common /pres/ p(mimax, mjmax, mkmax)
      common /mtrx/ a(mimax, mjmax, mkmax, 4),
           b(mimax,mjmax,mkmax,3), c(mimax,mjmax,mkmax,3)common /bound/ bnd (mimax, m imax, mkmax)
      common /work/ wrk1(mimax,mimax,mkmax),wrk2(mimax,mimax,mkmax)
CC other constantscommon /others/ imax, imax, kmax, omega
!HPF$ DISTRIBUTE (*,*,BLOCK):: p,bnd,wrk1,wrk2
!HPF$ DISTRIBUTE (*, *, \text{BLOCK}, *) :: a, b, c
```
 $\bullet$  177-195行目のループには変数gosaの総和を計算する処理があるので, INDEPENDENT指示文でREDUCTION指定を行う.

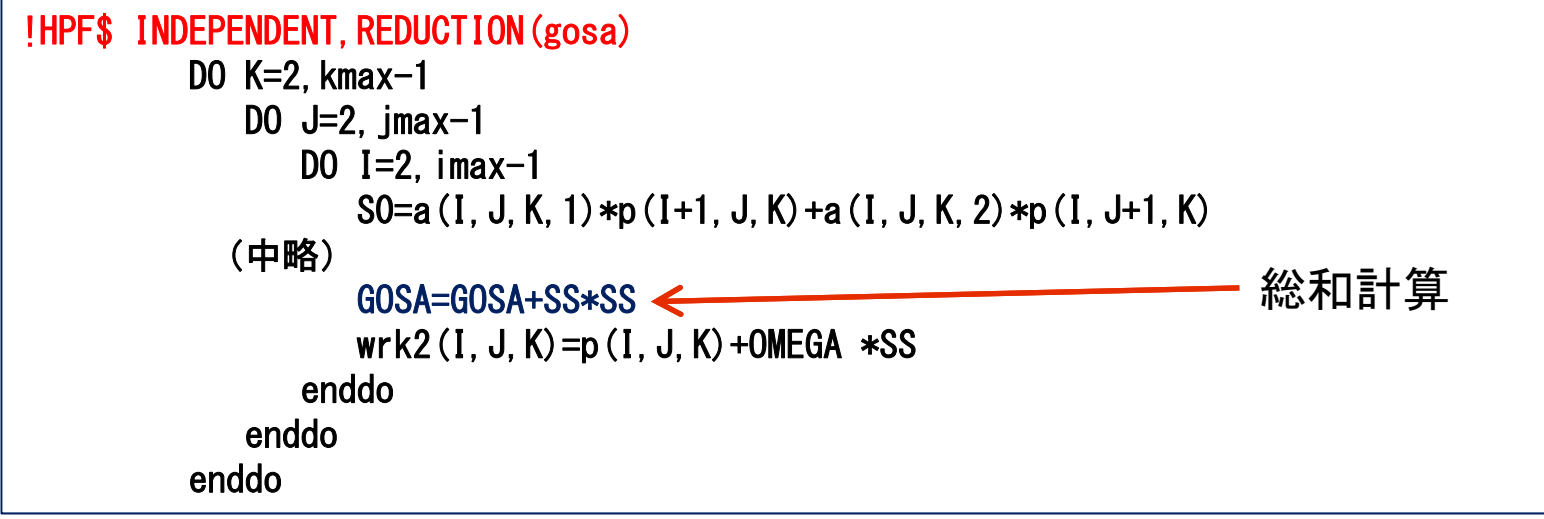

● 合計7行の指示文を追加したら, コンパイルを実行する. -Mlist2オプショ ンを追加して並列化やデータ転送の有無を確認する.

% sxhpf -Mlist2 himeno.f

● (参考)-Mlist2オプションによる並列化情報リストfilename.lstの見方

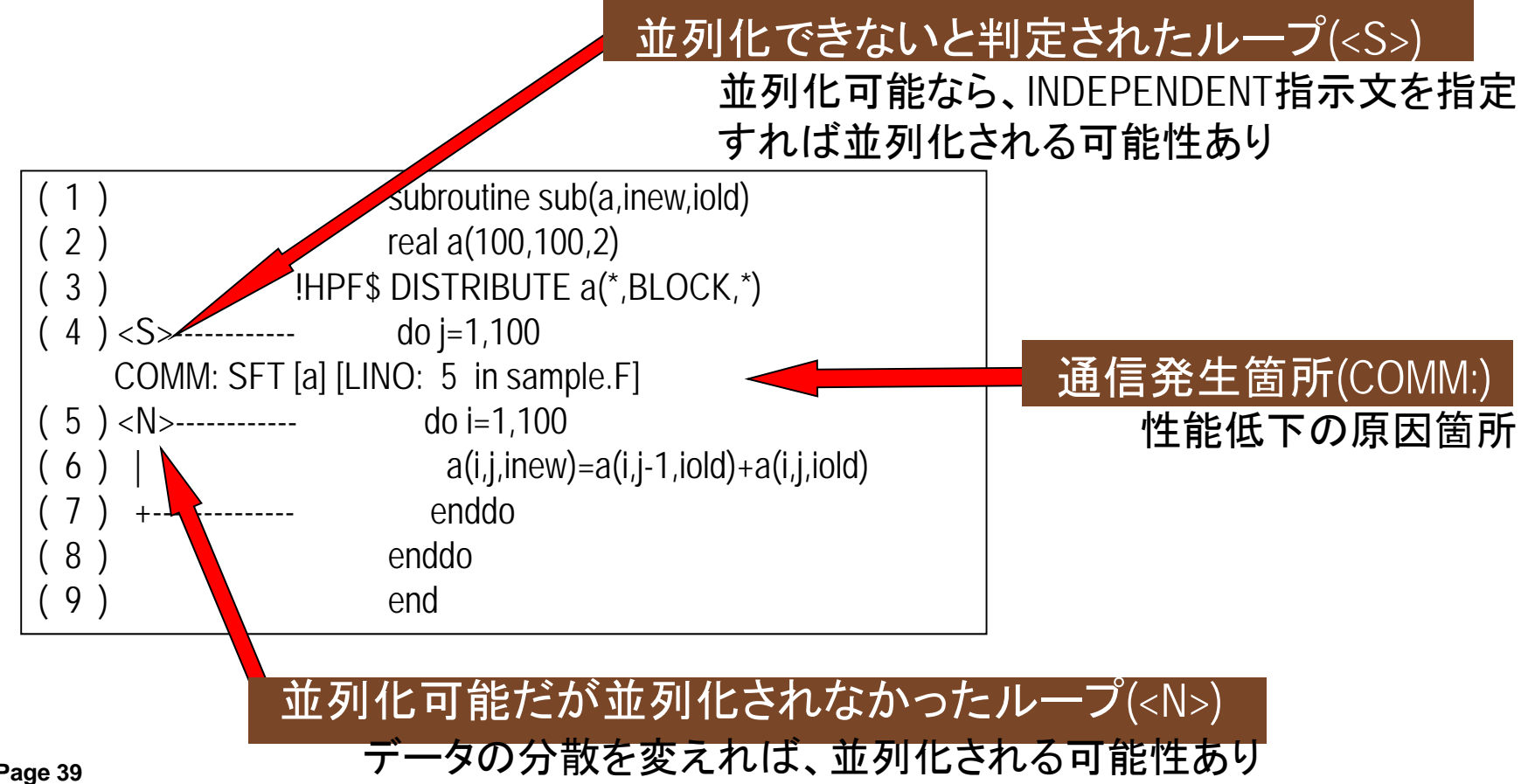

4.HPFプログラミング演習(1) Step-3

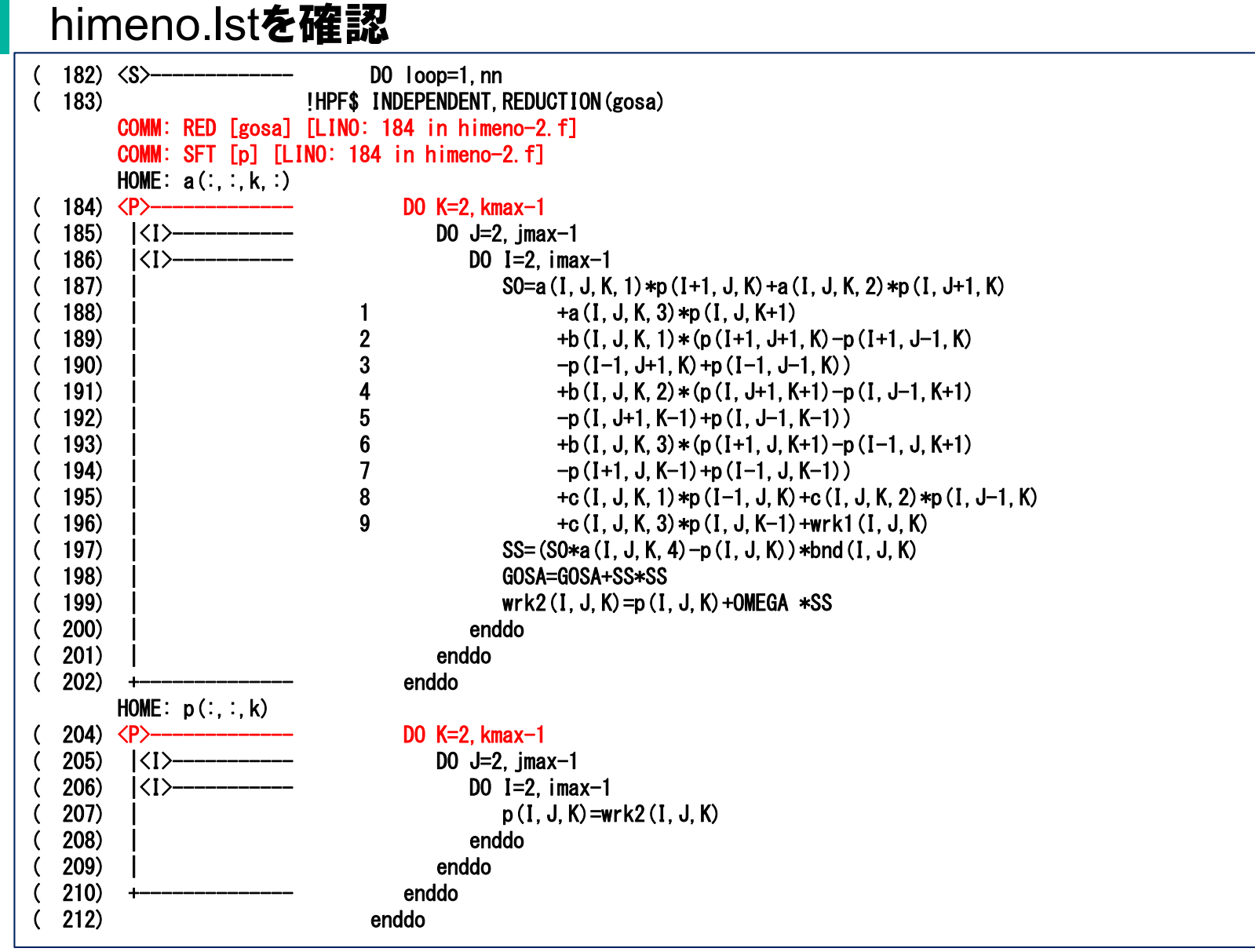

#### ▌ HPFプログラムの実行

### ● 実行用スクリプトをrun2.shとして用意している(4プロセスでの実行). % gsub run2.sh

#### ● 実行結果を確認する. 実行結果はstep-4.oXXXX(XXXXにはジョブIDが 入ります)として格納される.

% cat step-4.oXXXX

mimax= 513 mjmax= 257 mkmax= 257 imax= 512 jmax= 256 kmax= 256 Start rehearsal measurement process. Measure the performance in 1000 times. MFLOPS: 87137.26 time(s): 12.83845210075378 0.6827177

#### ▶ 41.5秒が12.8秒に短縮.

# 5.並列化情報リストの利用

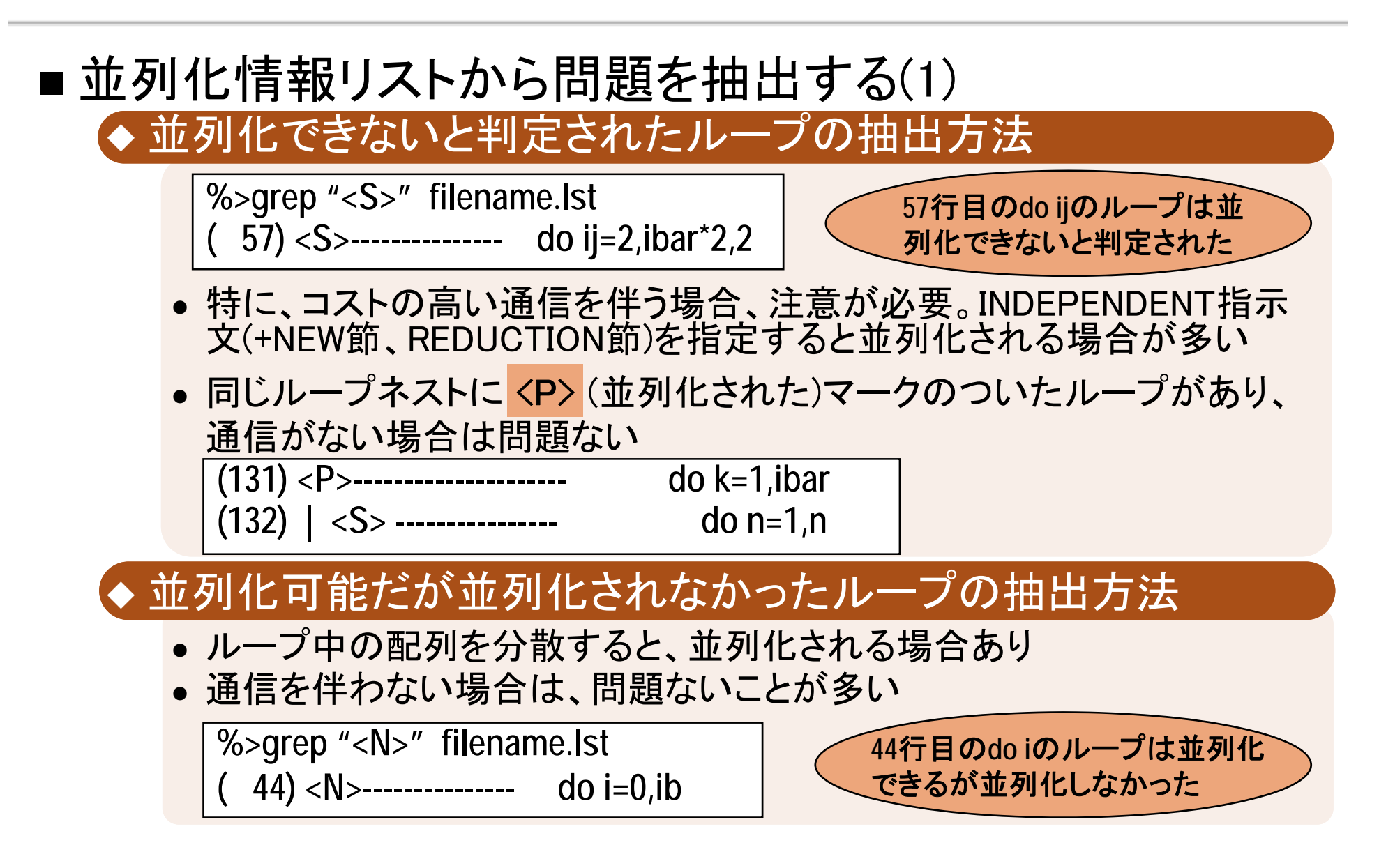

# 5.並列化情報リストの利用

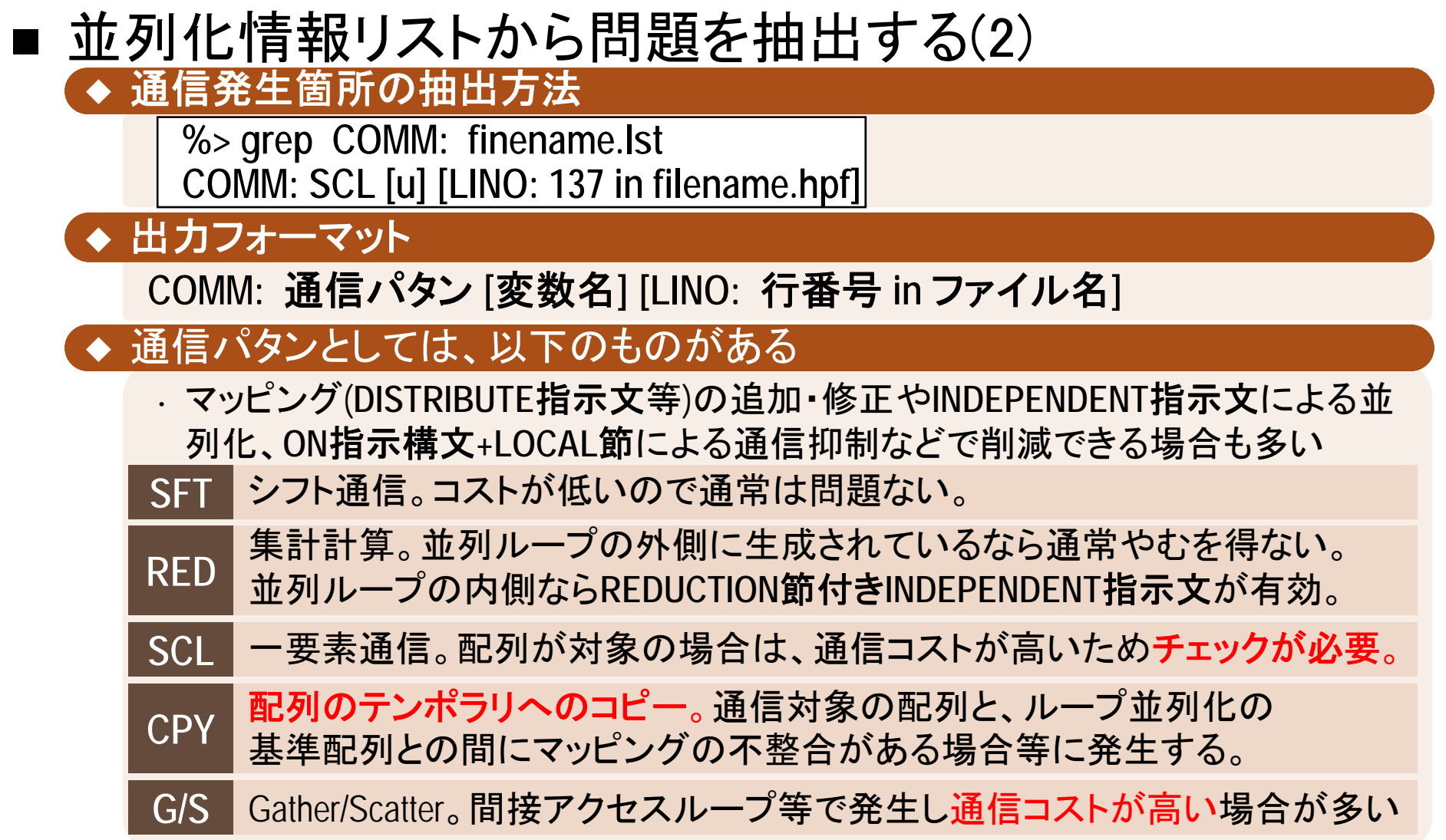

### 6.クリーンナップとデバッグ

■補足情報として, HPFプログラムのクリーンナップとデバッグについて紹介 する.

### マップできない配列

■ 他の変数とメモリ領域を共有する配列はマップできな い。(翻訳時にエラーとなる)

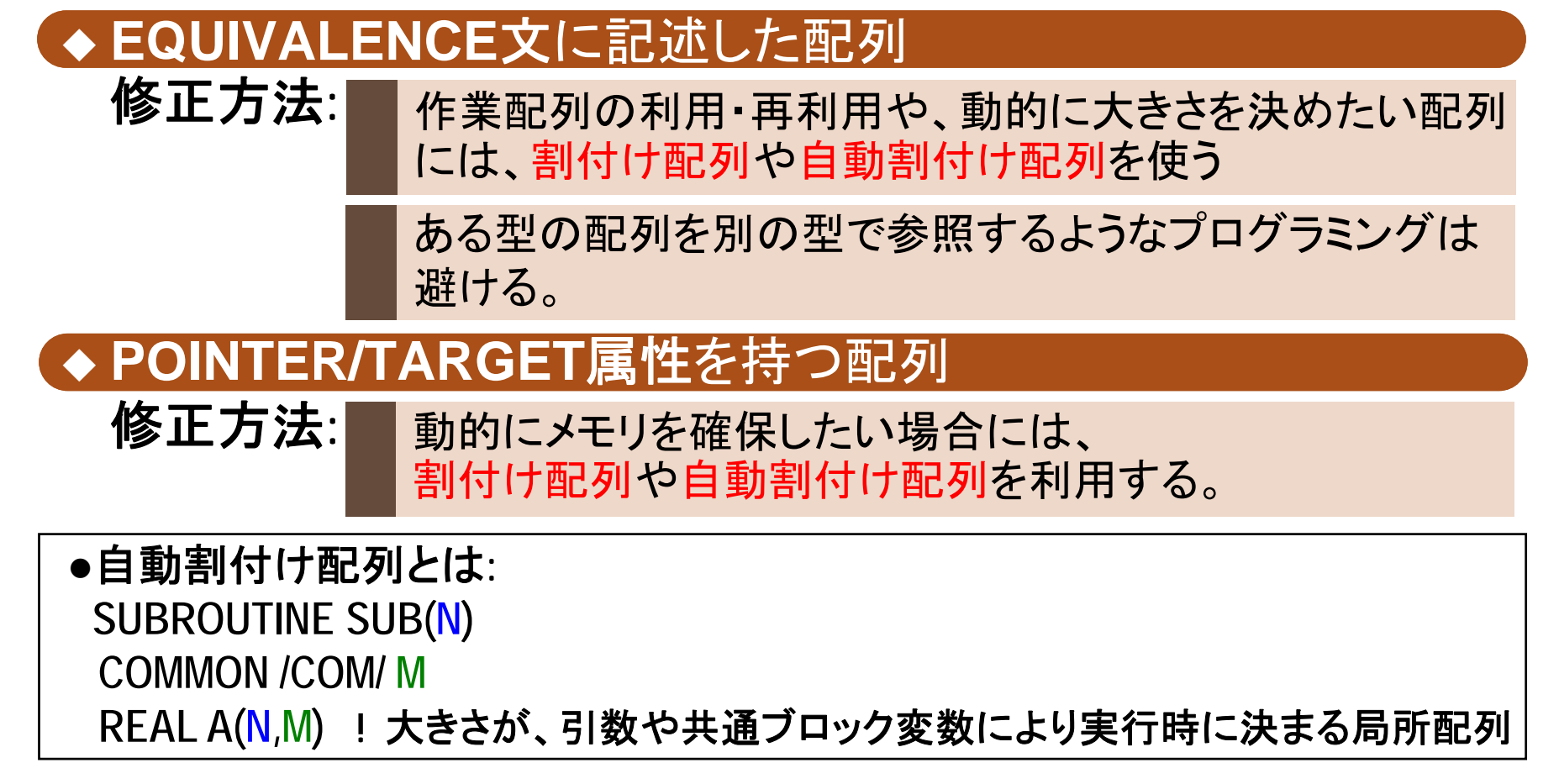

## Fortranとの非互換事項(1)

- 手続間で結合する配列の形状・型等は、原則として同一にする
- $\blacksquare$ HPFの文法違反の例

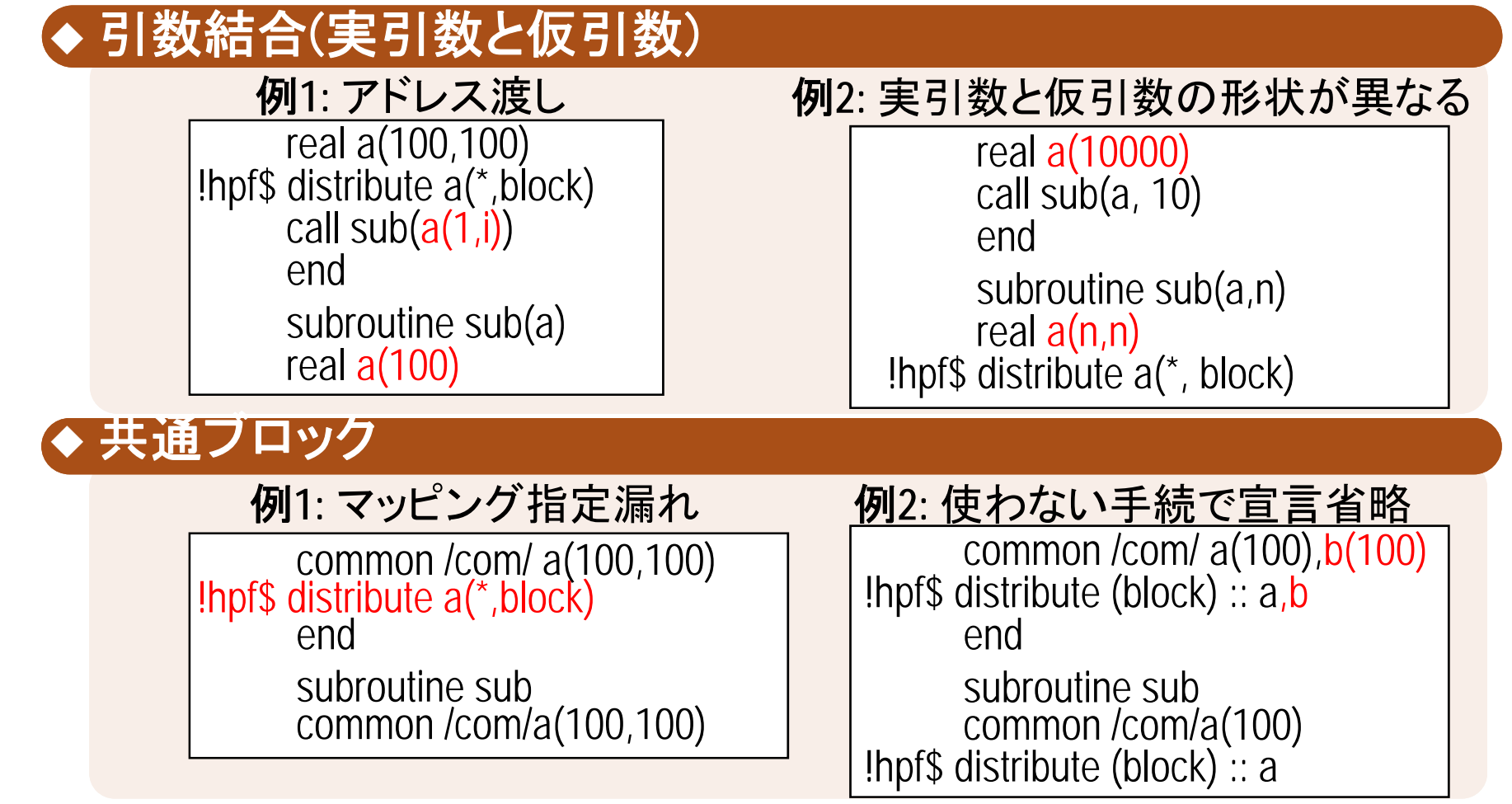

## 引数結合(1) HPF/SX V2のデバッグ機能

### ■実行時に、エラーが発生した手続や対象引数の情報が 標準エラー出力に出力される

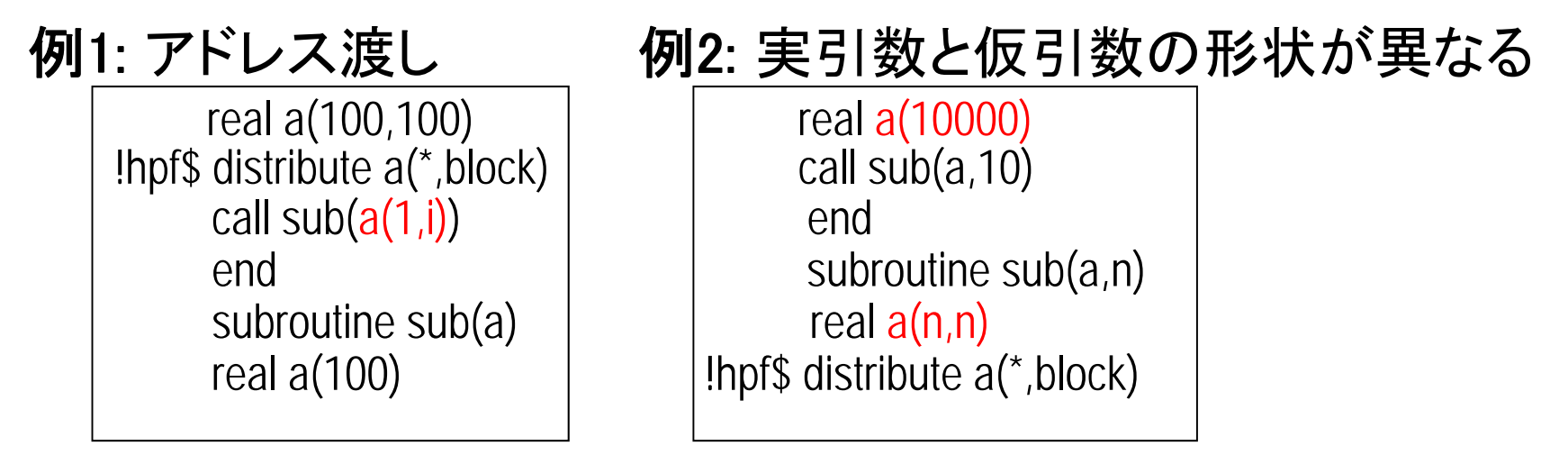

"仮引数名": Nonsequential dummy array is associated with array element or scalar actual. PROG="手続名" ELN="行番号" 例**1:**

"仮引数名": Dummy argument rank differs from actual. PROG="手続名" 例**2:**ELN="行番号"

## 引数結合(2) 修正方法<sup>1</sup>

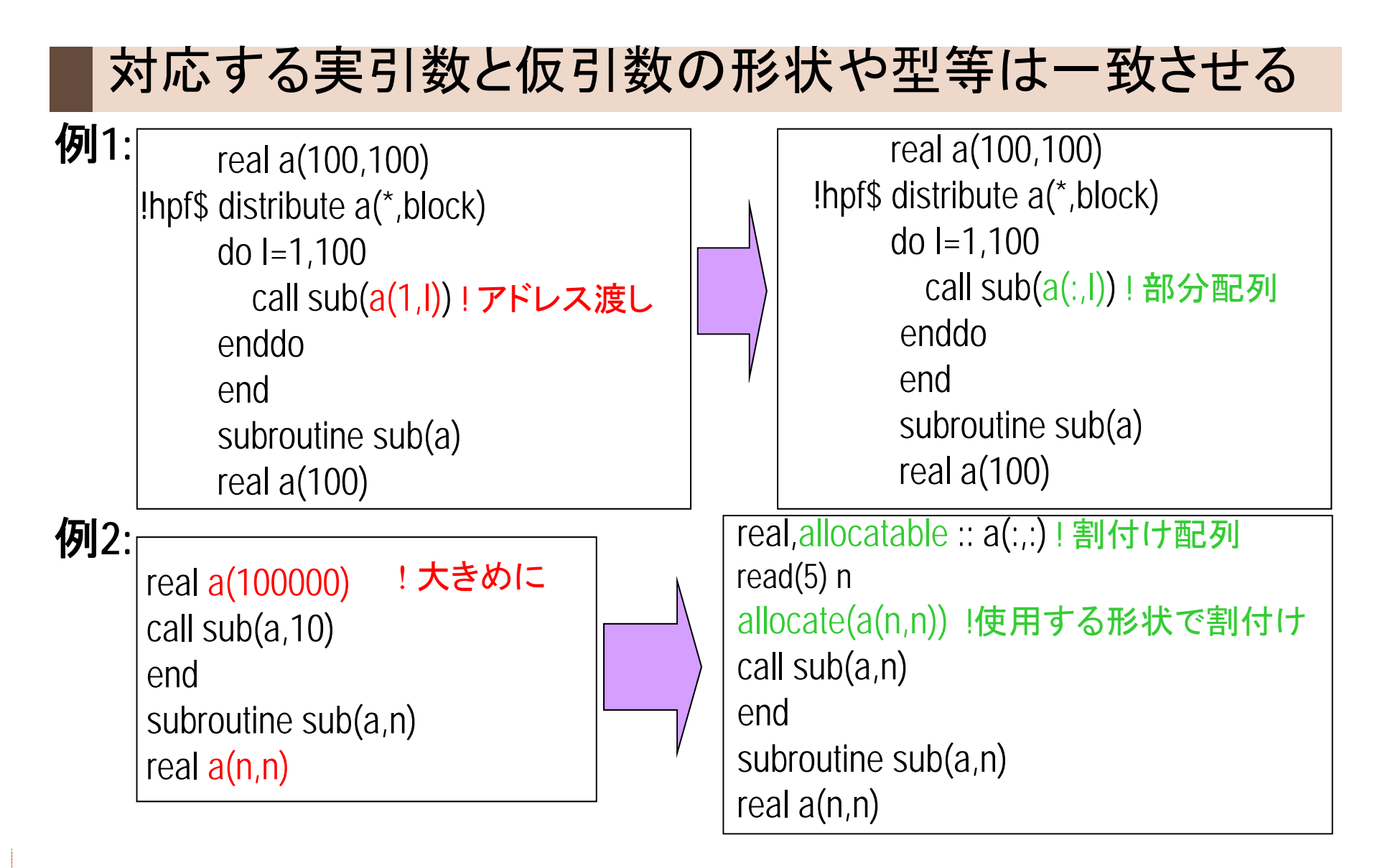

## 引数結合(3) 修正方法<sup>2</sup>

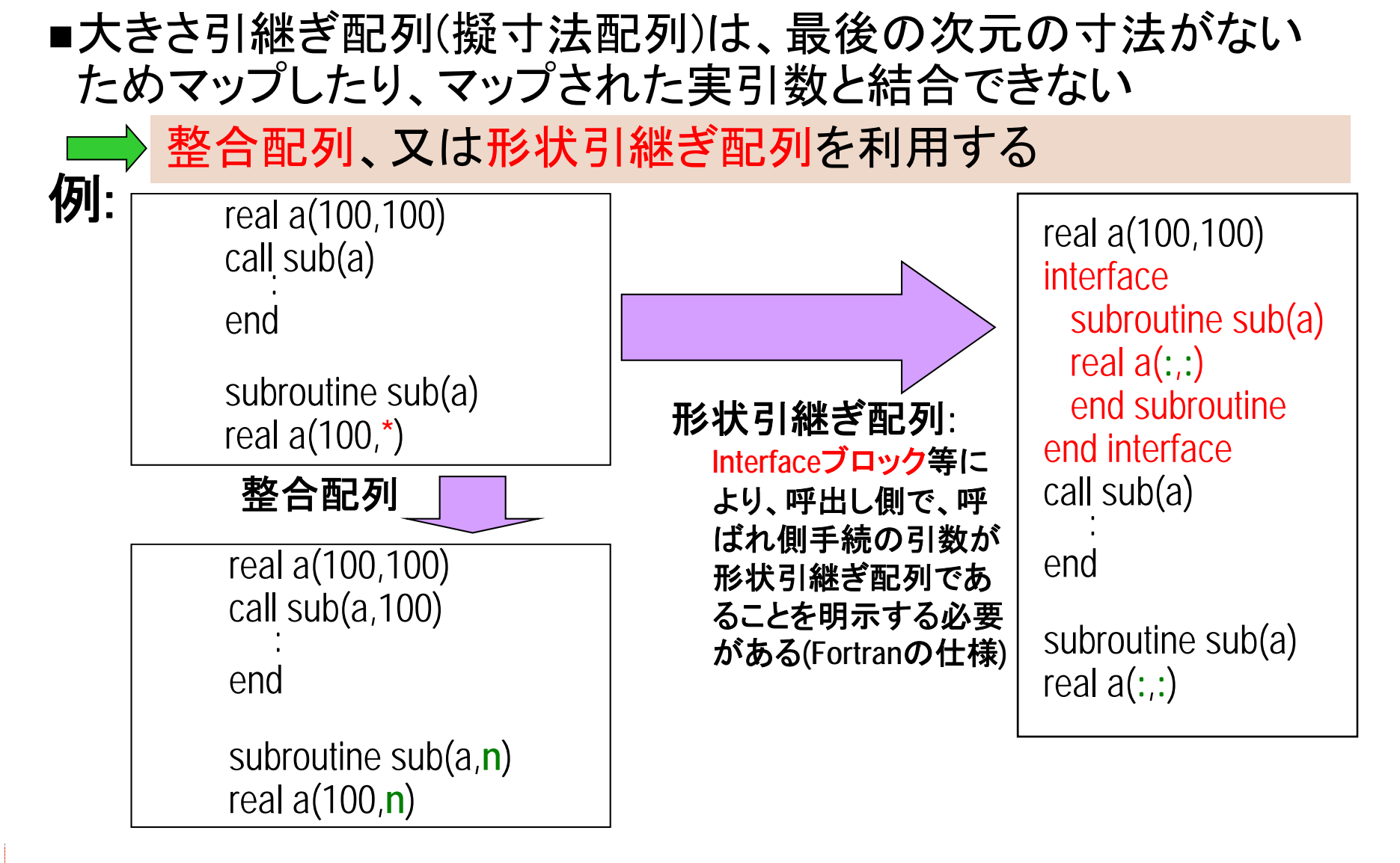

## 共通ブロック(1) HPF/SX V2のデバッグ機能

例**1:** マッピング指定漏れ 例**2:**使わない手続で宣言省略 common /com/ a(100,100) common /com/a(100),b(100) !hpf\$ distribute  $a$ (\*,block)  $\qquad$  | lhpf\$ distribute (block) ::  $a$ ,b end endsubroutine sub subroutine sub common /com/a(100,100) common/com/ a(100) !hpf\$ distribute (block) ::a 例**1:** 例**2:** Inconsistency detected in the number of explicitly mapped arrays of common Inconsistency detected in the mapping attribute of common variable between "手続名" and "手続名" : "配列名" in /共通ブロック名/ block between "手続名" and "手続名" : "配列名" in /共通ブロック名/ 翻訳時オプション**-Mcommonchk**を指定して翻訳すると、 実行時に不整合が検出され、 修正すべき手続名や配列名が標準エラー出力に表示される 注意 本オプションを指定する場合、全ての手続に対して指定する

# 共通ブロック(2) 修正方法

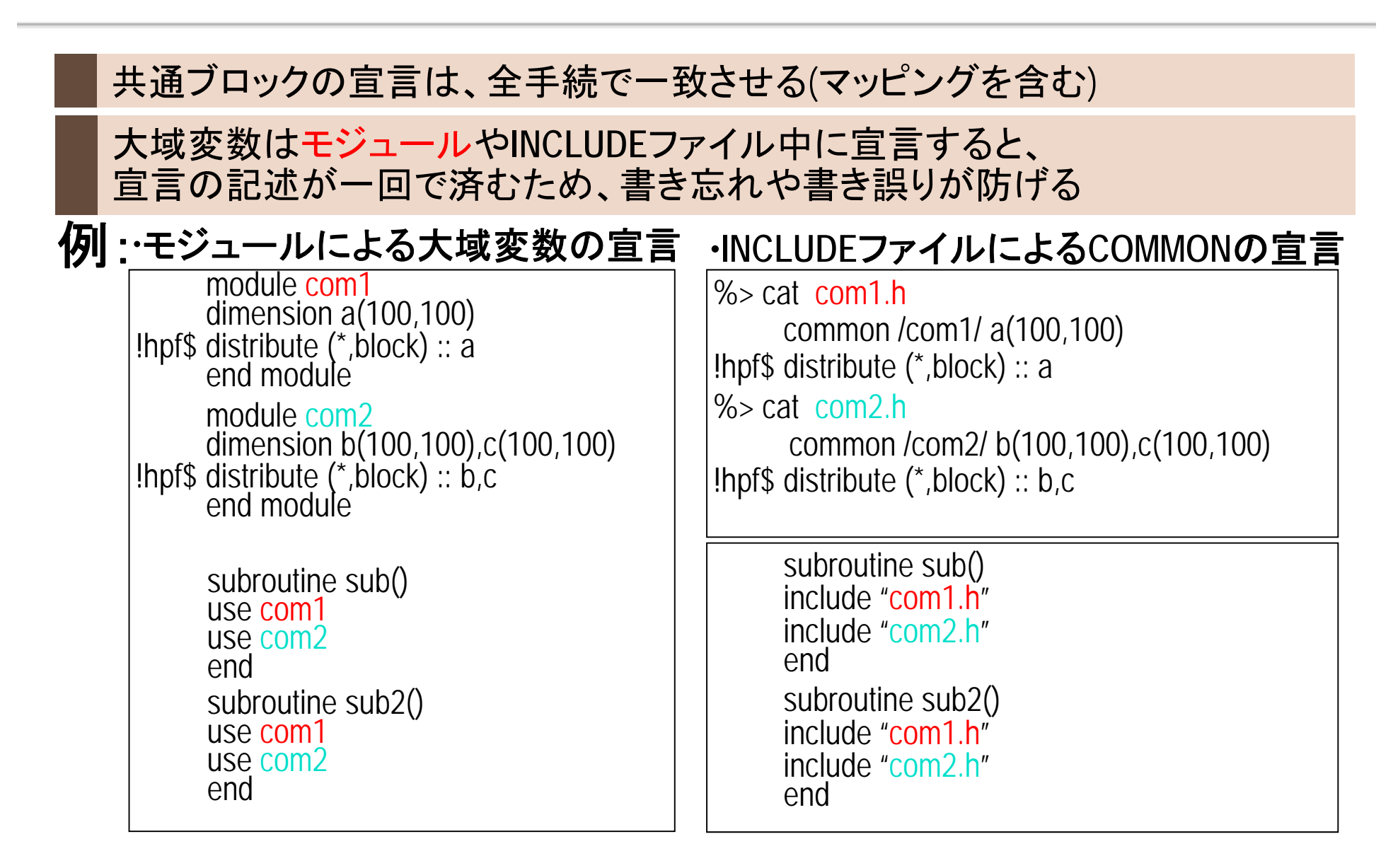

### Fortranとの非互換事項(2)

#### ■ 宣言範囲外アクセス

◆ プログラムミスの他、ベクトル長を稼ぐためにループを一重化する場合な どにも発生する

例**:** ループ一重化

real a(100,100) !hpf\$ distribute a(\*,block) do i=1,10000  $a(i,1) = ...$ enddo

•分散次元より前の場合は可能

real a(100,100,100) **!hpf\$** distribute  $a(\cdot, \cdot)$ , block) do k=1,100 do i=1,10000  $a(i,1,k) = ...$ enddoenddo

◆ システム領域が破壊され、全く別の場所や、ずっと後のステップでアボー トする場合がある。

## 宣言範囲外アクセス: HPF/SX V2のデバッグ機能

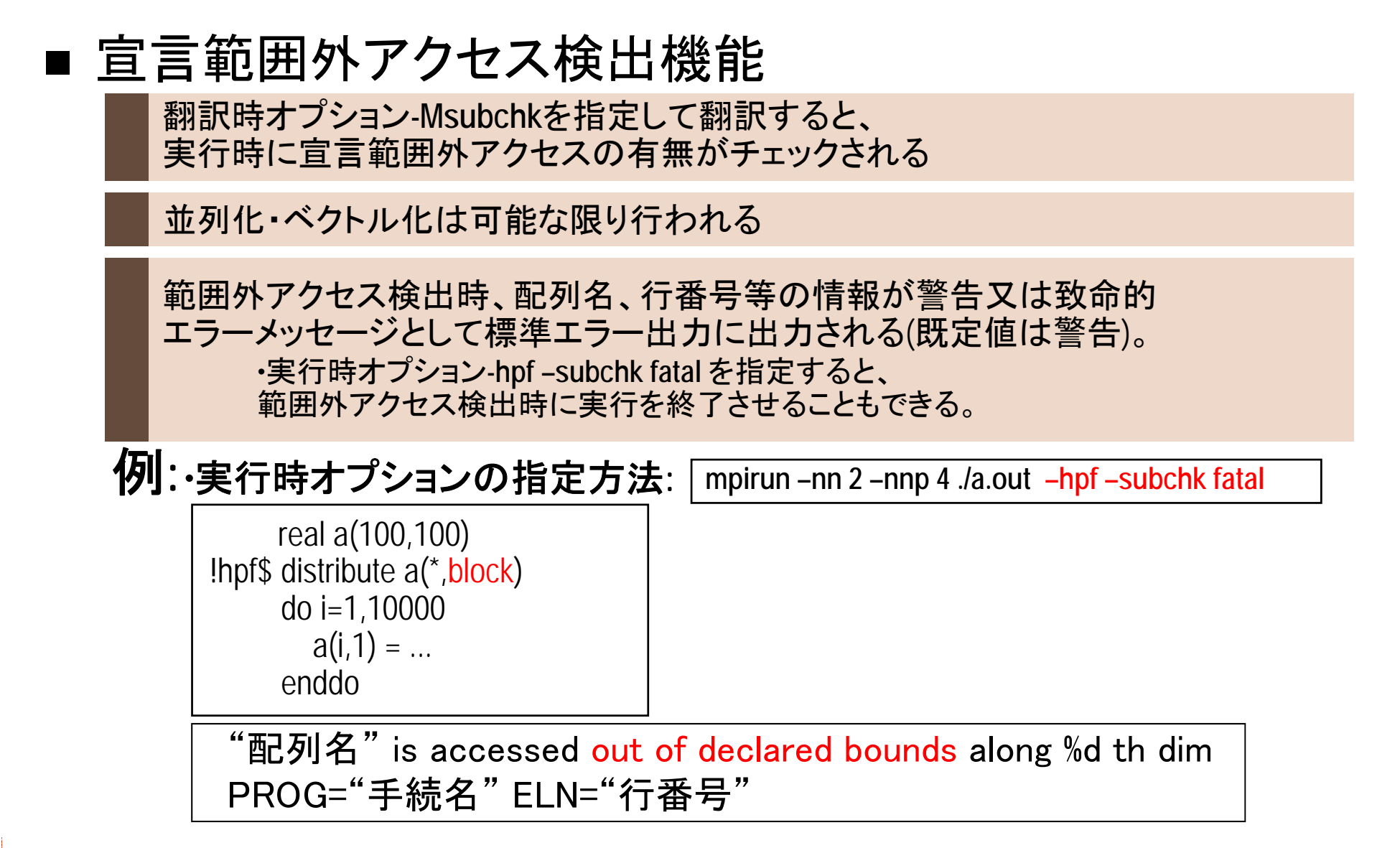

# 7.実行時性能情報の取得方法

#### ■ 主に3つの手段がある ◆特別な翻訳時オプションは不要。測定オーバヘッドなし。 使い方は**MPI**の場合と同じ。 実行時環境変数**MPIPROGINF**を指定して実行する MPIPROGINF: プログラム全体の情報 **◆翻訳時オプション-ftraceを指定して実行する** 使い方は**MPI**の場合と同じ ftrace: 手続毎の情報 etime: 計時用手続。任意の区間の実行時間(経過時間) **%>sxftrace –f ftrace.out.\***

使い方は**Fortran**の場合と同じ

◆並列ループ中から呼び出すことは出来ない

#### ■3つのプログラム単位:全86行(空白行とコメントを含む)

モジュールparam

問題サイズと時間発展ループの繰返し数を大域定数として宣言

●主プログラムsample

**▶主要配列は2次元**: a(n,n),b(n,n),c(n,n)

初期化後、時間発展ループ中で計算を行い、実行時間とチェックsumを出力

サブルーチンbound

境界処理ループだけを含む

備考**:** 頻出パタンの練習です。計算内容に意味はありません。

#### ▌既にコードのクリーンナップ後の状態

●このままでもHPFコンパイラで翻訳、 実行は可能(もちろん、 何台 で実行しても速くはならない)

#### ▌プログラムをコンパイルして実行する

● ディレクトリを移動する.

<u>% cd HPF/practice 2</u>

- FTRACE情報を採取して演算コストを把握する. % sxf90 -ftrace sample.F
- 実行スクリプトを用意していますので,サブミットしてSX-ACEで実行する. % qsub run.sh
- 実行結果を確認する. 実行結果はpractice\_2.oXXXX(XXXXはジョブID)として 格納される.

% cat practice\_2.oXXXX

8.HPFプログラミング演習(2)

#### ● もっともコストの高いループは以下.

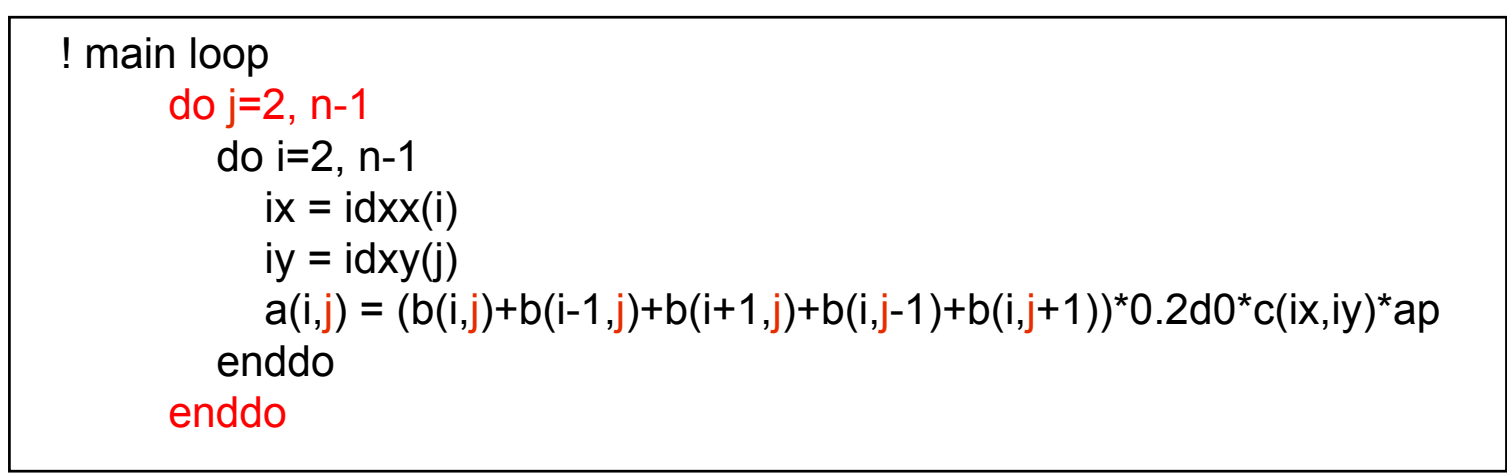

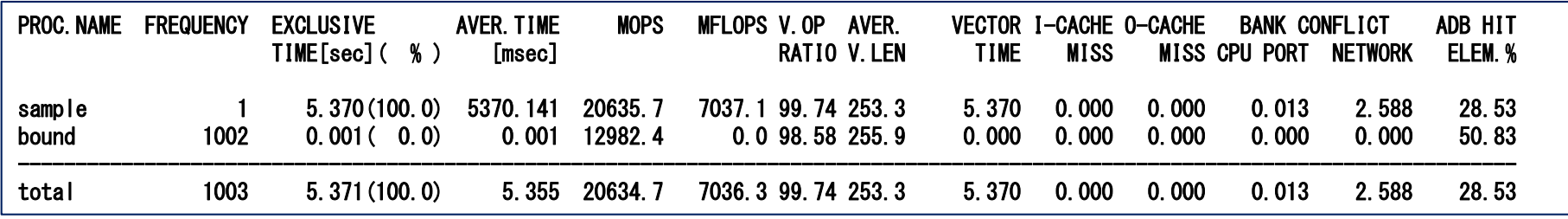

▌並列化するループ(35行目)中で定義される配列をマップする

● do jのループがアクセスする、配列aの2次元目をマップする

•通常は、BLOCK分散が効率が良い

•問題サイズの関係上、BLOCK分散では負荷バランスが不均等になる場 合等、GEN BLOCK分散が有効な場合もある。

•本ループだけを見れば、右辺の配列b,cはマップする必要はない。但し、 マップしても通信が出ない場合は、マップしたほうがメモリの節約になる

```
!hpf$ distribute (*,block) :: a
            :! main loop
      do j=2, n-1
        do i=2, n-1
           ix = idxx(i)iy = idxy(j)a(i,j) = (b(i,j)+b(i-1,j)+b(i+1,j)+b(i,j-1)+b(i,j+1))^*0.2d0*C(ix,iy)*apenddoenddo
```
## 8.HPFプログラミング演習(2) アクセスパタン表

- 各配列に対して、並列化対象ループがアクセスする次元の、添字 の一覧表を作成すると、最適なデータマッピングの候補を決める のに便利 既にデータマッピングを決
- $\blacksquare$ 例**:**

**do j=2, n-1 !** 並列化対象 **do i=2, n-1 ix = idxx(i)**  $i$ **y** =  $i$ **dxy(j) a(i,j) = (b(i,j)+b(i-1,j)+b(i+1,j)+b(i,j-1)+b(i,j+1))\*0.2d0\*c(ix,iy)\*ap enddoenddo**•配列**b**は、

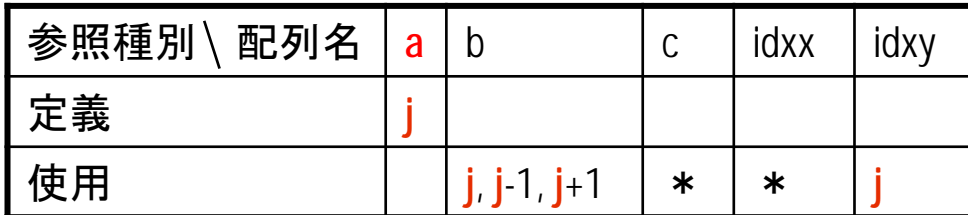

- •並列化対象ループ(do **j**)がアクセスする次元の添字 を、定義と使用に分けて一覧に。
- •配列cやidxxは、並列化対象DOループのDO変数**j**に 対応する次元がないため、「\*」と表示。

•**ALIGN b(j) WITH a(j-1)**  $\cdot$ ALIGN b(j) WITH  $a(j+1)$ •非分散 のいずれかが最適 •配列**idxy**は、 •**ALIGN idxy(j) WITH a(j)** •非分散 のいずれかが最適 •配列**<sup>c</sup>**、**idxx**は、 •非分散が最適 ※実際の**ALIGN**の指定には テンプレートが必要

•**ALIGN b(j) WITH a(j)**

定した配列**a**を基準とすると

- マップした配列aが出現するループを探す(50行目)
	- > 左辺に出現する配列bを配列aに合わせてマップする
		- 分散次元の宣言範囲が同一で、アクセスにもずれがない(共に**j**)ため、 distribute指示文だけでよい
		- もちろん、align指示文やtemplate指示文を利用して、同等のマッピング を指定することも可能

```
double precision a(n,n),b(n,n)
!hpf$ distribute (*,block) :: a,b
             :do j=2, n-1
         do i=2, n-1
            ix = idxx(i)
            \mathbf{b}(ix,j) = \mathbf{a}(i,j) * \mathbf{c}(i,j)ap = ap * a(i,j)
         enddoenddo
```
•ここで、配列**b**のデータマッピングは、 前頁のアクセスパタン表から導出され る候補にも適合していることに注意。

8.HPFプログラミング演習(2)

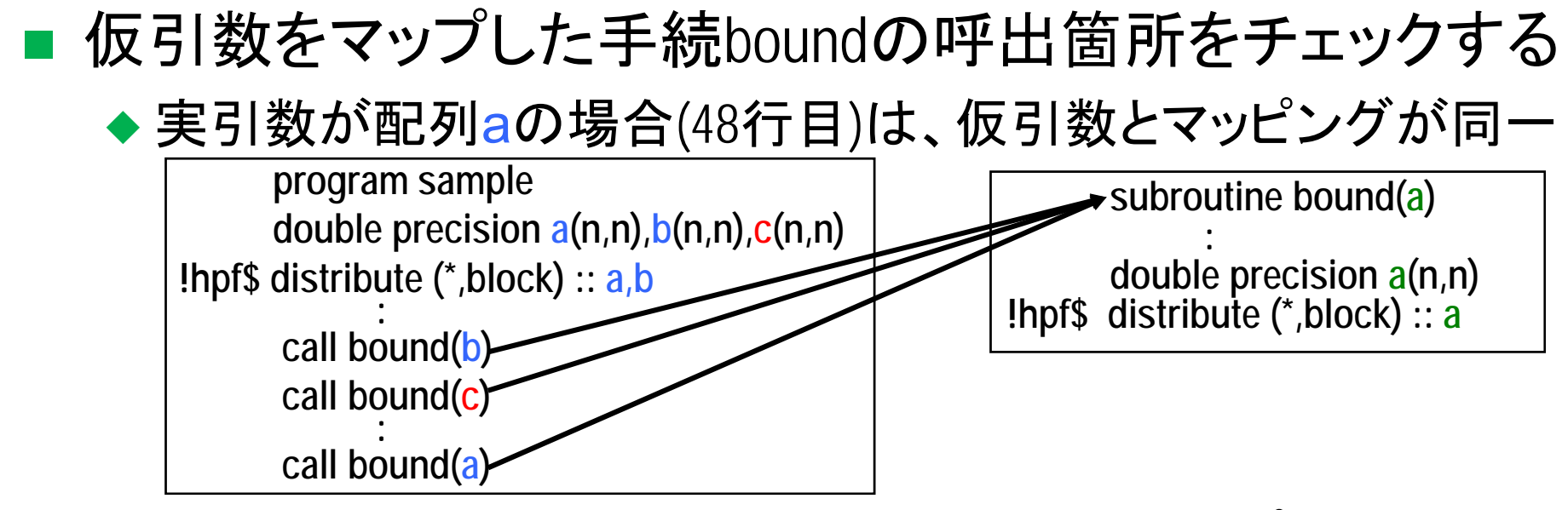

- ◆実引数が配列cの場合(28行目)は、配列cがマップされていな いので、サブルーチンboundの呼出し時と戻り時に通信が発生
	- ▷実配列引数cを仮引数に合わせてマップするか、 サブルーチンbound のクローニングを行うかを決める。
	- この作業を忘れた場合、実行時オプション-hpf –commmsgを付けて 実行すると、手続呼出し時に通信/コピーが発生する際、メッセージが 出力されるのでチェック可能。

- 配列cはメインル一プ中で間接アクセスされているので、 サブルーチンboundの仮引数に合わせてマップすると、 配列aやbとアクセスパタンが一致せず通信が発生
	- 配列cはマップしない(非分散とする。p.5のアクセスパタン表か ら導出されるマッピングの候補にも適合していることに注意)
	- サブルーチンboundのクローニングを行う

```
double precision a(n,n),b(n,n),c(n,n)
!hpf$ distribute (*,block) :: a,b
            :! main loop
       do j=2, n-1
        do i=2, n-1
           ix = idxx(i)
           iy = idxy(j)
           a(i,j) = (b(i,j)+b(i-1,j)+b(i+1,j)+b(i,j-1)+b(i,j+1))*0.2d0*c(ix,iy)*ap
        enddoenddo
```
■ 仮引数をマップしていないこと以外、サブルーチンboundと同一の サブルーチンbound nodistを作成し、boundの実引数が配列cの 場合(28行目)、bound nodistの呼出しに置き換える

```
double precision a(n,n),b(n,n),c(n,n)
!hpf$ distribute (*,block) :: a,b
             :
call bound(b)
      call bound_nodist(c)
             :
call bound(a)
             :endsubroutine bound(a)
       double precision a(n,n)
!hpf$ distribute (*,block) :: a
          :endsuboutine bound_nodist(a)
       double precision a(n,n)
              :end
```
- -Mftn、 Mlist2、 Minfoオプション付きで翻訳する
	- ◆ 並列化情報リストをチェックする (-Mlist2オプションで生成される)
		- -Minfo:診断メッセージを出力、-Mftn:F90/SXによる翻訳・リンクを省略

**%> sxhpf –Mftn –Mlist2 –Minfo sample.F :%> grep "<S>" sample.lst ( 35) <S>--------------- do iter=1,maxiter ( 50) <S>--------------- do j=1,n ( 51) <S>--------------- do i=1,n %> grep COMM: sample.lst COMM: SFT [b] [LINO: 38 in sample.F] COMM: CPY [a] [LINO: 54 in sample.F] COMM: SCL [a] [LINO: 54 in sample.F] COMM: RED [bp] [LINO: 55 in sample.F] COMM: RED [sum] [LINO: 64 in sample.F] COMM: SFT [a] [LINO: 83 in sample.F] COMM: SFT [a] [LINO: 83 in sample.F]** 時間発展ループ。並列化できない。 **50,51**行目のループネストは要チェック 通信発生箇所の抽出 •**SFT(**シフト**)**は多くの場合問題なし •**RED(**集計**)**は多くの場合やむを得 ない 要チェック。上記の**50**、**51**行目の**<S>** に対応して出ている可能性あり •**CPY(**コピー**)**は、テンポラリへの置 き換え**(**通常通信を伴う**)** •**SCL(**要素毎**)**は、配列が対象の場 合、高コスト 並列化できないと判定されたループ の抽出

- 配列a,bの分散次元に対応するdo jで並列化可能だが、コンパイ ラは、自動判定できていない
	- > do jのループにindependent指示文を指定する
	- 但し、変数apに対する集計計算(総積)を含むため、reduction節も必要
		- reduction節を忘れると結果不正となる

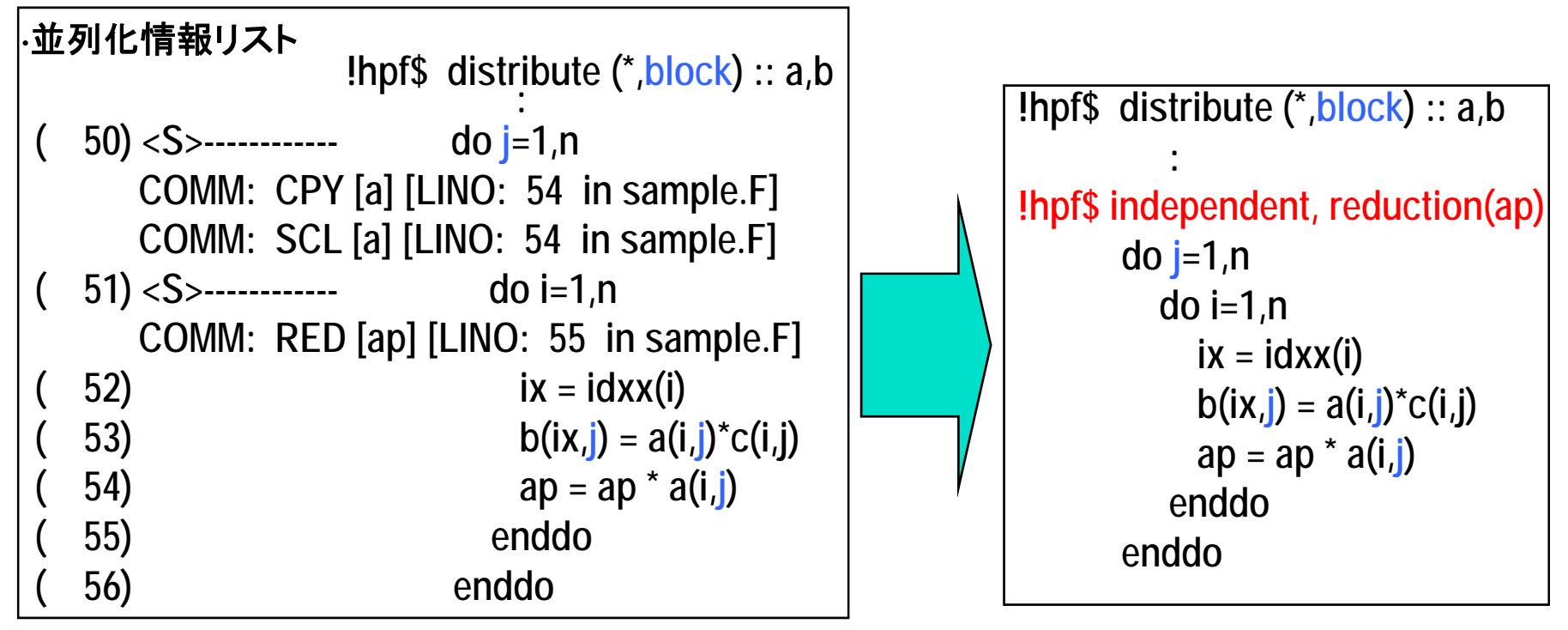

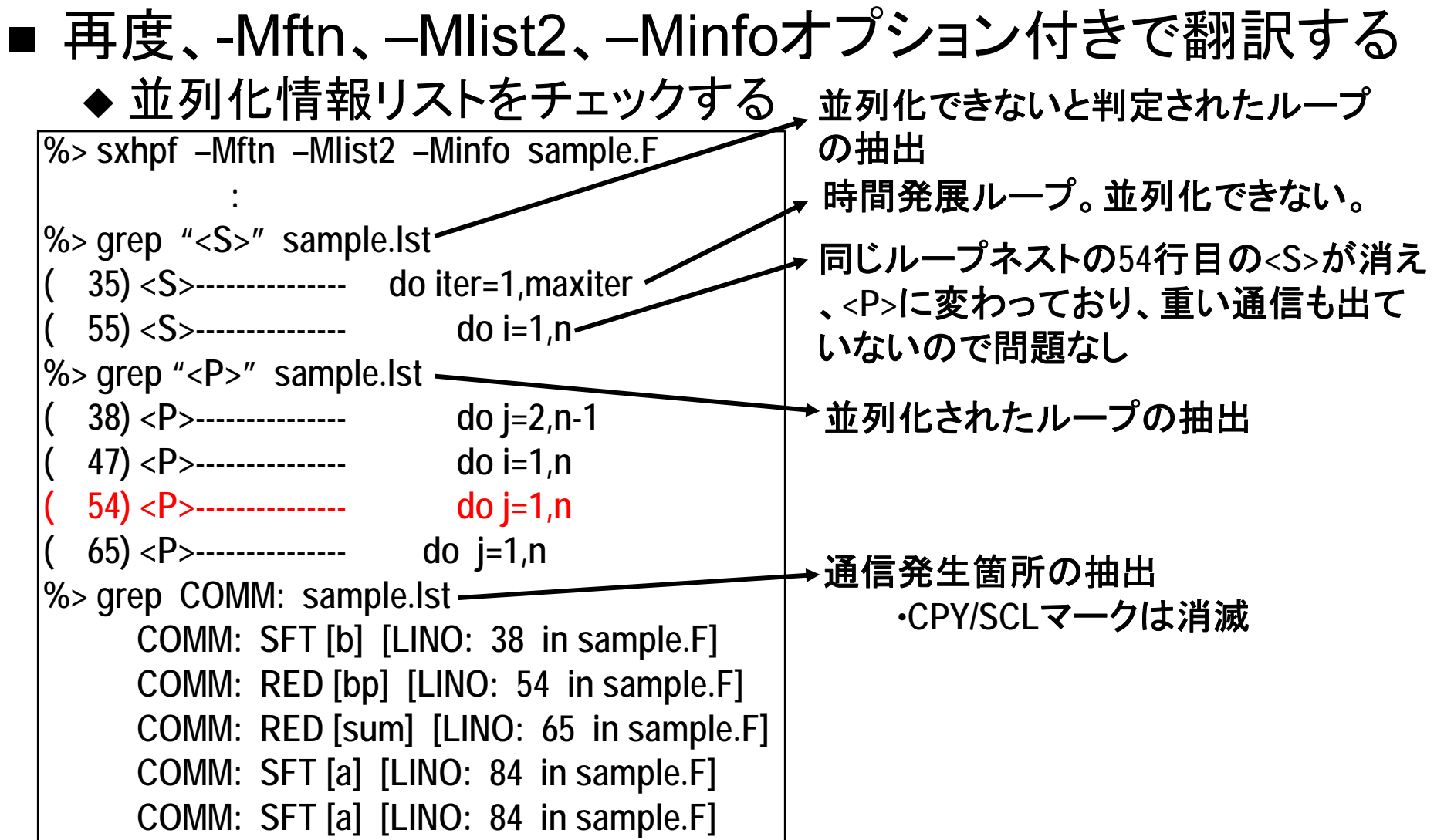

- 76行目のループは、シフト通信(SFT)が発生している境 界処理ループ
	- ◆ 配列aの分散次元の寸法はn=2047なので、例えば16プロセッ サで並列実行する場合、a(:,1)とa(:,2)、およびa(:,n)とa(:,n-1) は同一のプロセッサ上にある
		- **ON HOME**指示構文**+LOCAL**節を指定すれば通信の抑制が可能

![](_page_66_Figure_4.jpeg)

■ 再度、-Mftn、–Mlist2、–Minfoオプション付きで翻訳する

![](_page_67_Figure_2.jpeg)

8.HPFプログラミング演習(2)

#### ▌ HPFプログラムの実行

#### ● 実行用スクリプトをrun2.shとして用意している(4プロセスでの実行). % gsub run2.sh

- 実行結果を確認する. 実行結果はstep-4.oXXXX(XXXXはジョブID)として格納 される.
	- % cat step-4.oXXXX

### 9.HPF/SX V2 Rev.2.7.3 の新機能

▌データ分散指定オプション ▌HPFソース生成オプション ■分散並列化情報リスト強化

データ分散指定オプション(1)

▌データ分散を指定できる翻訳時オプション

#### 書式 |-Mautodist[=rank*?*[:*n*]]

- 既定値では,全配列を最後の次元でBLOCK分散する(分散指定のない配列のみ)
- =rank?を指定した場合, ?次元配列を最後の次元でBLOCK分散する
- =rank?:n を指定した場合, 2進整数nの1に対応する次元をBLOCK分散する

#### ●いろいろなデータ分散を気軽に試せる

#### ●規則的なデータ構造のコードなら. オプションのみで並列化できる場合も

注記 **)** ■ DISTRIBUTE**指示文, ALIGN指示文, INHERIT指示文, DYNAMIC指示文, 又は** SEQUENCE指示文が記述されている配列は,指示文による指定が優先されます。 ■ 共通ブロックやinterface block中に配列が出現する場合,全ての手続に同一のデ ータ分散指定オプションを指定する必要があります。

■ COMMON文とNAMELIST文の両方に出現する配列がある場合, 本オプションは使 用できません。

- ▌次のような配列は分散されません。
	- PARAMETER文, EQUIVALENCE文, 又は NAMELIST文中に出現する配列
	- ●大きさ引継ぎ配列, 文字型の配列, 及び 派生型の配列
	- POINTER属性 又は TARGET属性を持つ配列
	- ●LOCAL手続中の仮引数以外の配列

### データ分散指定オプション(2)

![](_page_71_Figure_1.jpeg)
### データ分散指定オプション(3)

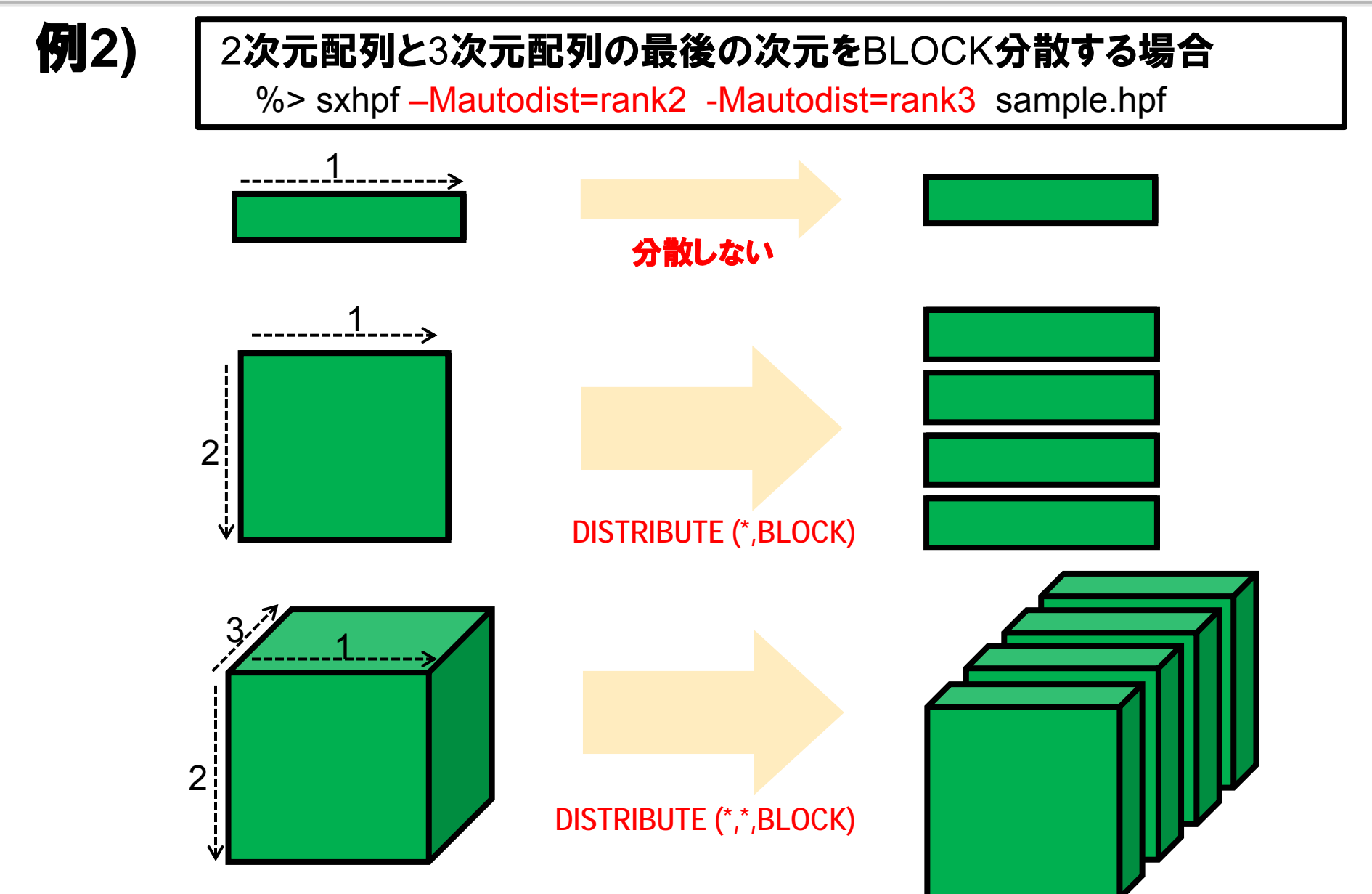

### データ分散指定オプション(4)

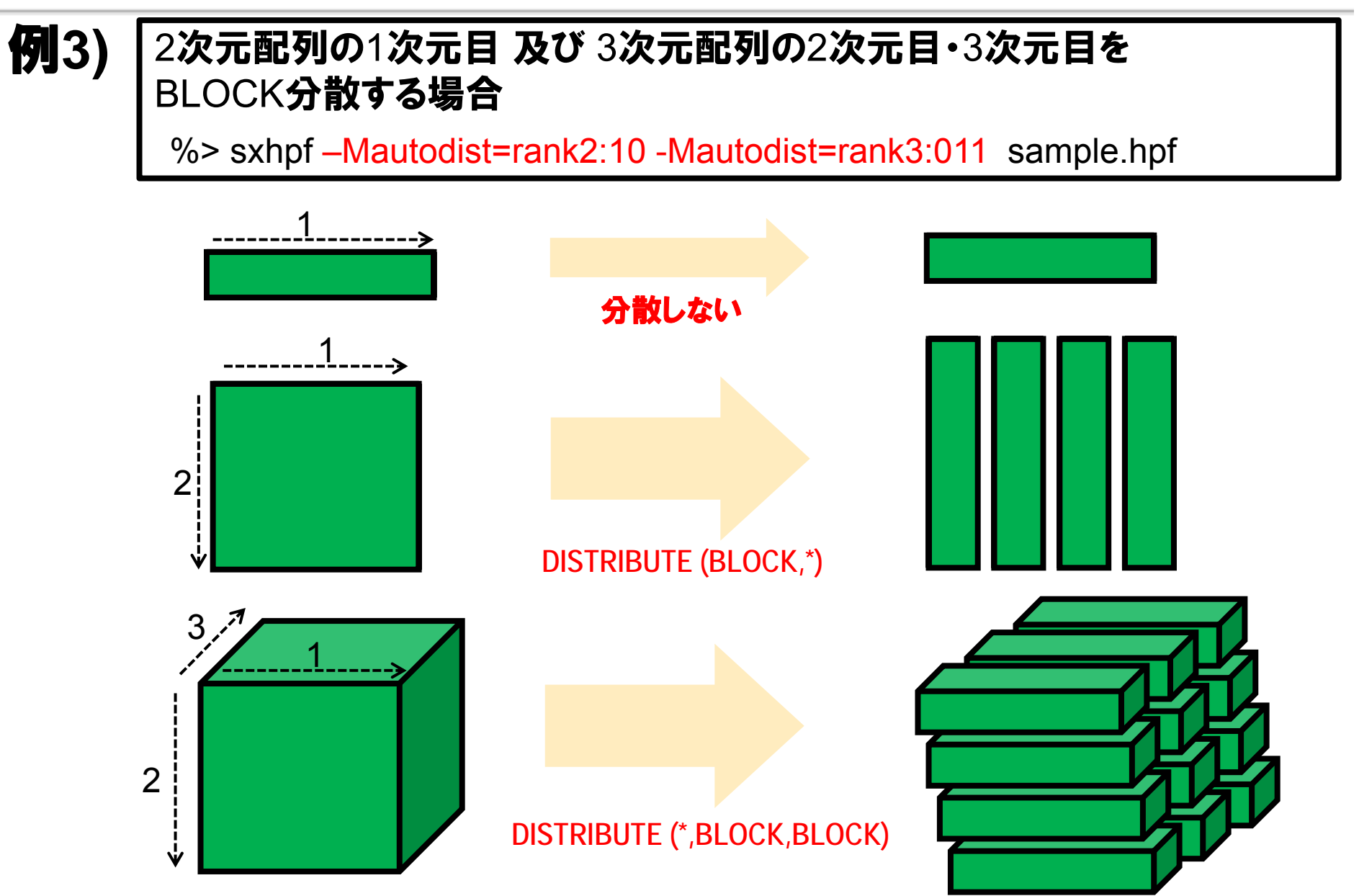

データ分散指定オプション(5)

▌使用方法の例

#### 1. データ分散指定オプションで,主要配列を最後の次元で分散してみる。

- •同時に,-Mlist2 オプションを指定し,分散並列化情報リストを出力する
- 2. 分散並列化情報リストの COMM: マークをgrepし, 通信が多発していない かチェックする
	- •特に 一要素毎の通信 (SCL) や 配列コピー (CPY) パタンは要注意
	- • 必要に応じて,HPF指示文の追加を行う。例えば
		- 通信が, 並列化できないと判定されたループ (<S> マーク)で発生しており, 本当は並 列化可能なループであるなら,INDEPENDENT指示文(+REDUCTION節)を追加し てみる。
		- 或いは, 境界処理のループなら,ON HOME指示文 + LOCAL節を追加して,両端の プロセッサだけで実行すれば,通信が不要であることを指示してみる。
- 3. COMM: マークが少なくなるまで,指定する分散の変更や,ソースへの指示 文の追加を試してみる。

HPFソース生成オプション(1)

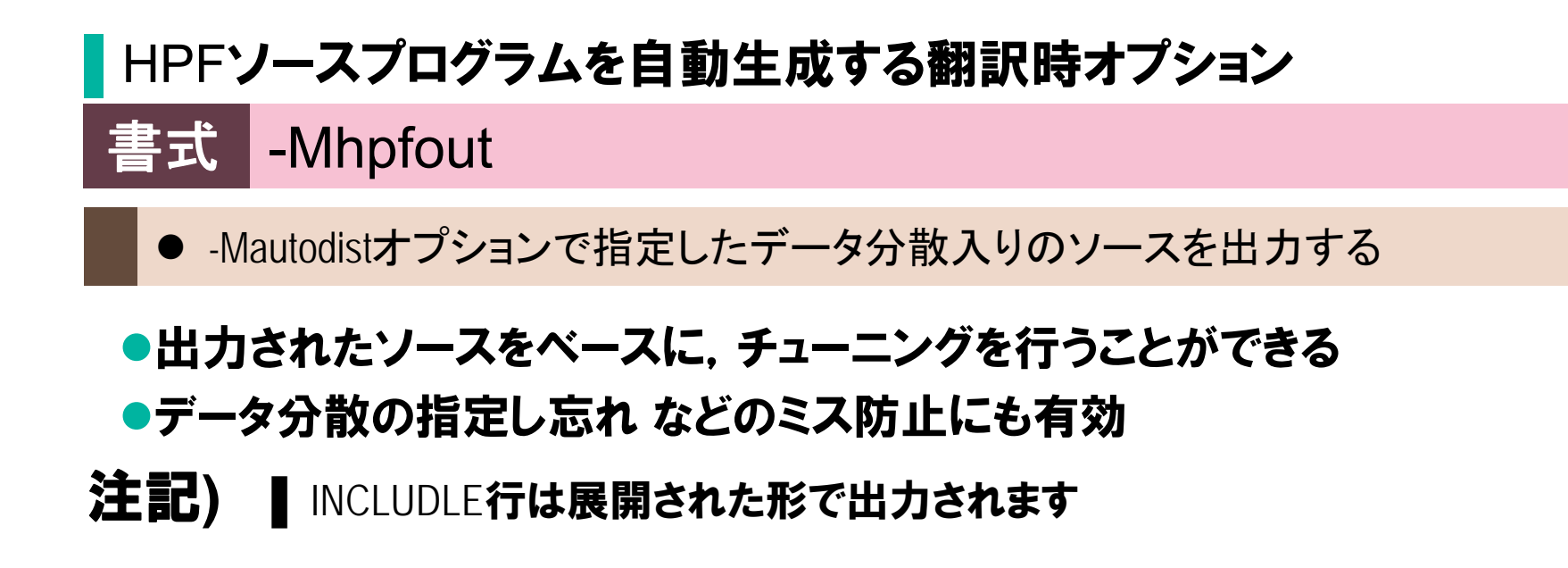

#### HPFソース生成オプション(2)

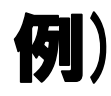

#### 配列の最後の次元を分割するHPF指示文を挿入したソースを生成

%> sxhpf -Mautodist -Mhpfout sample.hpf

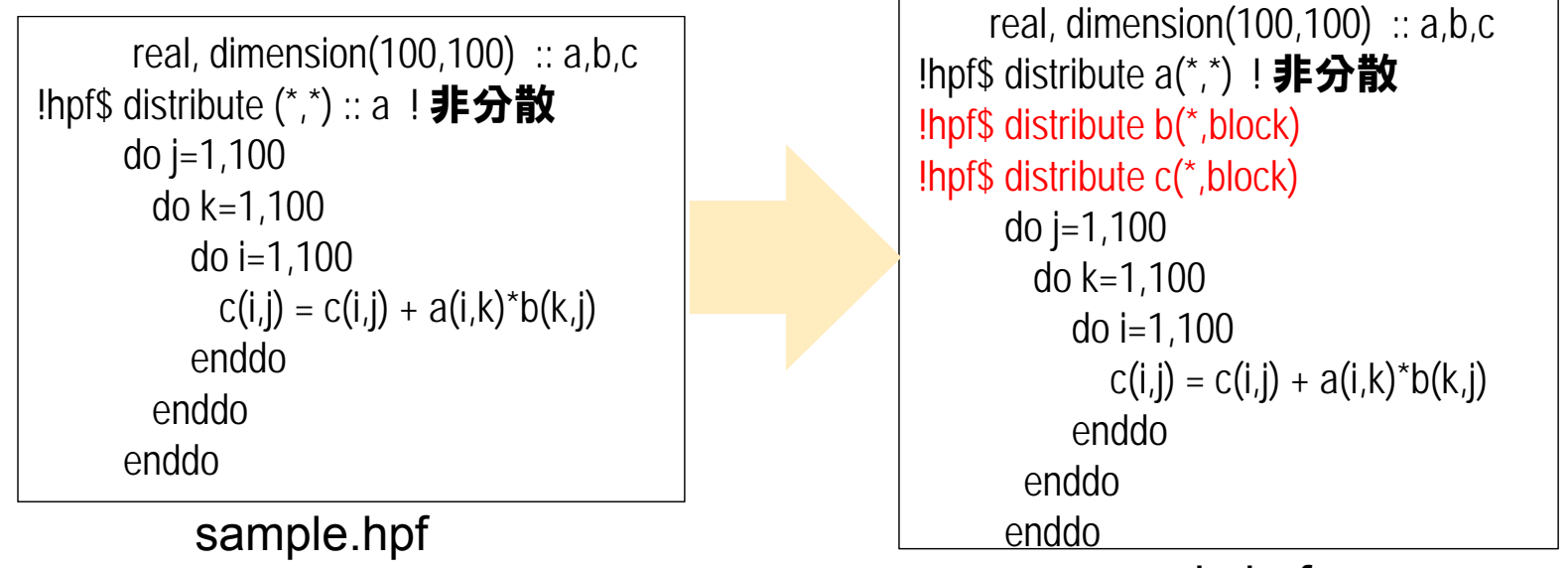

sample.hpf.src

## 分散並列化情報リスト強化

#### ▌自動共有並列化・ベクトル化情報を分散並列化情報リストに出力

●FORTRAN90/SXの編集リスト出力オプション(-R2, -R5, 又は –Wf"-fmtlist")と, 分散 並列化情報リスト出力オプション(-list2)を同時に指定すると,分散並列化情報リスト 中に,自動共有並列化,ベクトル化情報を出力する。

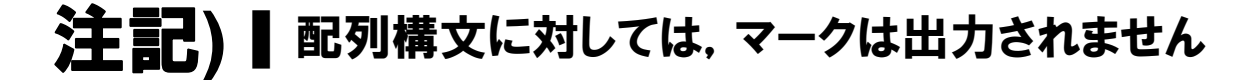

%> sxhpf -Mlist2 -R5 -Pauto オプション指定時の出力例 例)

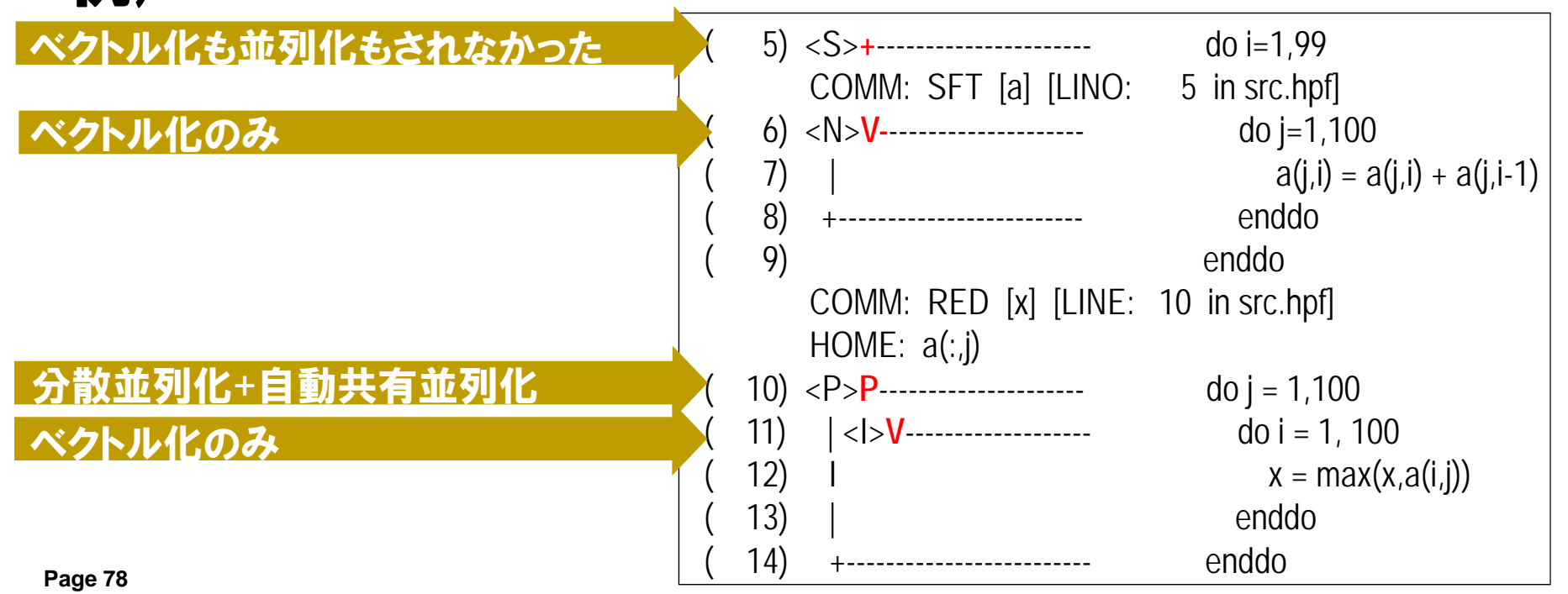

# 10.HPFプログラミングのテキスト紹介

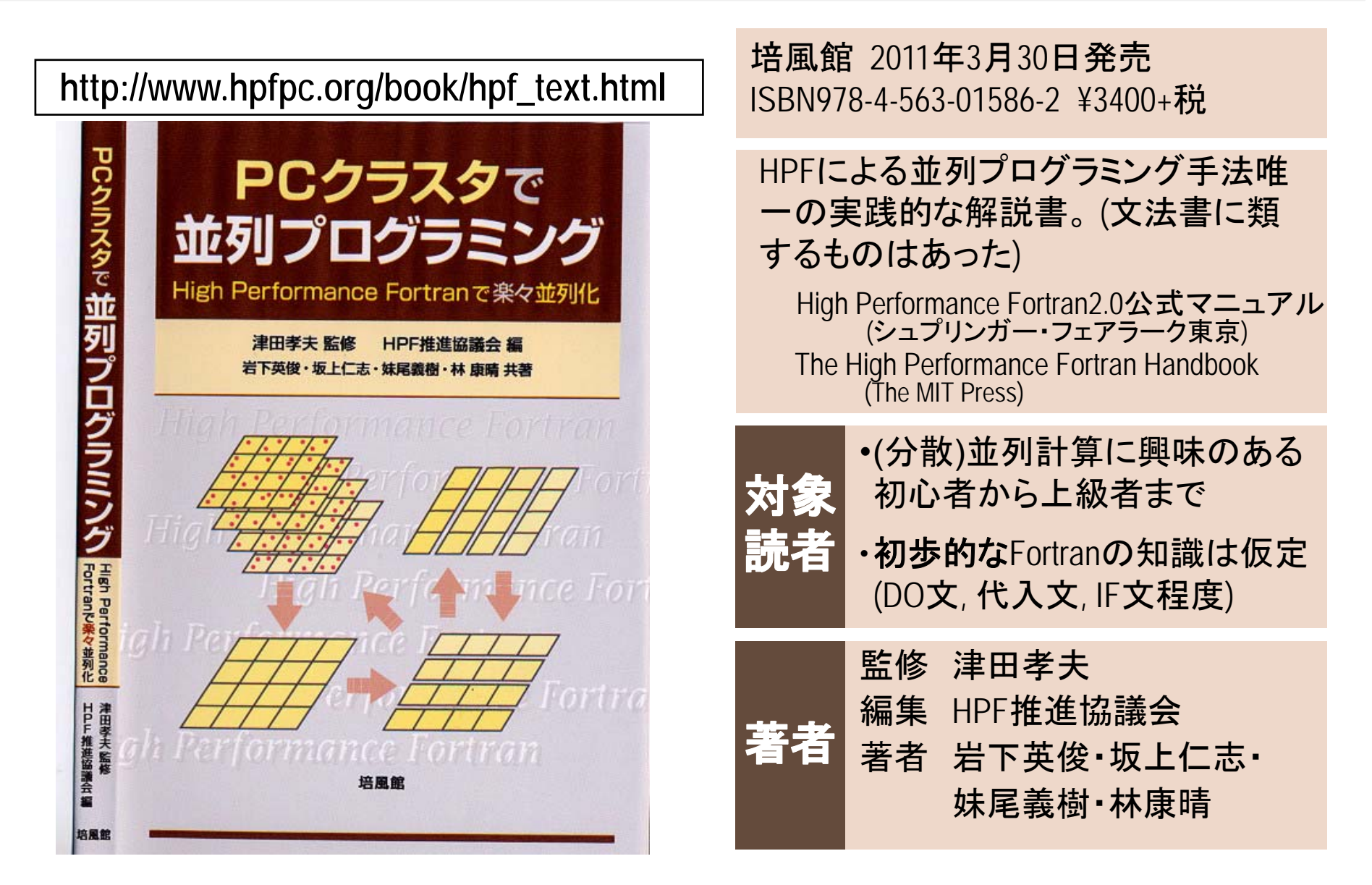

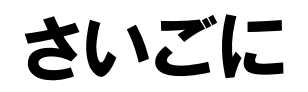

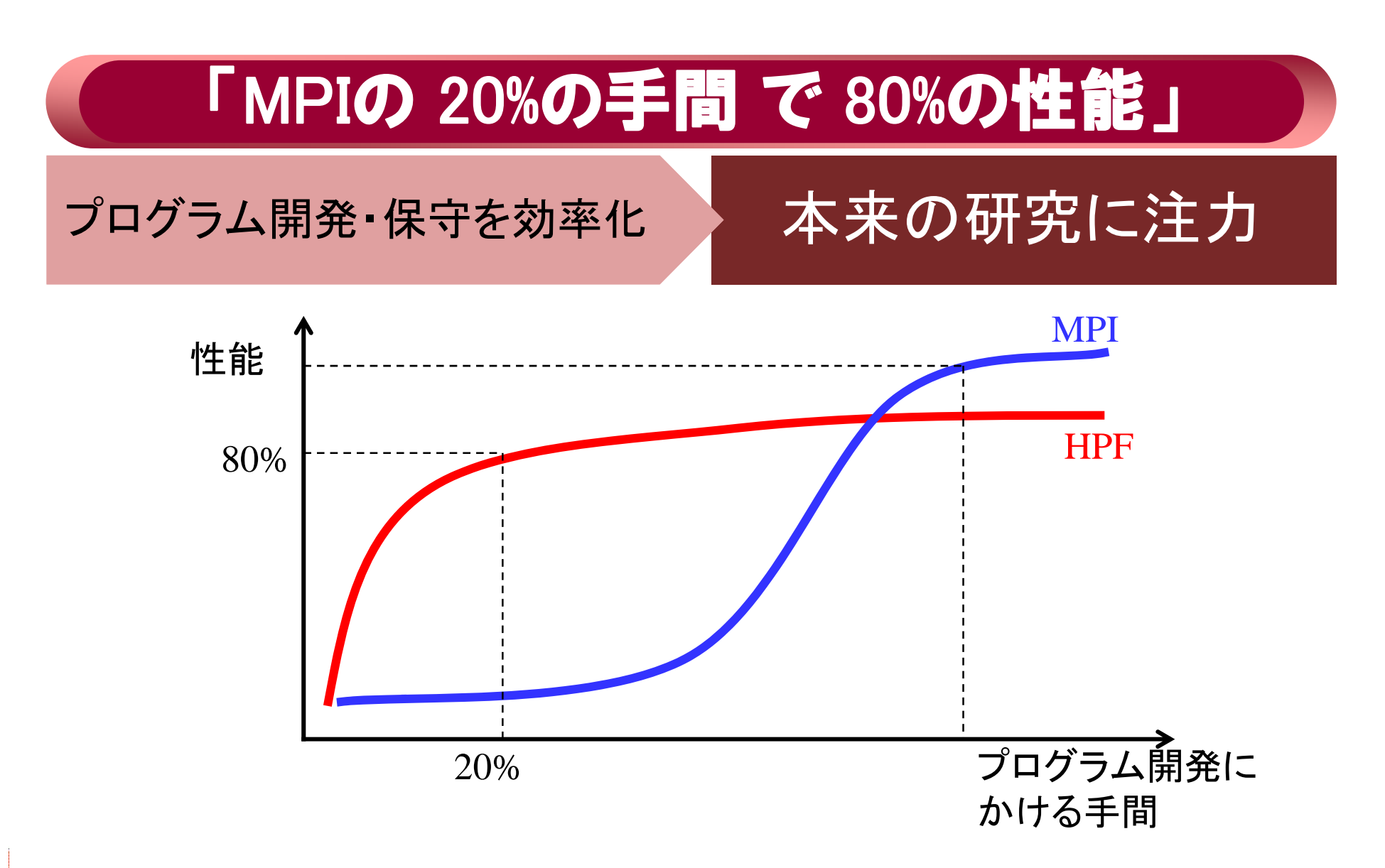

## 【補足資料】 NEC Ftrace Viewer

■簡易性能解析機能(ftrace)情報をグラフィカルに表示するためのツール ●関数・ルーチン単位の性能情報を絞り込み、 多彩なグラフ形式で表示できます. 自動並列化機能・OpenMP・MPIを利用したプログラムのスレッド・プロセス毎の 性能情報を容易に把握できます.

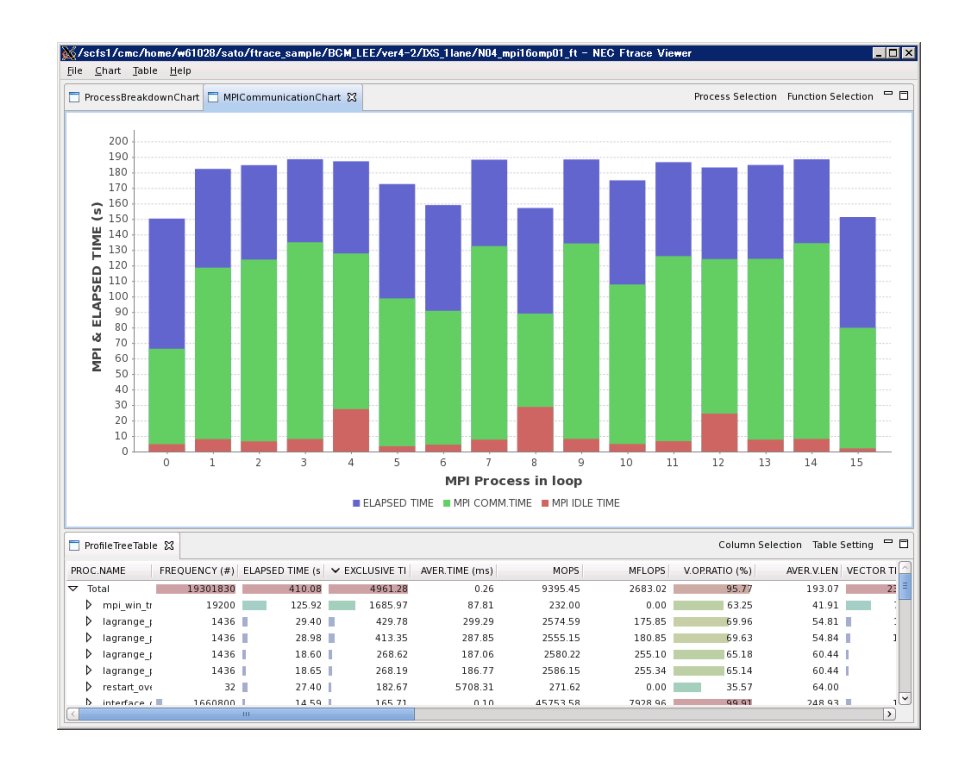

# 【補足資料】 NEC Ftrace Viewer

▌NEC Ftrace Viewerの使用方法について

### 1.環境(Xサーバ)の準備(Exceedの場合)

▌フロントエンドマシンへのログイン

●Exceedの起動

端末画面の起動

▶マウス右クリックで表示されるメニューから "Open in Terminal" を選択 フロントエンドマシンへログイン

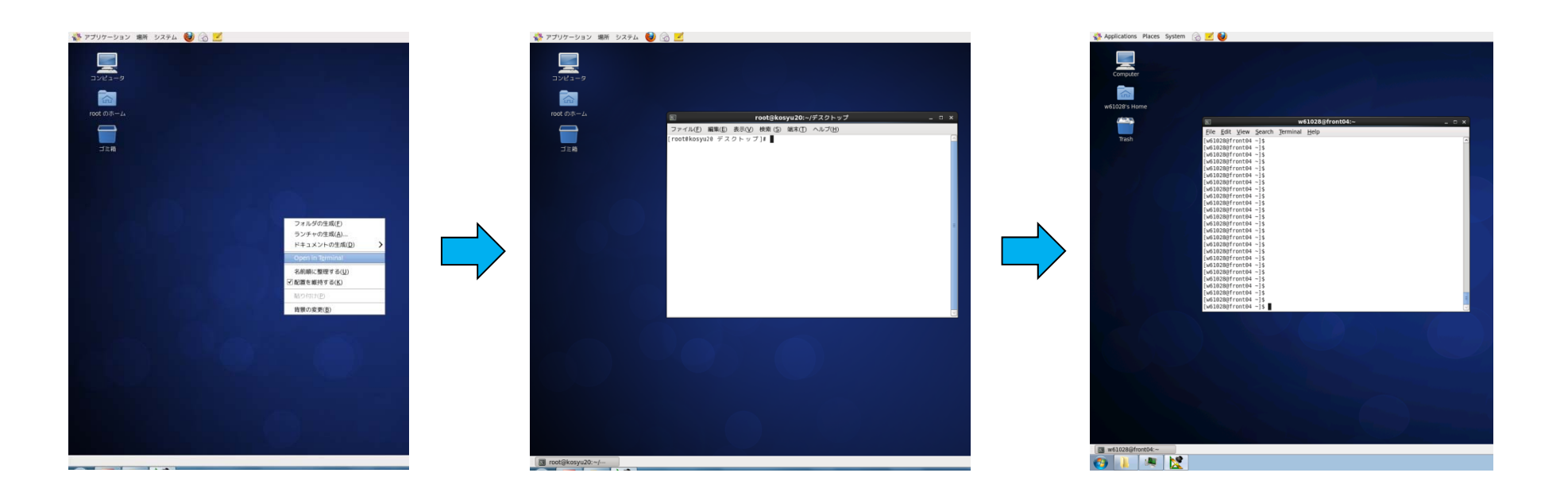

## 1.環境(Xサーバ)の準備(Xmingの場合)

▌フロントエンドマシンへのログイン

●Xmingの起動

「すべてのプログラム」→「Xming」→「Xming」でXmingを起動.

**≽Windows環境では,起動するとタスクバーにXmingのアイコンが表示される.** 

TeraTermの設定

「設定」→「SSH転送」→「リモートの(X)アプリケーション…」のチェックを入れてOKを押下.

xeyesコマンドなどで,画面転送ができているか確認して下さい.

● フロントエンドマシンへログイン

※次ページからの説明はWindows環境でXmingを使用した場合を例にしています.

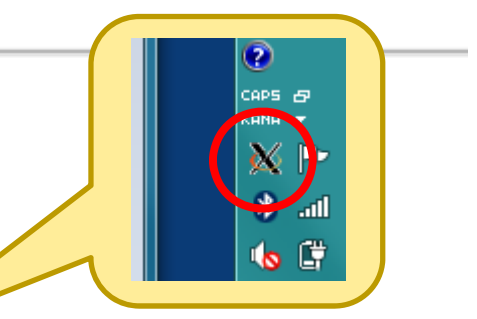

# 2.NEC Ftrace Viewer の起動

▌GUI 画面の表示

#### ●"fv"コマンドの実行

●Xmimgウィンドウが立ち上がり, NEC Ftrace Viewer画面が表示される.

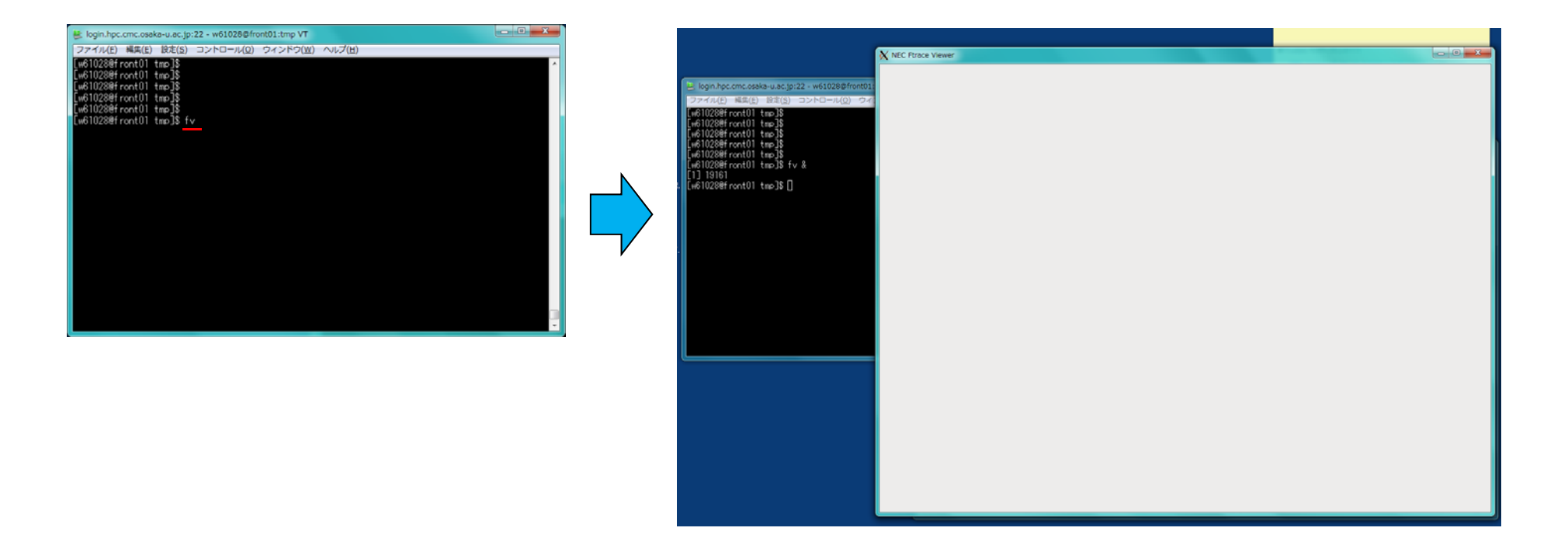

#### ■初期画面の上部メニュー「File」から表示する ftrace.out を選択

**Open File** 

•指定した ftrace.out もしくは ftrace.out.n.nn を1つ読み込みます.

**Open Directory** 

•指定したディレクトリ直下の ftrace.out もしくは ftrace.out.n.nn を全て読み込みます.

※ ftrace.out と ftrace.out.n.nn が同じディレクトリにある場合、読み込みに失敗します.

▌シリアル/SMP実行の場合(1/2)

#### ●ftrace.out ファイルの読み込み

▶「File」→「Open File」から読み込みたい ftrace.out を選択して「OK」を押下

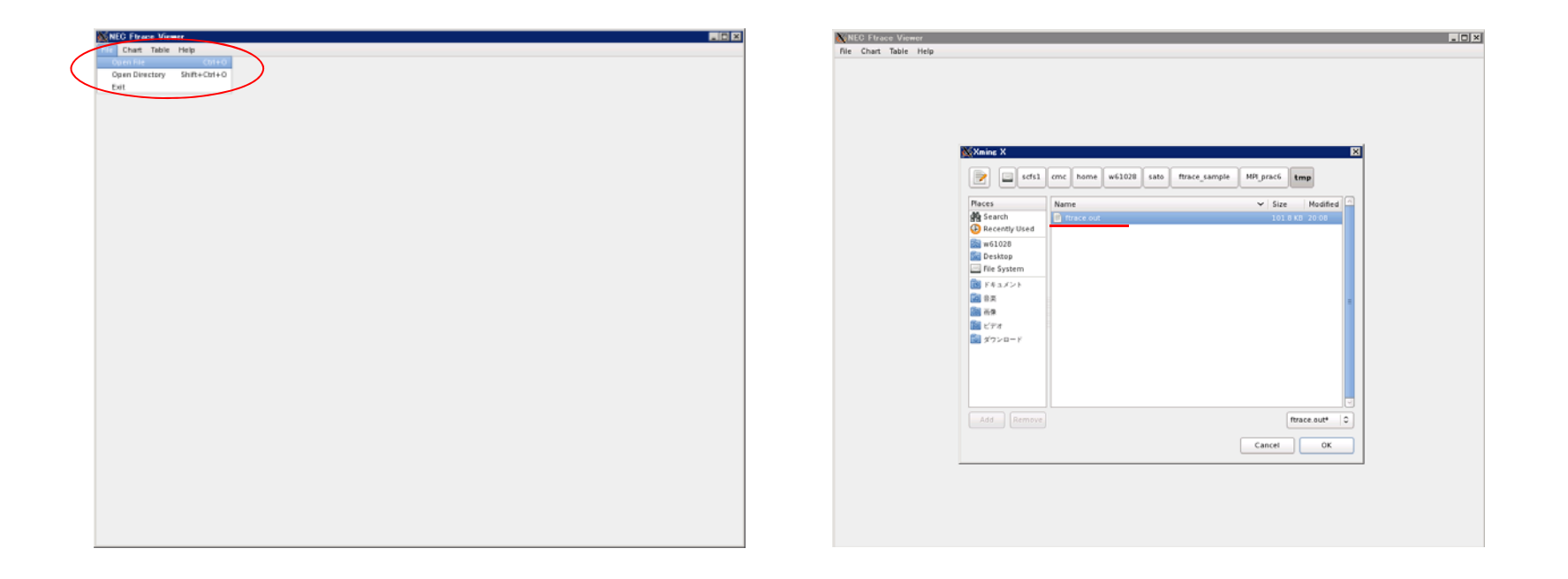

## ▌シリアル/SMP実行の場合(2/2)

#### ●GUI画面の例(4SMP実行の結果)

"Process Breakdown Chart"モード

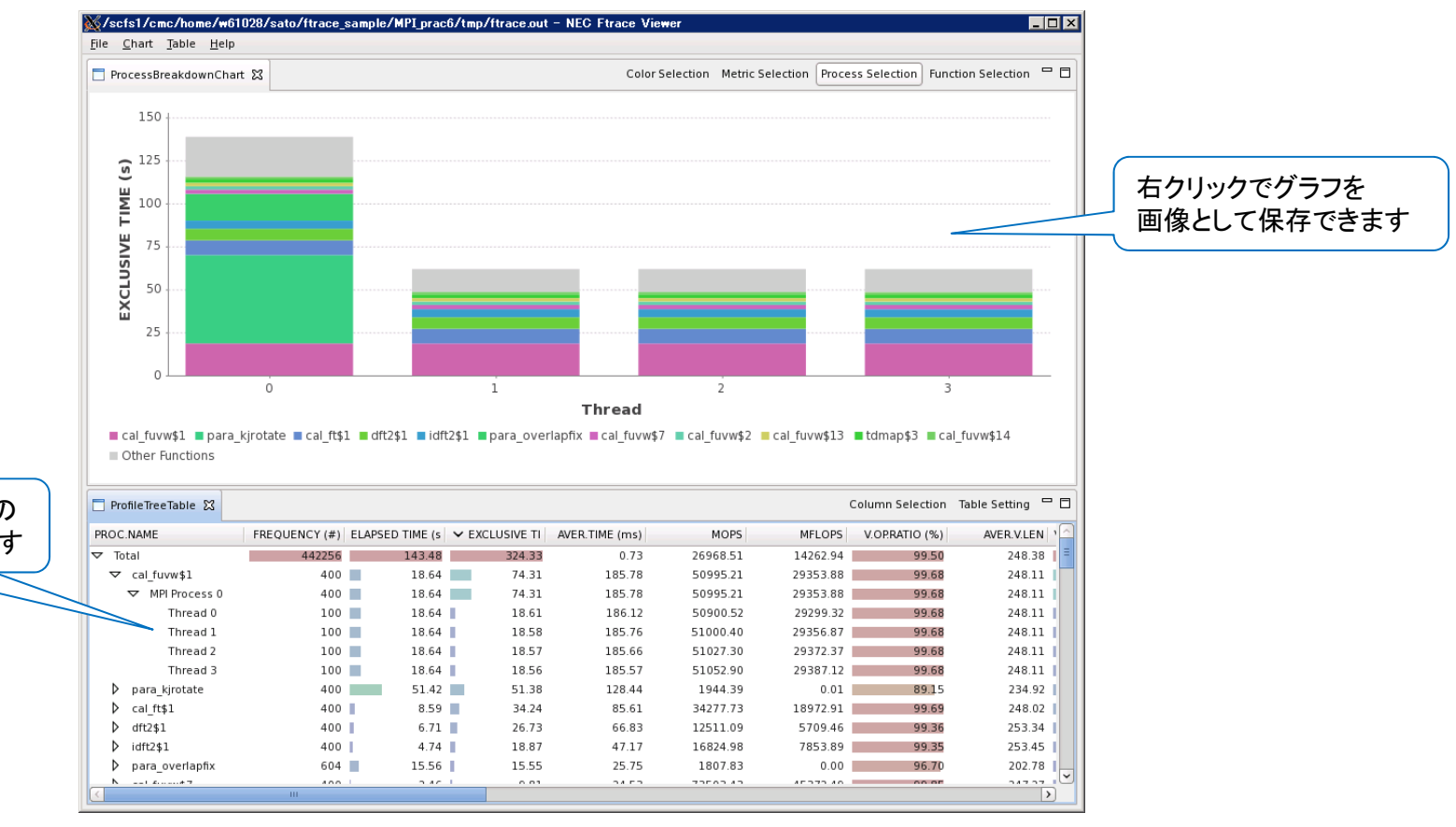

SMP並列プロセスごとの性能情報が表示されます

#### **■ MPI実行の場合(1/2)**

#### ●ftrace.out.n.nn ファイルの読み込み

>「File」→「Open File」から読み込みたい ftrace.out.n.nn があるフォルダを選択して 「OK」を押下

- 今回は,MPIプロセス分の ftrace.out ファイルを読み込む場合を例にしています.
- 1プロセス分だけを表示させる場合は,「シリアル/SMP実行の場合」のようにプロセスに対応し た ftrace.out.n.nn を指定して下さい.

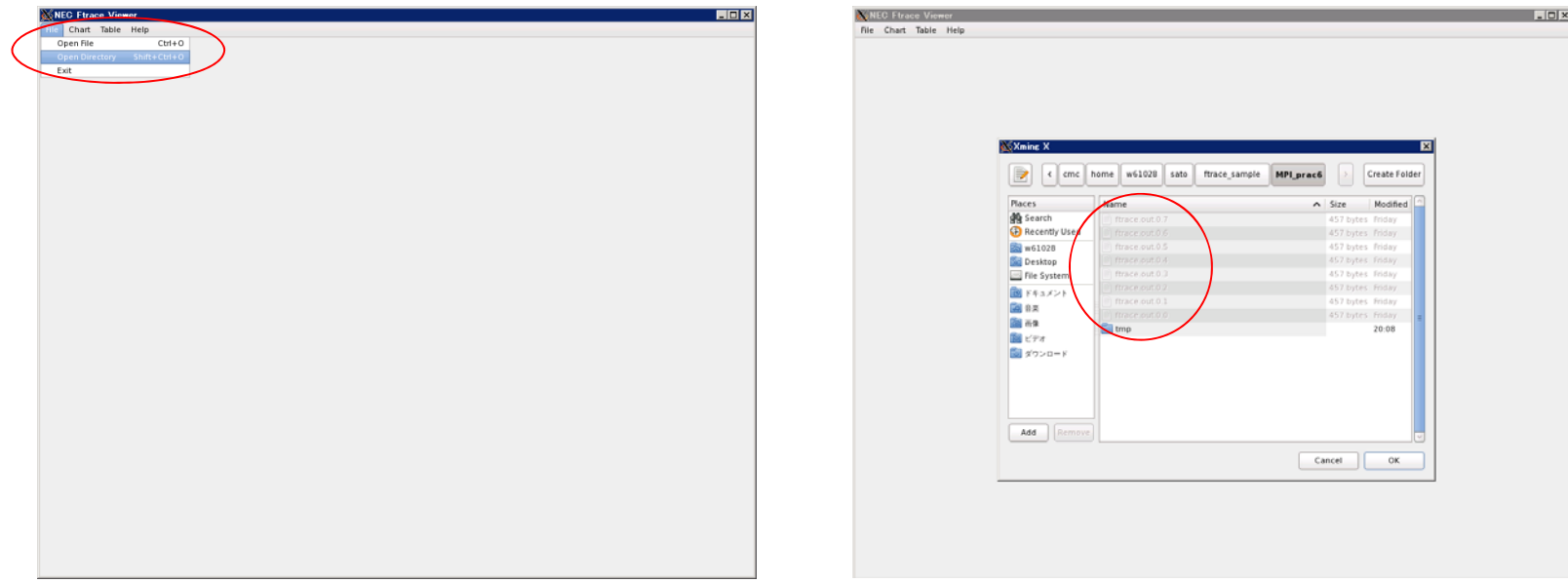

#### **■ MPI実行の場合(2/2)** ●GUI画面の例(16MPI実行の結果)

**▶ "MPI Communication Chart"モード** 

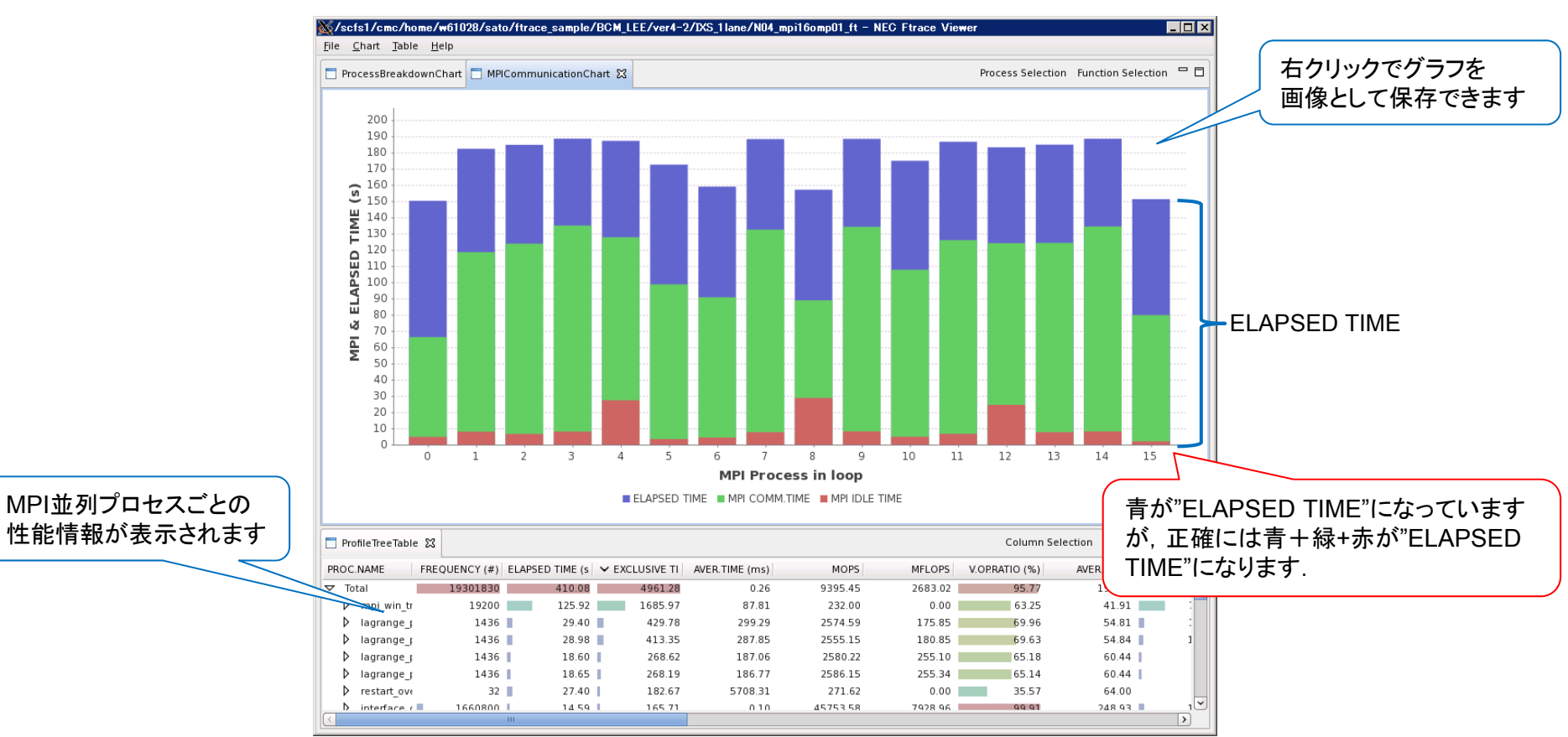

Empowered by Innovation NEC

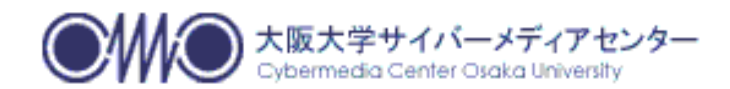

#### Empowered by Innovation

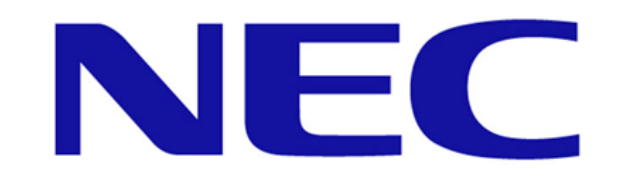